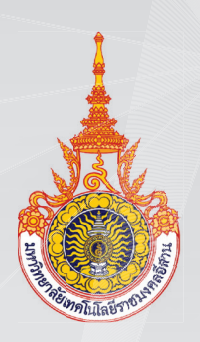

# คู่มือการดำเนินงาน โครงการวิจัยงบประมาณรายจ่าย/รายได้ สำหรับนักวิจัย

งานวิจัยและพัฒนา สถาบันวิจัยและพัฒนา ้มหาวิทยาลัยเทคโนโลยีราชมงคลอีสาน

# **สารบัญ**

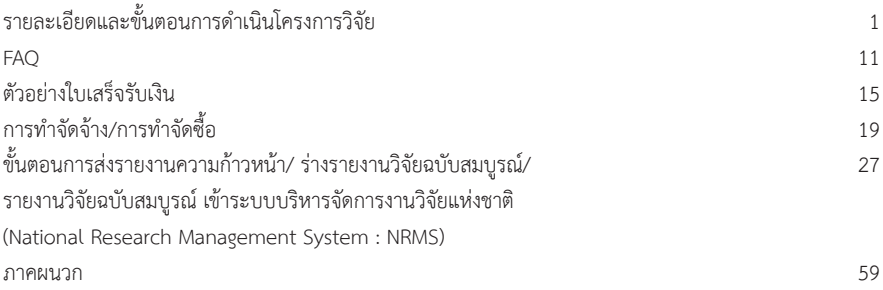

# รายละเอียดและขั้นตอนการดำเนินโครงการวิจัย

# **รายละเอียดและขั้นตอนการดําเนินโครงการวิจัย**

### **สวนที่ 1 : ขอมูลทั่วไป**

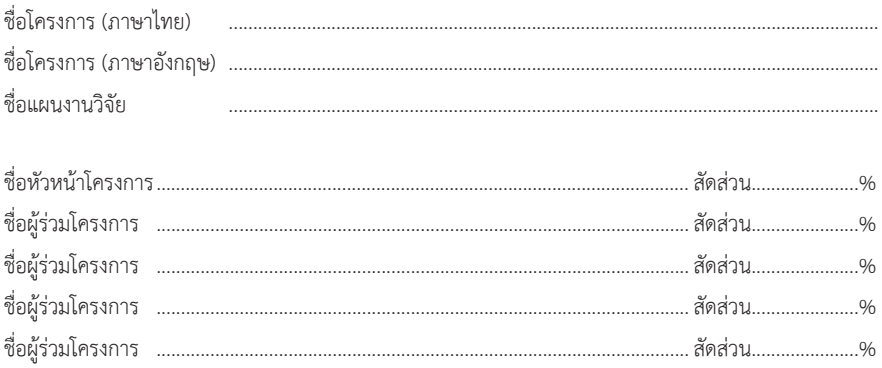

# **สวนที่ 2 : ขั้นตอนการดําเนินการวิจัย**

เมื่อมหาวิทยาลัยประกาศผลการจัดสรรงบประมาณโครงการวิจัย ประจําปงบประมาณใหนักวิจัย ิทราบแล้ว หัวหน้าโครงการวิจัยดำเนินการดังต่อไปนี้

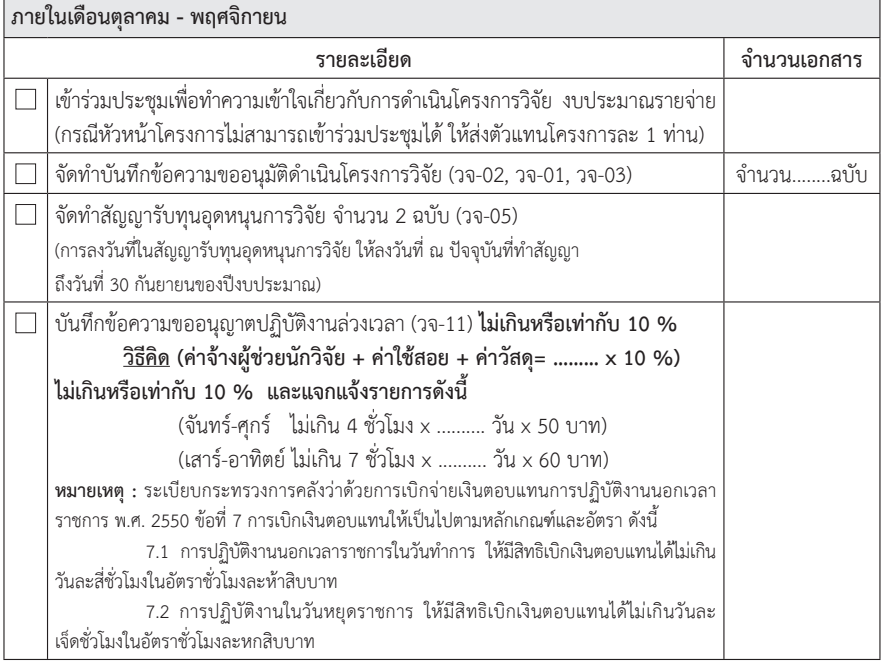

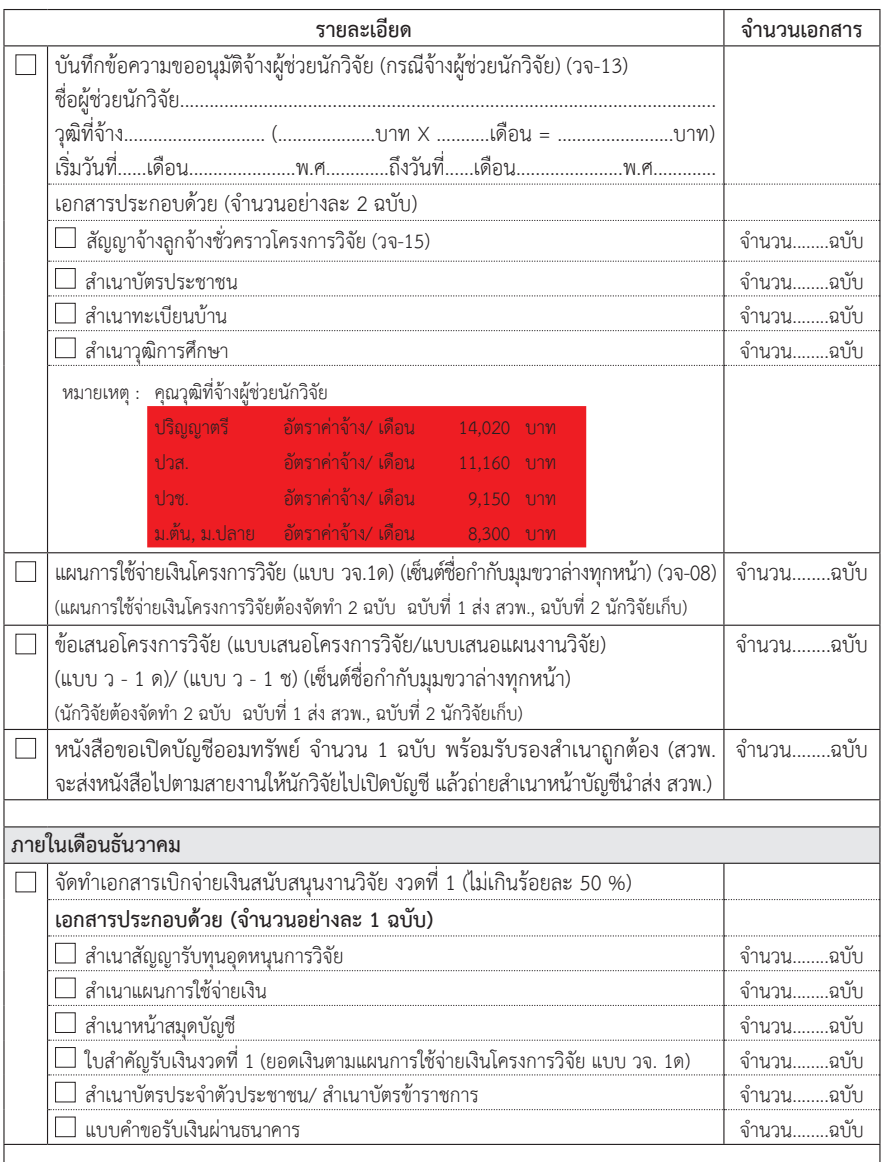

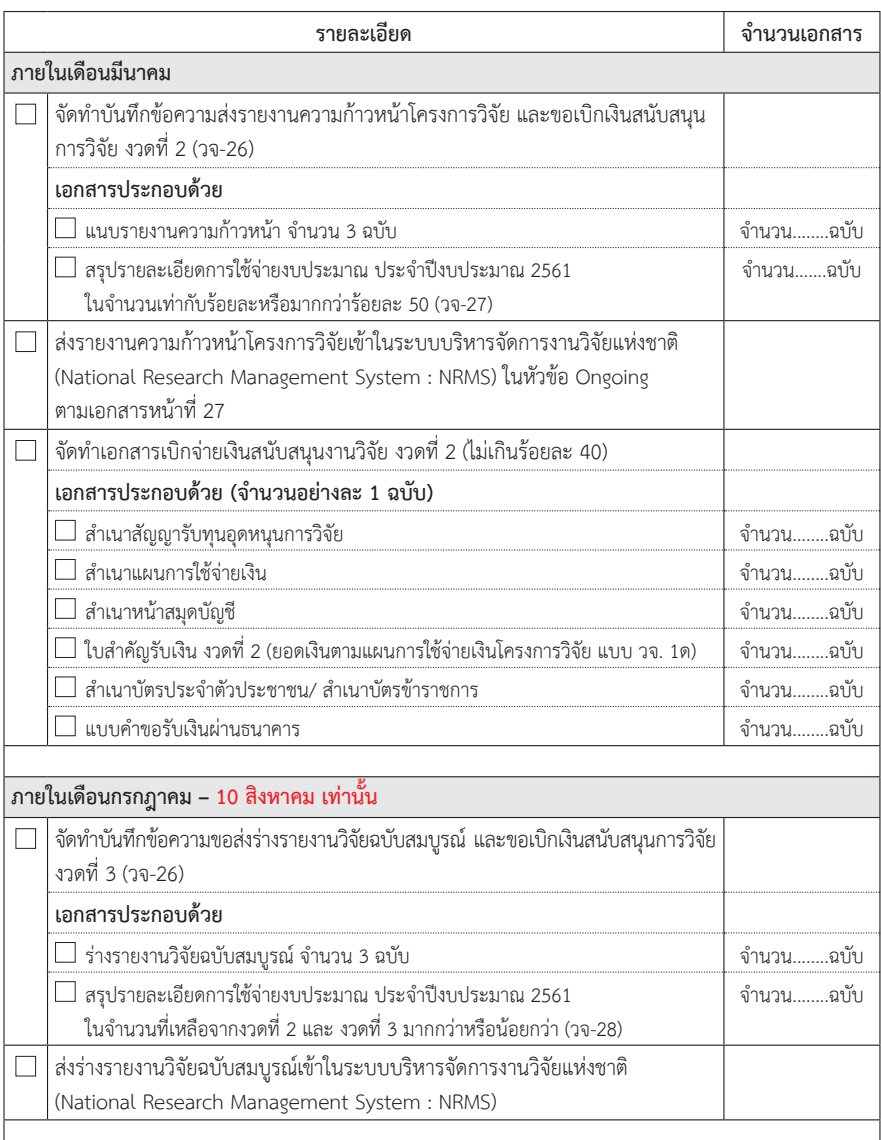

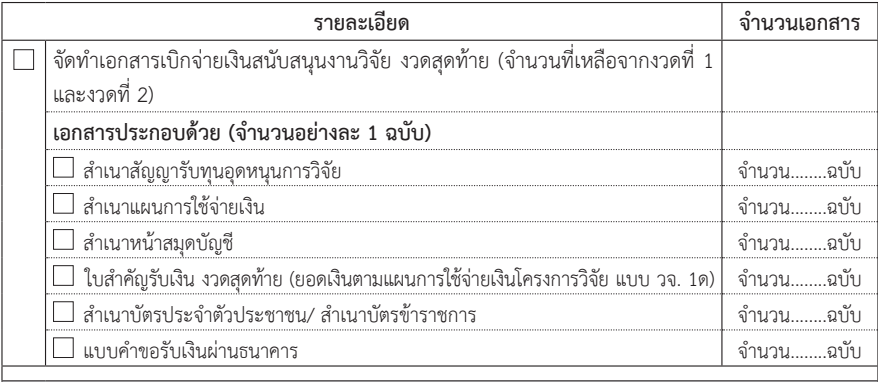

#### **ภายในเดือนสิงหาคม – 15 กันยายน**

**หมายเหตุ :** หนังสืองานสํานักงานอธิการบดีกองคลัง งานงบประมาณ ที่ มทร.อีสาน 1120/520 ลงวันที่ 18 กรกฎาคม 2560 เรื่อง เร่งรัดการเบิกจ่ายงบประมาณประจำปี พ.ศ. 2560 (เอกสารเนบ)

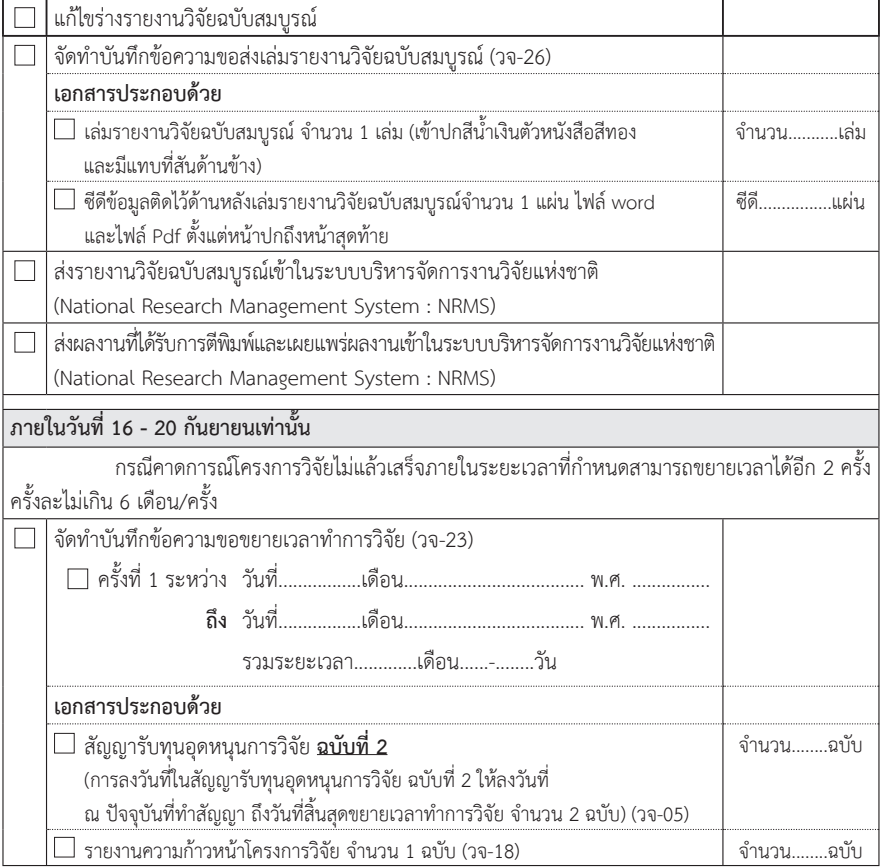

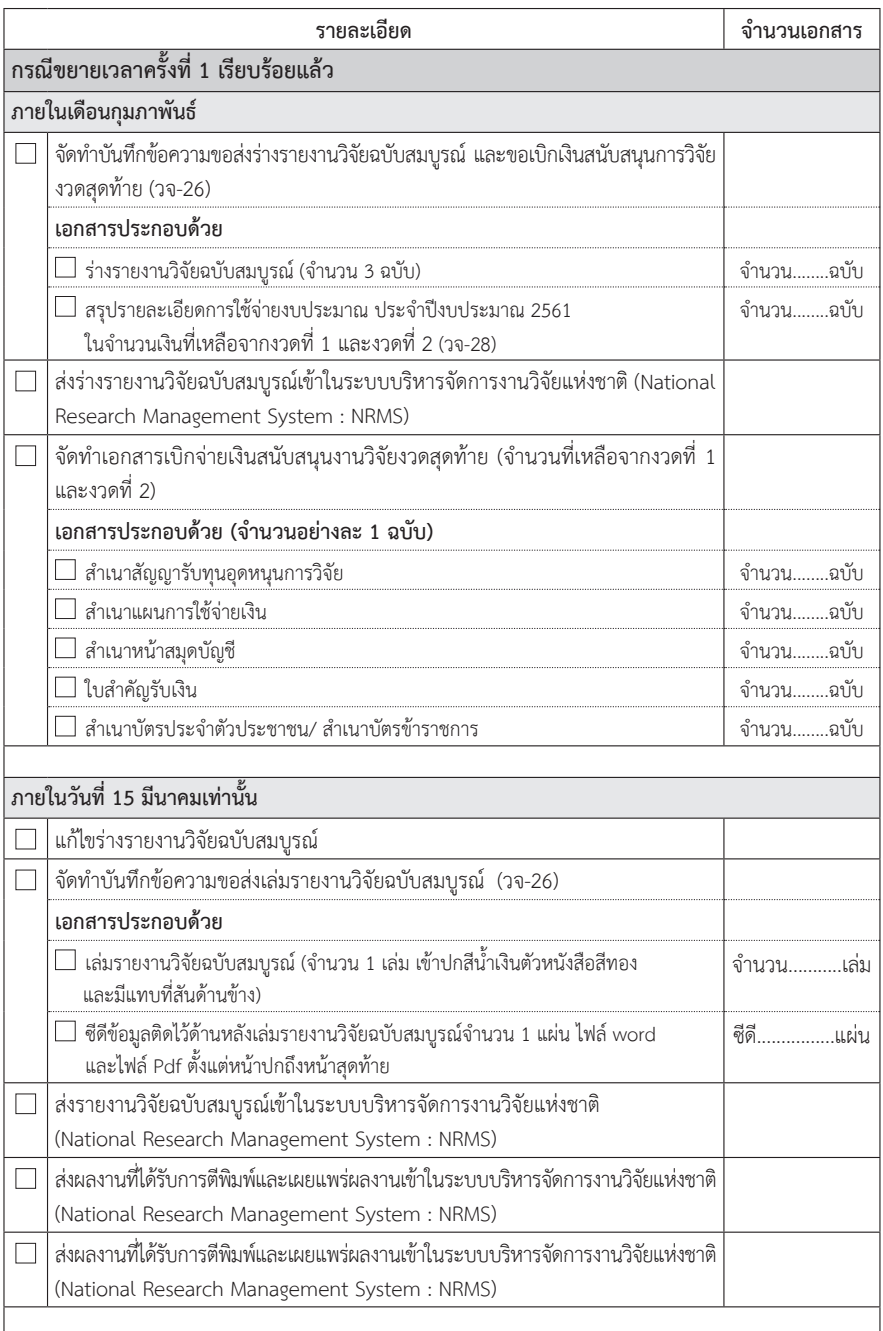

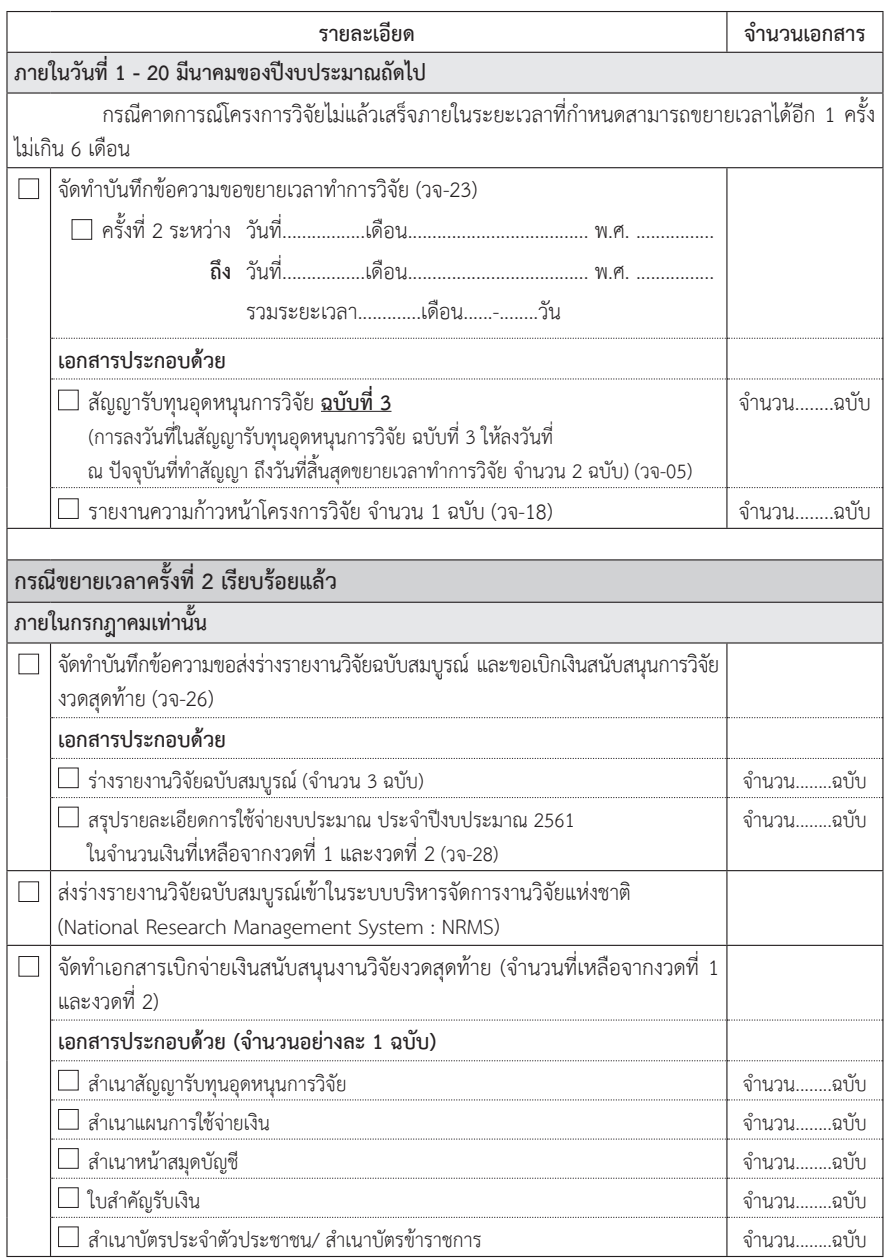

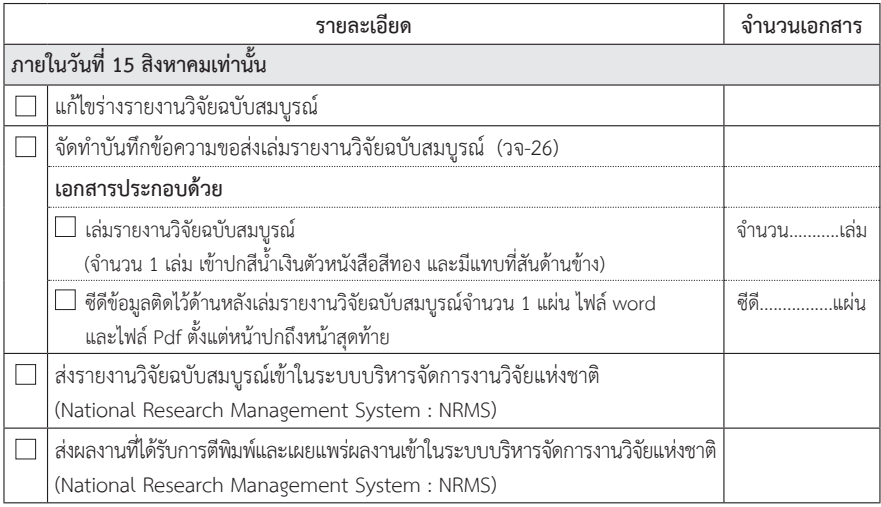

# **Frequently Asked Questions (FAQ)**

**\_\_\_\_\_\_\_\_\_\_\_\_\_\_\_\_\_\_\_\_**

**\_\_\_\_\_\_\_\_\_\_\_\_\_\_\_\_\_\_\_\_**

#### **Frequently Asked Questions (FAQ)**

- **1. ถาม :** ไดรับแจงจัดสรรงบประมาณโครงการวิจัยแลวตองดําเนินการอยางไร
	- **ตอบ :** สถาบันวิจัยและพัฒนา จัดทําบันทึกแจงประชุมเพื่อชี้แจงขั้นตอนการดําเนินโครงการวิจัยตอไป
- **2. ถาม :** เมื่อไดรับโครงการตอเนื่อง ปถัดไปตองดําเนินการอยางไร
	- **ตอบ :** สงรายงานความกาวหนาและสงขอเสนอโครงการวิจัยของปตอเนื่องเขาระบบ NRMS อีกครั้ง ตาม ระยะเวลาที่สถาบันวิจัยและพัฒนา
- **3. ถาม :** การดําเนินโครงการวิจัยทําไดถึงเมื่อไหร
	- **ตอบ :** นักวิจัยเข้าใจว่า หากส่งร่างรายงานวิจัยฉบับสมบูรณ์ภายในเดือนกันยายน ถือว่าทันกำหนดระยะเวลา ใบการดำเบิบโครงการวิจัย ซึ่งใบความเป็นจริงแล้ว เมื่อทางสถาบับวิจัยและพัฒนาได้รับร่างรายงานวิจัย ฉบับสมบูรณ์แล้ว จะต้องดำเนินการส่งแบบประเมินและร่างรายงานวิจัยฉบับสมบูรณ์ให้คณะกรรมการ ติดตามและประเมินผลการวิจัย ซึ่งใช้เวลา 2 สัปดาห์ ในการประเมิน และหากได้รับผลการประเมิน ้จากคณะกรรมการฯ แล้ว ทางสถาบันวิจัยและพัฒนา จะส่งผลการประเมินให้นักวิจัยทำการแก้ไข ตามข้อเสนอแนะ เมื่อนักวิจัยแก้ไขและจัดส่งรูปเล่มรายงานวิจัยฉบับสมบูรณ์แล้ว ทางสถาบันวิจัย และพัฒนา จึงจะดําเนินการเบิกเงินสนับสนุนงานวิจัย งวดสุดทาย **ดังนั้นทุกขั้นตอนตองแลวเสร็จ ภายในวันที่ 15 กันยายนเทานั้น**
- **4. ถาม :** สาเหตุที่ตองสงรายงานความกาวหนา/ รางรายงานวิจัยฉบับสมบูรณกอน 1 เดือน ที่จะสิ้นสุด ระยะเวลาการดําเนินโครงการวิจัย
	- **ตอบ :** ซึ่งประกอบดวยสาเหตุดังตอไปนี้
		- 1. สถาบันวิจัยและพัฒนา ต้องดำเนินการส่งให้คณะกรรมการติดตามและประเมินผลการวิจัย โดยกำหนดระยะเวลาให้ 2 สัปดาห์ (อาจมีการส่งล่าช้าเพราะคณะกรรมการมีภารกิจหน้าที่ต่างกัน)
		- 2. สถาบันวิจัยและพัฒนา รอผลการประเมินจากคณะกรรมการติดตามและประเมินผลการวิจัย
		- 3. สถาบันวิจัยและพัฒนา สรุปผลการประเมินแล้วส่งกลับให้นักวิจัย
		- 4. นักวิจัยแกไขตามคําแนะนํา ขอเสนอแนะ จากคณะกรรมการติดตามและประเมินผลการวิจัย
		- 5. กรณีที่คณะกรรมการติดตามและประเมินผลการวิจัยขอพิจารณาอีกครั้ง จึงทำให้ต้องใช้ระยะเวลา นานขึ้น
		- 6. สถาบันวิจัยและพัฒนา ต้องดำเนินการตรวจสอบเอกสารทางการเงินและทำเรื่องเบิกเงินภายใน ้วันที่ 15 ของเดือนที่สิ้นสุด เพราะกองคลังต้องดำเนินการต่อไป
- **5. ถาม :** การสงรายงานความกาวหนา/รางรายงานฉบับสมบูรณตองดําเนินการอยางไร
	- **ตอบ :** จัดทําบันทึกขอสงรายงานความกาวหนา พรอมแนบเอกสารรายงานความกาวหนา/รางรายงาน ฉบับสมบูรณ (วจ-18) จํานวน 3 ฉบับ
- **6. ถาม :** เมื่อดําเนินการสงรายงานความกาวหนาเรียบรอยแลวตองดําเนินการอยางไร
	- **ตอบ :** รอสถาบันวิจัยและพัฒนาสรุปผลการประเมินจากคณะกรรมการติดตามและประเมินผลการวิจัย จากสถาบันวิจัยและพัฒนา โดยมี 3 กรณีดังนี้
		- กรณีที่ 1 สมควรสนับสนุนใหดําเนินโครงการวิจัยตอไป
		- กรณีที่ 2 สมควรสนับสนุนให้ดำเนินโครงการวิจัยต่อไป แต่ควรปรับปรุงแก้ไขเพื่อประกอบการดำเนิน โครงการวิจัยในระยะตอไปตามขอคิดเห็นของคณะกรรมการติดตามและประเมินผล การวิจัย
		- กรณีที่ 3 ไมสมควรสนับสนุนใหดําเนินโครงการวิจัยตอ เนื่องจาก……………………………….............……
- **7. ถาม :** เมื่อดําเนินการสงรางรายงานฉบับสมบูรณเรียบรอยแลวตองดําเนินการอยางไรตอไป
	- **ตอบ :** รอสรุปผลการประเมินจากสถาบันวิจัยและพัฒนา โดยมี 3 กรณีดังนี้
		- กรณีที่ 1 เห็นควรใหจัดทํารายงานวิจัยฉบับสมบูรณโดยไมมีการแกไข **โดยไมขอพิจารณาอีก**
		- กรณีที่ 2 เห็นควรใหจัดทํารายงานวิจัยฉบับสมบูรณ **เมื่อ** นักวิจัยไดปรับปรุงตามคําแนะนําแลว เทานั้น **โดยไมขอพิจารณาอีก**
		- กรณีที่ 3 เห็นควรใหจัดทํารายงานวิจัยฉบับสมบูรณ **เมื่อ** นักวิจัยไดปรับปรุงตามคําแนะนําแลว เทานั้น **โดยขอพิจารณาอีกครั้ง**
- **8. ถาม :** สถาบันวิจัยและพัฒนาดําเนินการเบิกเงินใหหรือยัง แลวจะไดเมื่อไหร
	- **ตอบ :** สถาบันและพัฒนาจะดําเนินการเบิกเงินใหเมื่อไดรับผลการประเมินจากคณะกรรมการติดตามและ ้ ประเมินผลการวิจัย และตรวจสอบเอกสารทางการเงินเรียบร้อยแล้ว และส่งไปยังกองคลังต่อไป ซึ่ง กองคลังจะใชเวลาในการดําเนินการประมาณ 3 – 4 สัปดาหโดยกองคลังไมไดแจงมายังสถาบันวิจัย และพัฒนา ใหนักวิจัยประมาณการและนําสมุดบัญชีไปปรับที่เครื่องปรับสมุดอัตโนมัติได
- **9. ถาม :** เอกสารทางการเงินเบิกอะไรไปบางจําไมได
	- **ตอบ :** ใหนักวิจัยทําสรุปรายละเอียดการใชจายงบประมาณ (วจ.27, 28) ประจําปงบประมาณนั้นๆ
- **10. ถาม :** สงเลมรายงานวิจัยฉบับสมบูรณและแผนซีดีจํานวนเทาไหร
	- **ตอบ :** เลมรายงานวิจัยฉบัยสมบูรณจํานวน 1 เลม และแผนซีดีจํานวน 1 แผน
- **11. ถาม :** ลืมรหัสผานเขาระบบ NRMS
	- **ตอบ :** ใชเมนูลืมรหัสผาน **(http://www.nrms.go.th/forgetPassword.aspx)**
- **12. ถาม :** การรายงานแผน รายงานความกาวหนา และรายงานฉบับสมบูรณของโครงการที่ไดรับจัดสรร งบประมาณจะตองรายงานที่เมนูใด
	- **ตอบ :** รายงานไดที่เมนู Ongoing & monitoring -->โครงการที่กําลังดําเนินการ ซึ่งสามารถศึกษาวิธีการ รายงานขอมูลไดจากคูมือการใชงานระบบ NRMS สําหรับนักวิจัย ไดที่ https://www.nrms.go.th/ Manual.aspx
- **13. ถาม :** ตองการเปลี่ยนแปลงหัวหนา/ ผูรวม/ สัดสวนการดําเนินโครงการวิจัยตองทําอยางไร
	- **ตอบ :** จดทั าบํ นทั กขอเปล ึ ยนแปลง ี่ ..............................................เสนอตามสายงานพรอมจ ดทั าหน ํ งสั อรื บรอง ั ลงนามรับทราบรวมกันทุกคนที่อยูในคณะผูวิจัย
- **14. ถาม :** วิธีการคิดและคํานวณคาปฏิบัติงานลวงเวลาไมเกิน 10 % คิดอยางไร
	- **ตอบ :** คาจางผูชวยนักวิจัย + คาใชสอย+คาวัสดุ= ….........................……x 10 %

# ตัวอย่างใบเสร็จรับเงิน

### **ตัวอยางใบเสร็จรับเงิน**

นักวิจัยตองจัดทําใบเสร็จรับเงินใหถูกตองเพื่อเปนเอกสารประกอบการเบิกจายเงินสนับสนุนการวิจัย โดยนักวิจัยต้องระบรายละเอียดต่างๆ ให้ครบถกต้องและครบถ้วน ซึ่งประกอบด้วยรายละเอียดดังนี้

- ต้องระบุเล่มที่ เลขที่ของใบเสร็จรับเงินและวันที่ซื้อสินค้าให้ชัดเจน
- ข้อมูลของผู้ขายต้องระบุรายละเอียดให้ครบถ้วน ได้แก่ ชื่อร้านค้า/ บริษัท ที่อยู่ เบอร์ติดต่อ เลขที่ผู้เสียภาษี
- ขอมูลของผูซื้อ ตองระบุรายละเอียดใหครบถวน ไดแก ชื่อผูซื้อพรอมที่อยู โดยใหระบุชื่อผูซื้อ เปนมหาวิทยาลัยเทคโนโลยีราชมงคลอีสาน และระบุที่อยูของมหาวิทยาลัย
- ระบุรายละเอียดของรายการสินคาใหครบถวนทั้งรายการ และราคา
- ตองมีลายมือชื่อผูซื้อ/ ผูขาย หรือผูรับเงิน/ ผูจายเงิน

จากข้อมูลข้างต้นผู้จัดทำได้แสดงข้อมูลเพื่อเปรียบเทียบให้เห็นถึงรูปแบบของใบเสร็จรับเงินที่ถูกต้อง และไมถูกตองใหเห็นอยางชัดเจน ดังรูปที่ 1 และ รูปที่ 2 ดังนี้

> **บริษทั เอ็นโนเวมเบอ จํากัด ที่อยู 1 หมูที่ 1 ตําบลในเมือง อําเภอเมือง จังหวัดนครราชสีมา 30000 โทร. 044-000-0101 089-6297924 เลขที่ผูเสียภาษี 0000000000000**

#### **ใบเสร็จรับเงิน**

**เลมที่ 001 No.0444** 

**วันที่ 12 กันยายน 2559**

**นาม** มหาวิทยาลัยเทคโนโลยีราชมงคลอีสาน เลขประจําตัวผูเสียภาษี099-400-015-062-8

**ทอยี่** 744 **ู** ถนนสุรนารายณตําบลในเมือง อําเภอเมือง จังหวัดนครราชสีมา 30000

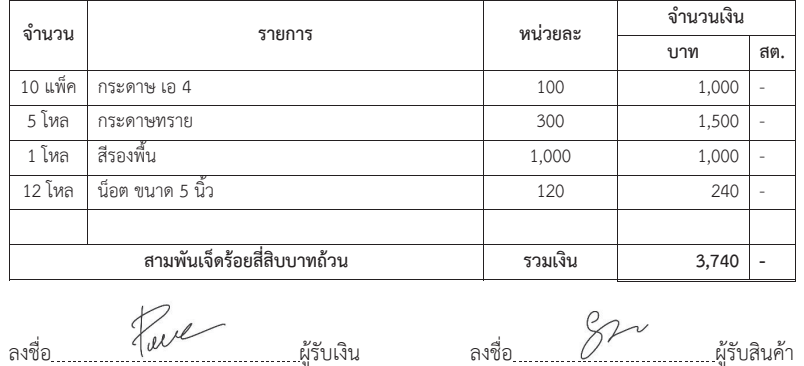

**รูปที่ 1** ตัวอยางใบเสร็จรับเงินที่ถูกตอง

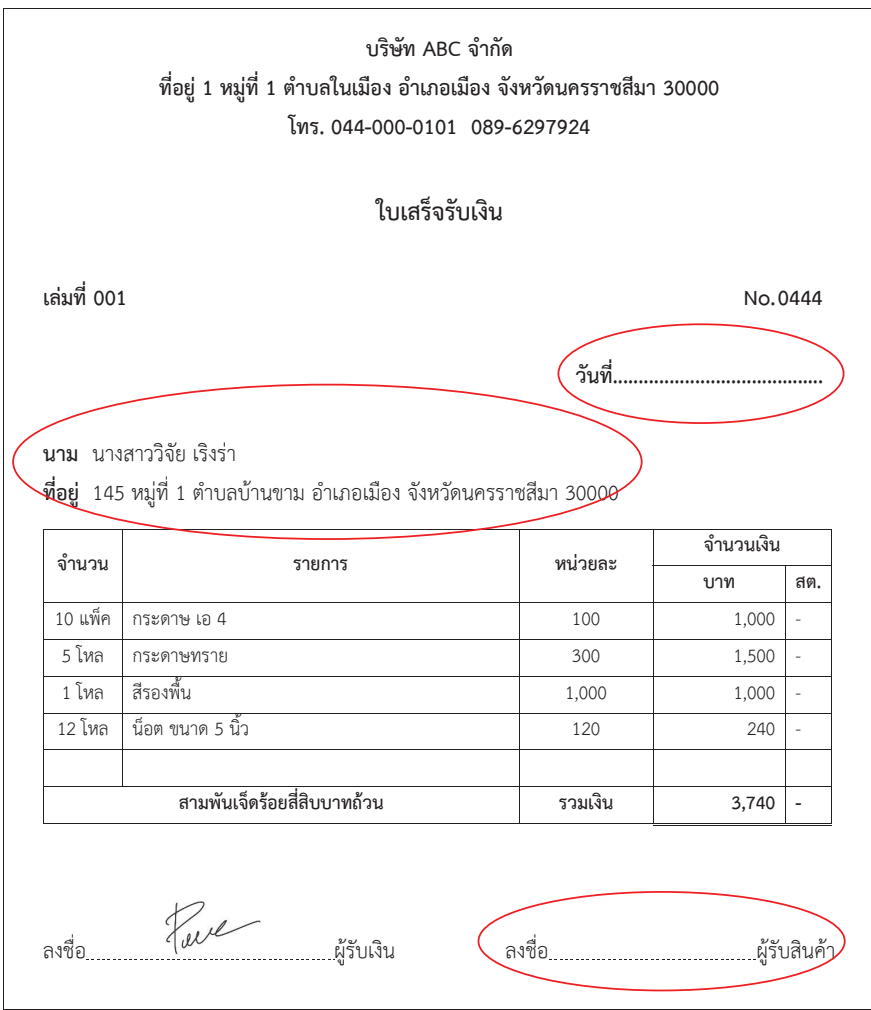

**รูปที่ 2** ตัวอยางใบเสร็จรับเงินที่ไมถูกตอง

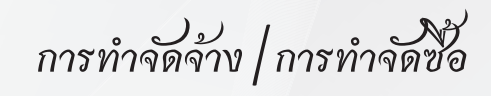

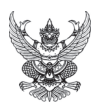

# **บันทึกขอความ**

**สวนราชการ** สํานักงานอธิการบดี งานพัสดุ กองคลัง โทร. 2283

**ท ี่** มทร.อีสาน 1126/043 **วันท ี่** 24 เดือน สิงหาคม พ.ศ. 2560

**เรื่อง** รายงานขอซื้อขอจ้าง พัสดประเภท <mark>วัสดสำนักงาน</mark> โดยวิธีเฉพาะเจาะจง

เรียน <mark>อธิการบดี/รองอธิการบดีฝ่ายบริหารและพัฒนาทรัพยากรมนุษย์/คณบดี/ผ้อำนวยการสำนัก/ผ้อำนวยการสถาบัน</mark>

ูเนื่องด้วย <mark>งานพัสดุ กองคลัง</mark> มีความประสงค์จะขอซื้อขอจ้าง โดยวิธีเฉพาะเจาะจง ดังต่อไปนี้

1. เหตุผลและความจำเป็น ที่ต้องซื้อหรือจ้าง เพื่อใช้ใน <mark>สำนักงานกองคลัง</mark>

2. รายการของพัสดุที่จะซื้อหรืองานที่จะจ้าง พัสดุประเภท <mark>วัสดุสำนักงาน</mark> จำนวน <mark>1</mark> รายการ

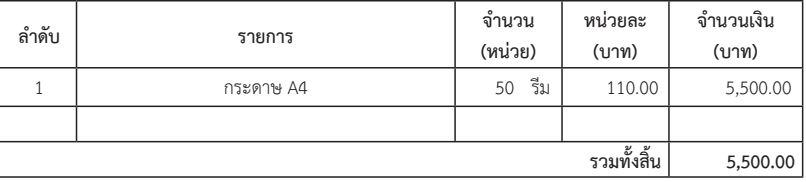

3. ราคามาตรฐานหรือราคากลางของทางราชการ หรือราคาที่ได้มาจากการสืบราคาจากท้องตลาด หรือราคาที่เคยซื้อ หรือจ้างครั้งหลังสุด ภายในระยะเวลาสองปังบประมาณ จำนวนเงิน <mark>5,500.00</mark> บาท (<mark>ห้าพันห้าร้อยบาทถ้วน</mark>)

ี่ 4. วงเงินที่จะซื้อหรือจ้าง ด้วยงบประมาณ <mark>เงินงบประมาณรายจ่าย</mark> ประจำปีงบประมาณ 2560 จำนวนเงิน <mark>5,500.00</mark> บาท (หาพันหารอยบาทถวน)

 5. กําหนดเวลาที่ตองการใชพัสดุนั้น หรือใหงานนั้นแลวเสร็จ กําหนดเวลาที่ตองการสงมอบหรือใหงานแลวเสร็จ ภายใน 5 วันทําการ นับตั้งแตวันถัดจากวันทําขอตกลงเปนหนังสือหรือใบสั่งซื้อหรือสั่งจางหรือสัญญา

6. วิธีที่จะซื้อหรือจาง และเหตุผลที่ตองซื้อหรือจางโดยวิธีนี้

 วิธีที่จะซื้อหรือจาง โดยวิธีเฉพาะเจาะจงตามพระราชบัญญัติการจัดซื้อจัดจางและการบริหารพัสดุภาครัฐ พ.ศ. 2560 มาตรา ๕๕(๓)ประกอบกับระเบียบกระทรวงการคลังวาดวยการจัดซื้อจัดจางและการบริหารพัสดุภาครัฐ พ.ศ. 2560 ขอ 28(3) ่ และกฎกระทรวง กำหนดวงเงินการจัดซื้อจัดจ้างพัสดุโดยวิธีเฉพาะเจาะจง วงเงินการจัดซื้อจัดจ้างที่ไม่ทำข้อตกลงเป็นหนังสือ และ ้วงเงินการจัดซื้อจัดจ้างในการแต่งตั้งผู้ตรวจรับพัสดุ พ.ศ. 2560 ข้อ 1 เนื่องจากวงเงินในการจัดซื้อจัดจ้างครั้งหนึ่งไม่เกิน 500,000 บาท (หาแสนบาทถวน)

- 7. หลักเกณฑการพิจารณาคัดเลือกขอเสนอ พิจารณาจาก เกณฑราคา
- 8. ข้อเสนออื่นๆ ประกอบด้วยเอกสารที่เกี่ยวข้อง/การอนุมัติแต่งตั้งคำสั่งตามรายชื่อ ดังนี้ คณะกรรมการตรวจรับพัสดุ

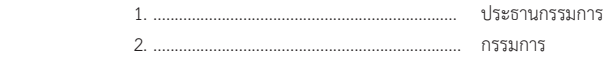

3. ...................................................................... กรรมการและเลขานุการ

จึงเรียนมาเพื่อโปรดพิจารณา

้อนมัติให้ดำเนินการซื้อหรือจ้าง โดย วิธีเฉพาะเจาะจง ตามรายละเอียดตามรายการที่จะซื้อหรือจ้าง ดังกล่าว ี ข้างต้น ด้วยงบประมาณ <mark>เงินงบประมาณรายจ่าย </mark>ประเภทรายจ่าย <mark>ค่าวัสด (</mark>ค่าวัสด/ค่าใช้สอย - งบดำเนินงาน ) (ค่าครภัณฑ์/ค่าที่ดิน สิ่งกอสราง – งบลงทุน) (พัฒนาคุณภาพการจัดการศึกษา/ทํานุบํารุงศิลปวัฒนธรรม-งบรายจายอื่น) (งบเงินอุดหนุนทั่วไป/บริการ <u>วิชาการ/วิจัยสร้างองค์ความรู้/ถ่ายทอดเทคโนโลยี)</u> <mark>ประจำปีงบประมาณ 2560</mark> ในวงเงิน <mark>5,500.00</mark> บาท (<mark>ห้าพันห้าร้อยบาทถ้วน</mark>)

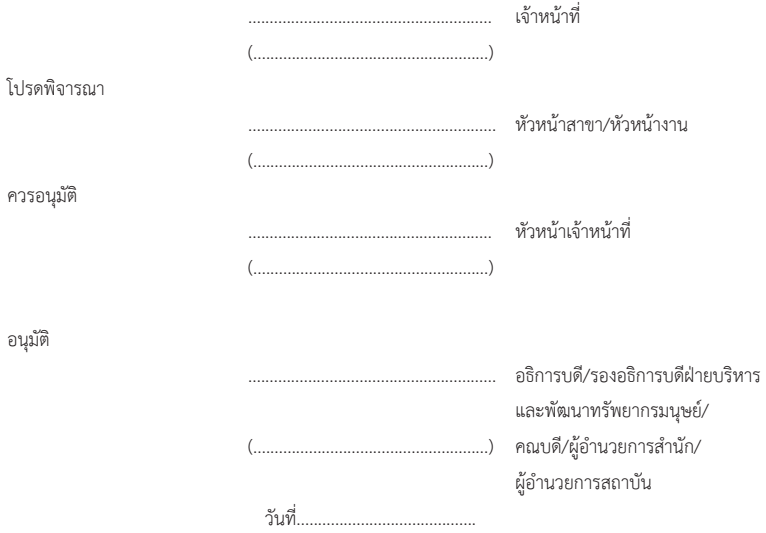

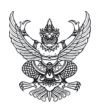

## **บันทึกขอความ**

**สวนราชการ** สํานักงานอธิการบดี งานพัสดุ กองคลัง โทร. 2283

**ท ี่** มทร.อีสาน 1126/044 **วันท ี่** 24 เดือน สิงหาคม พ.ศ. 2560

**เรื่อง** รายงานขอซื้อขอจ้าง พัสดประเภท <mark>วัสดสำนักงาน</mark> โดยวิธีเฉพาะเจาะจง

เรียน อธิการบดี/รองอธิการบดีฝ่ายบริหารและพัฒนาทรัพยากรมนุษย์/คณบดี/ผ้อำนวยการสำนัก/ผ้อำนวยการสถาบัน

เนื่องด้วย <mark>งานพัสด กองคลัง</mark> มีความประสงค์จะขอซื้อขอจ้าง พัสดประเภท <mark>วัสดสำนักงาน</mark> โดยวิธีเฉพาะเจาะจง ดังต่อไปนี้

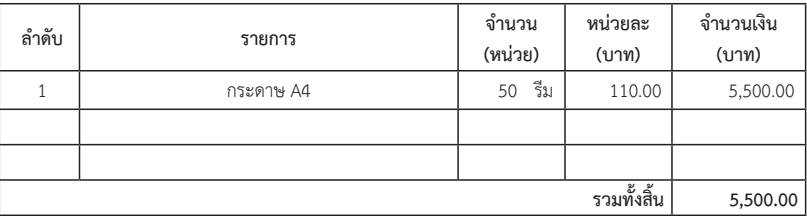

์ ผู้สำเร็จการศึกษา<mark>ด้านวิทยาศาสตร์และเทคโนโลยี</mark>

จึงเรียนมาเพื่อโปรดพิจารณา

ี เห็นสมควรจัดซื้อจัดจ้างจาก ห้างหุ้นส่วนจำกัด สิริสาส์น อินเตอร์กรุ๊ป โดยใช้งบประมาณ <mark>เงินงบประมาณรายจ่าย</mark> ประเภทรายจ่าย <mark>ค่าวัสดุ</mark> (ค่าวัสด/ค่าใช้สอย - <u>งบดำเนินงาน ) (ค่าครุภัณฑ์/ค่าที่ดินสิ่งก่อสร้าง – งบลงทุน)</u> (พัฒนาคุณภาพการจัด การศึกษา/ทำนบำรงศิลปวัฒนธรรม-งบรายจ่ายอื่น)(งบเงินอดหนนทั่วไป/บริการวิชาการ/วิจัยสร้างองค์ความร้/ถ่ายทอดเทคโนโลยี) ้<mark>ประจำปีงบประมาณ 2560 ใ</mark>นวงเงิน <mark>5,500.00</mark> บาท (<mark>ห้าพันห้าร้อยบาทถ้วน</mark>) โดยวิธีเฉพาะเจาะจง ตามพระราชบัญญัติการจัดซื้อ จัดจางและการบริหารพัสดุภาครัฐ พ.ศ. 2560 มาตรา 55(3) ประกอบกับระเบียบกระทรวงการคลังวาดวยการจัดซื้อจัดจาง และ การบริหารพัสดุภาครัฐ พ.ศ. 2560 ขอ 28(3) และกฎกระทรวงกําหนดวงเงินการจัดซื้อจัดจางพัสดุโดยวิธีเฉพาะเจาะจง วงเงิน การจัดซื้อจัดจางที่ไมทําขอตกลงเปนหนังสือ และวงเงินการจัดซื้อจัดจางในการแตงตั้งผูตรวจรับ พ.ศ. 2560 ขอ 1 เนื่องจากวงเงิน ่ ใบการจัดซื้อจัดจ้างครั้งหนึ่งไม่เกิน 500,000 บาท (ห้าแสนบาทถ้าน)

> ......................................................... เจาหนาที่ (.......................................................)

โปรดพิจารณา

 .......................................................... หัวหนาสาขา/หัวหนางาน (.......................................................)

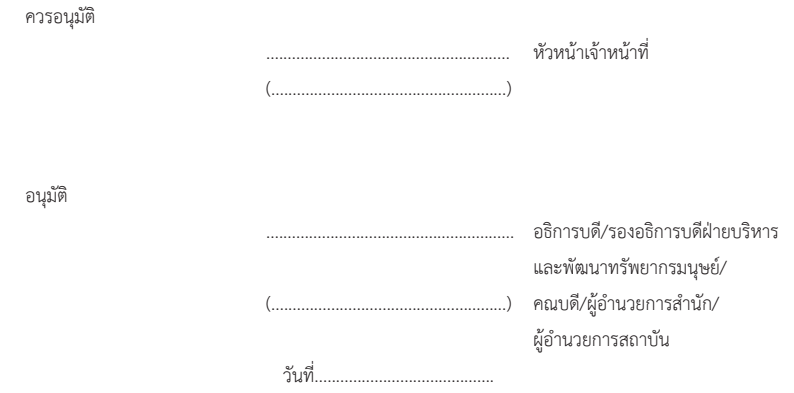

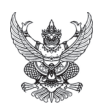

#### ใบสั่งซื้อ/ สั่งจาง

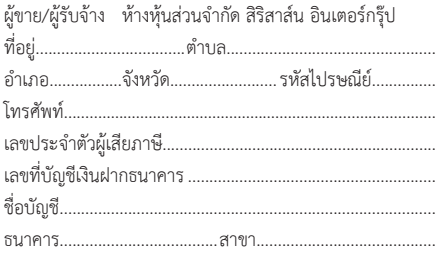

ใบสั่งซื้อ*/สั่ง*จ้างเลขที่ วันที่ สิงหาคม พ.ศ. 2560 ส่วนราชการ มหาวิทยาลัยเทคโนโลยีราชมงคลอีสาน .<br>744 ถนนสรนารายณ์ ตำบลในเมือง อำเภอเมือง จังหวัดนครราชสีมา 30000 โทร.044-233000

ี ตามที่ <mark>ห้างหุ้นส่วนจำกัด สิริสาส์น อินเตอร์กรุ๊ป</mark> ได้เสนอราคาพัสดุประเภท <mark>วัสดุสำนักงาน</mark> จำนวน <mark>1</mark> รายการ ไว้ต่อ มหาวิทยาลัยเทคโนโลยีราชมงคลอีสาน ซึ่งไดรับราคาและตกลงราคาจัดซื้อจัดจาง ตามรายการดังตอไปนี้

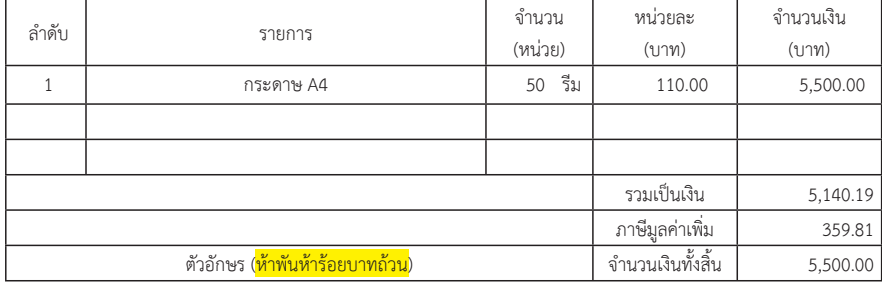

การจัดซื้อจัดจาง อยูภายใตเงื่อนไขดังตอไปนี้

1. กำหนดส่งมอบภายใน 5 วันทำการ นับตั้งแต่วันถัดจากวันทำข้อตกลงเป็นหนังสือหรือใบสั่งซื้อหรือสั่งจ้างหรือสัญญา

2. ครบกําหนดสงมอบวันที่................................................(นับวันทําการ )

3. สถานที่ส่งมอบ มหาวิทยาลัยเทคโนโลยีราชมงคลอีสาน <mark>กองคลัง งานพัสดุ</mark>

4. ระยะเวลาการรับประกันความชํารุดบกพรอง.........................................(หากมี)

 5. ขอสงวนสิทธิ์คาปรับกรณีสงมอบเกินกําหนด โดยคิดคาปรับเปนรายวันในอัตรารอยละ 0.1/0.2 ของราคาพัสดุที่ยัง ไม่ได้รับมอบ แต่จะต้องไม่ต่ำกว่าวันละ 100 บาท (นับถัดจากวันครบกำหนดส่งมอบจนถึงวันที่ผู้รับจ้างได้ส่งมอบจนถูกต้อง และครบถวน)

 6. ขอสงวนสิทธิ์ที่จะไมรับมอบถาปรากฏวาสินคานั้นมีลักษณะไมตรงตามรายการที่ระบุไวในใบสั่งซื้อสั่งจางในกรณีนี้ ้ผู้ขาย/ผู้รับจ้างจะต้องดำเนินการเปลี่ยนแปลงใหม่ให้ถูกต้อง ตามข้อตกลงเป็นหนังสือหรือใบสั่งซื้อหรือสั่งจ้าง

หมายเหตุ

 การติดอากรแสตมปใหเปนไปตามประมวลกฎหมายรัษฎากร มาตรา 118 ผูรับจางจะตองติดอากรแสตมปในใบสั่งจาง ดังกลาว ตามอัตราคาจางโดยติดอากรแสตมปจํานวน 1 บาท ของทุกจํานวนเงิน 1,000 บาท หรือเศษของ 1,000 บาท (ผูรับจาง เปนผูเสียอากร) กรณีงานจางตั้งแตวงเงินเกิน 200,000 บาทขั้นไป ใหชําระเปนเงิน (ตราสาร)

(ลงชื่อ)...........................................................ผูสั่งซื้อ/สั่งจาง (ลงชื่อ)...................................................ผูรับใบสั่งซื้อ/ส่งจั าง

 (..........................................................) (.....................................................) (ตำแหน่ง) ผู้จัดการหรือเจ้าของ

หนวยงาน................................................ วันที่................เดือน.........................พ.ศ..................

**ข ั้นตอนการส งรายงานความก าวหน** ֚֚֡<br>֚֚֚<br>֧֚֝ ĺ ร่างรายงานวิจัยฉบับสมบรณ์ **. างรายงานว จั ยฉบ ับสมบ รณ ิ ู** และรายงานวิจัยฉบับสมบูรณ์ **ิ ู เข าระบบบร หารจ ดการงานว จั ยแห งชาติ** ĺ **ั ิ**

**\_\_\_\_\_\_\_\_\_\_\_\_\_\_\_\_\_\_\_\_**

**\_\_\_\_\_\_\_\_\_\_\_\_\_\_\_\_\_\_\_\_**

## **การใชงานระบบบริหารจัดการงานวิจัยแหงชาติ สวนโครงการที่อยูระหวางดําเนินการ (NRMS Ongoing monitoring) และโครงการที่เสร็จสิ้น (NRMS Post-audit) (สําหรับนักวิจัย)**

ระบบริหารจัดการงานวิจัยแหงชาติ (National Research Management System: NRMS) เปนระบบ ที่ใชในการบริหารจัดการงานวิจัยของประเทศแบบครบวงจร ซึ่งประกอบดวยการทํางาน 2 สวน ดังนี้

้ส่วนที่ 1 การกรอกข้อเสนอการวิจัยเพื่อเข้ารับการประเมินข้อเสนอการวิจัย (NRMS Pre-audit)

ี่ ส่วนที่ 2 การจัดการโครงการวิจัยที่อย่ระหว่างดำเนินการ (NRMS Ongoing monitoring)

สวนที่ 3 การจัดการโครงการวิจัยที่ดําเนินการแลวเสร็จ (NRMS Post-audit)

คูมือการใชงานเลมนี้จะกลาวถึง สวนที่ 2 และสวนที่ 3 เกี่ยวกับการรายงานขอมูลในสวนโครงการ ที่อยูระหวางดําเนินการ (NRMS Ongoing monitoring) และโครงการที่เสร็จสิ้น (NRMS Post-audit) เพื่อให นักวิจัยใชเปนแนวทางในการรายงานขอมูลงานวิจัยผานระบบบริหารจัดการงานวิจัยแหงชาติ

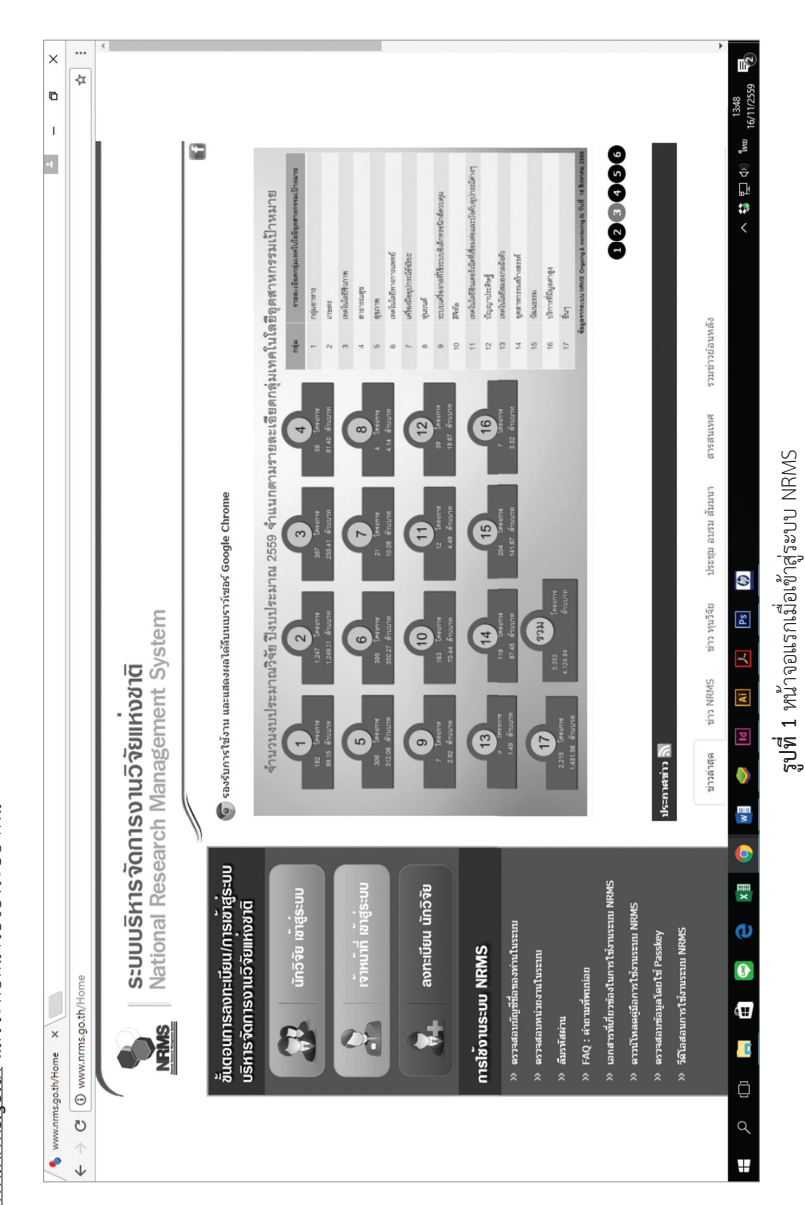

...  $\times$  $\frac{1}{\sqrt{2}}$ へ 赫 豆 (1) ENG <sub>16/11/2599</sub> b  $\bar{1}$ a, **s:uuusิหารจัดการงานวิจัยแห่งชาติ**<br>National Research Management System 100 รูปที่ 2 หน้าจอสำหรับนักวิจัย เข้าสู่ระบบ NRMS องรับและแสดงผลได้ดีมน Google Chrome ที่ความละเอียด 1024 x 768 px ขึ้นไป หรือ้อนห่งชาติ (วช.) ระบบปริหารจัดการงานวิจัยแห่งชาติ (National Research Management System : NRMS) โทรศัทท์ : 0-2561-2445 ค่อ 607,608 โทรสาร : 0-2940-6501 หรือ 0-2579-0593 <u>ดาวน์โหลดดุ่มือการใช้งานระบบ NRMS</u> สำหรับนักวิจัย เข้าสู่ระบบ NRMS เข้าสู่ระบบ<br>อ้มรหัสผ่าน ลงทะเบียนนักวิจัย e-mail : nrms@nrct.go.th สงวนลิขสิทธิ์ พ.ศ. 2557 ฉามพระราชบิญญัติดิขสิทธิ์ 2537 สำนักง Ell agen. ∃จำชื่อบัญชีฉันใว้ **Es En Fill Fill Did** huc⊌ <mark>a s</mark> B  $\overline{\bullet}$ **OF**  $\bullet$ o xЩ  $\mathbf{a}$  $\mathbf{C}$   $\mathbf{0}$  www.nrms.go.th/Login.aspx  $\boldsymbol{0}$ National Research Manac X đ C  $\overline{a}$  $\hat{\uparrow}$ ÷  $\downarrow$ 

2. จากรูปที่ 1 ให้นักวิจัยคลิกบุ่มนักวิจัยเข้าสู่ระบบซึ่งเป็นบุ่มสีเขียวทางซ้ายมือ แล้วจะพบหน้าจอของระบบ ดังนี

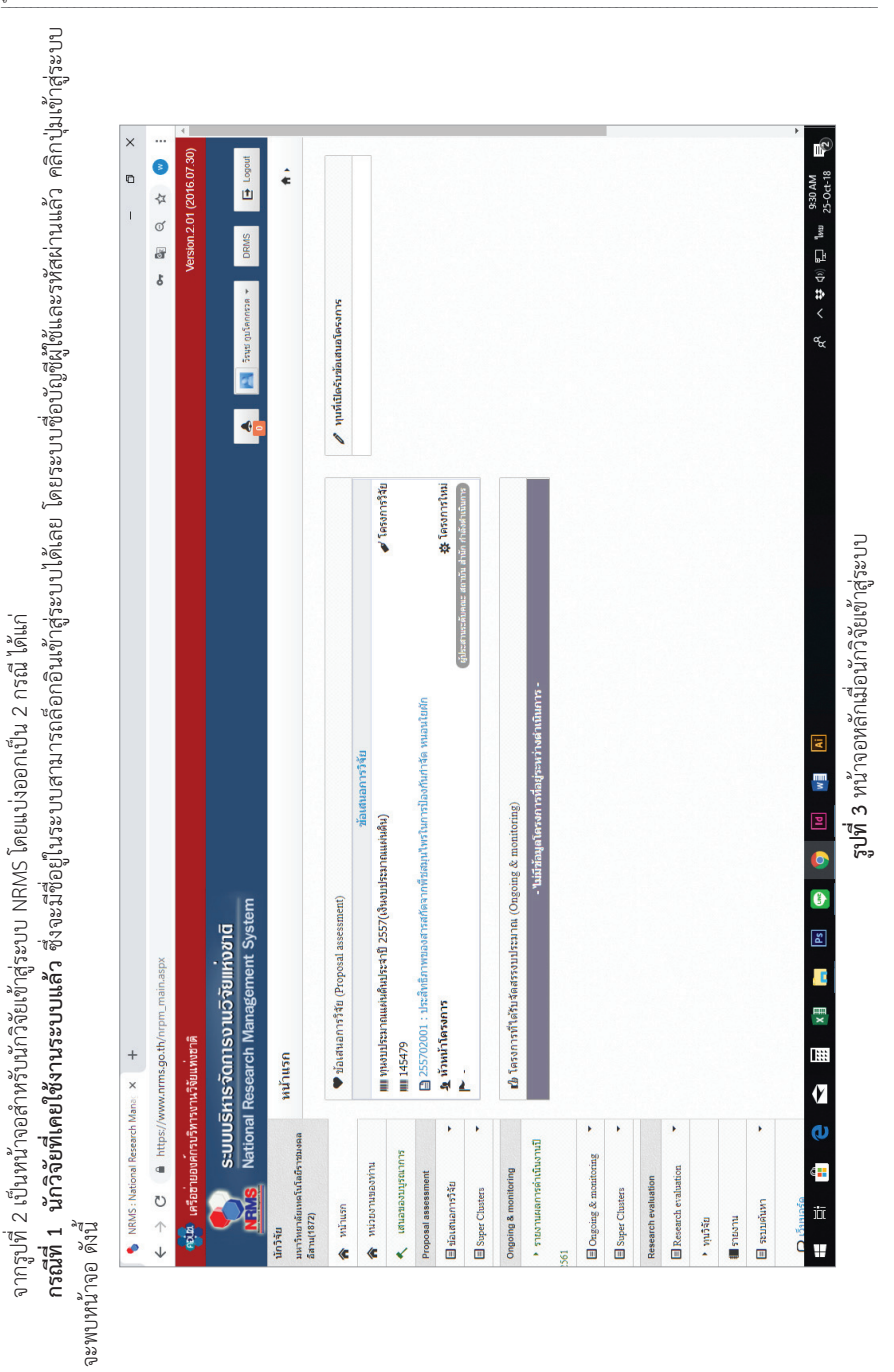

ค่มือการดำเนินงานโครงการวิจัยงบประมาณรายจ่าย/รายได้

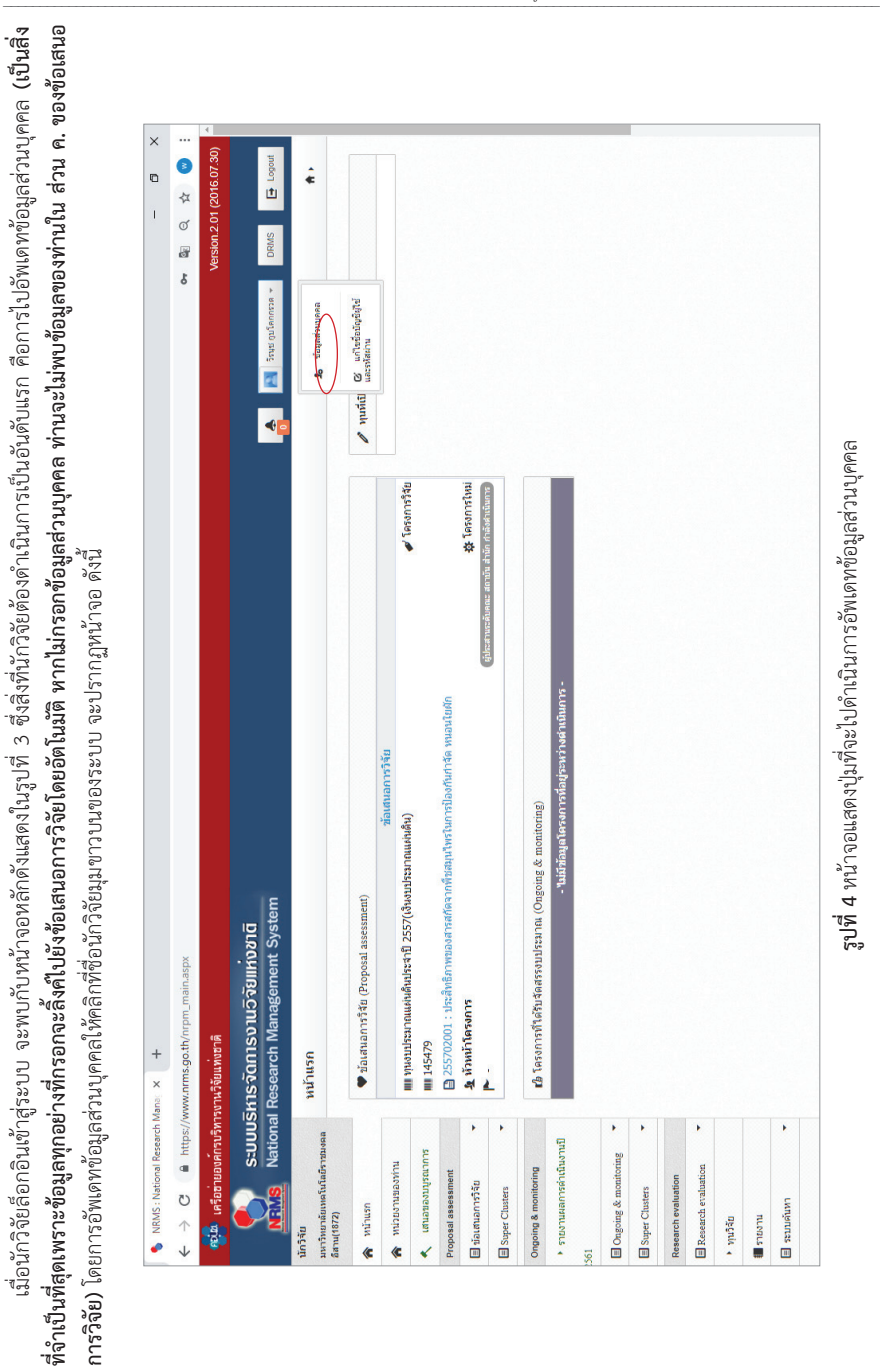

หากนักวิจัยไม่พบชื่อตนเองบนมุมขวาบนของระบบ หรือไม่พบรายละเอียดดังแสดงในรูปที่ 4 ให้ กดปุ่ม Toggle navigation ตรงมุมขวาบนของระบบ แล "ข้อมูล **34**หากนักวิจัยไมพบชื่อตนเองบนมุมขวาบนของระบบ หรือไมพบรายละเอียดดังแสดงในรูปที่ 4 ใหกดปุม Toggle navigation ตรงมุมขวาบนของระบบ แล วขอมูล ชื่อนักวิจัยพร้อมรายละเอียดดังรูปที่ 4 จะมาปรากฏด้านช้ายมือของระบบ ดังแสดงในรูปที่ 5 ชื่อนักวิจัยพรอมรายละเอียดดังรูปที่ 4 จะมาปรากฏดานซายมือของระบบ ดังแสดงในรูปที่ 5

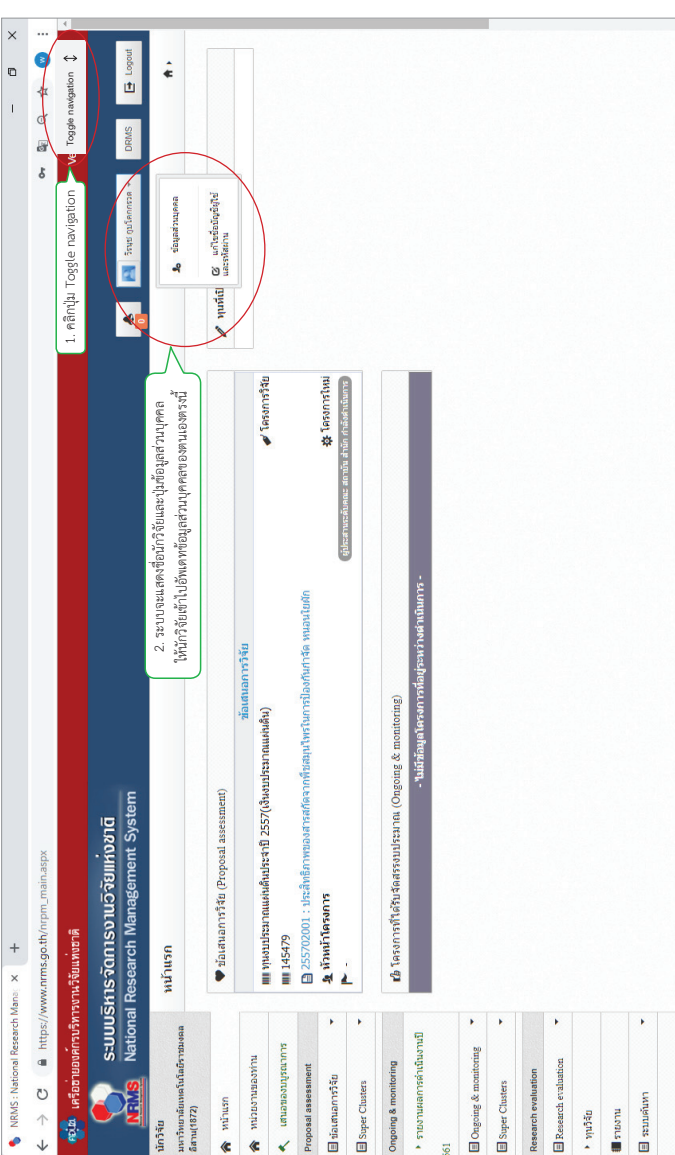

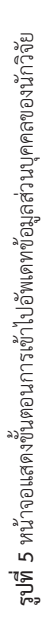

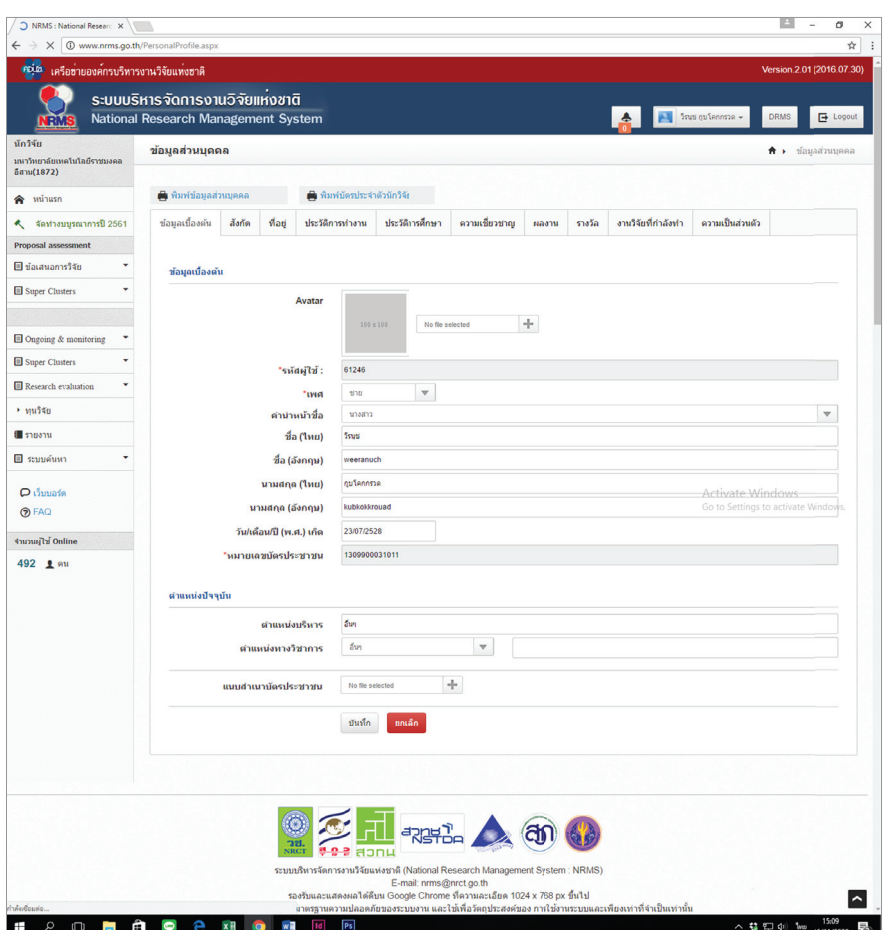

**รูปที่ 6** หนาจอแสดงรายละเอียดของที่ขอมูลสวนบุคคลที่นักวิจัยตองอัพเดทขอมูลของตนเอง

จากรูปที่ 6 กอนที่จะกรอกขอมูลขอเสนอการวิจัยประจําปงบประมาณ พ.ศ. 2560 เขาสูระบบ นักวิจัย ตองดําเนินการอัพเดทของมูลสวนบุคคลของตนเองดังรายละเอียดที่แสดงในรูปที่ 6 ขางตน ใหครบสมบูรณ ทุกหัวขอ ไดแก ขอมูลเบื้องตน สังกัด ที่อยู ประวัติการทํางาน ประวัติการศึกษา ความเชี่ยวชาญ ผลงาน รางวัล และงานวิจัยที่กําลังทํา **(ขอมูลสวนบุคคลจะถูกลิ้งคไปยังประวัตินักวิจัย ใน สวน ค. ของขอเสนอการวิจัย)**

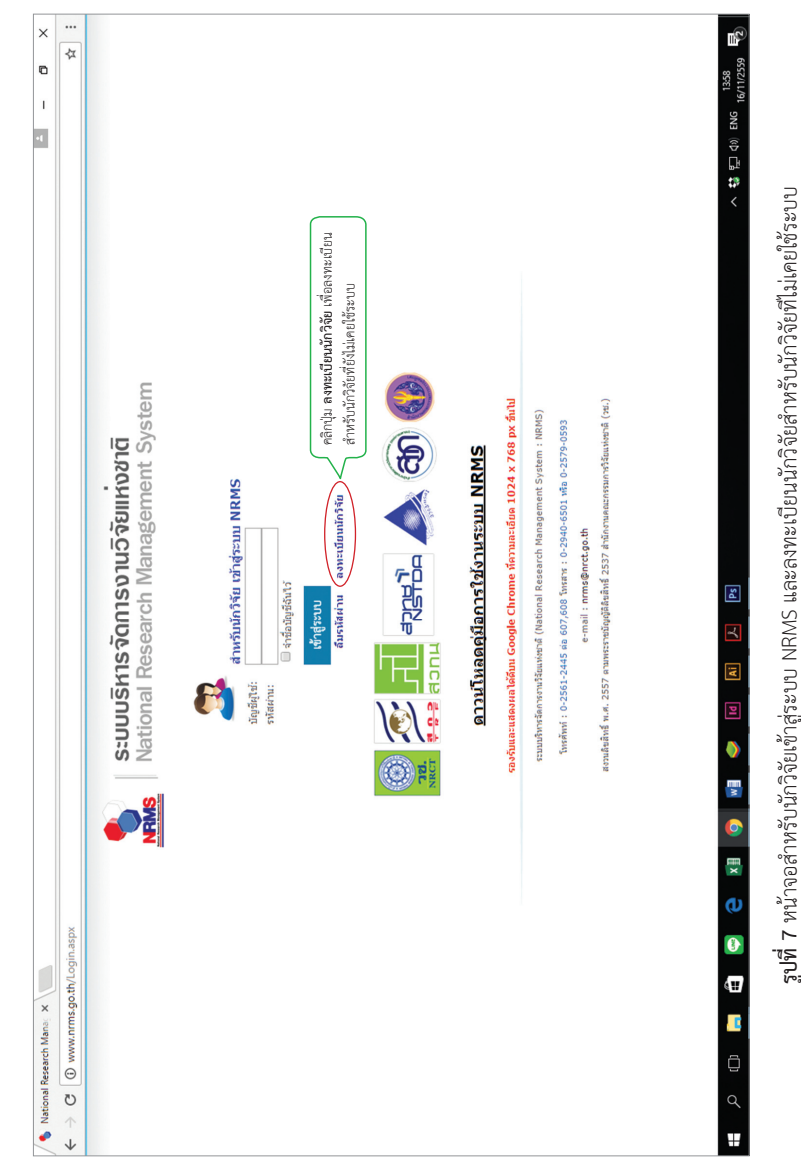

ี จากรูปที่ 7 สำหรับนักวิจัยเข้าสู่ระบบ NRMS ซึ่งนักวิจัยที่ไม่เคยใช้งานระบบต้องลงทะเบียนผ่านหน้าจอนี้ โดยคลิกที่ปุมลงทะเบียนนักวิจัย แลวจะปรากฏหนาจอใหกรอกขอมูล ดังแสดงในรูปที่ 8 ดังนี้

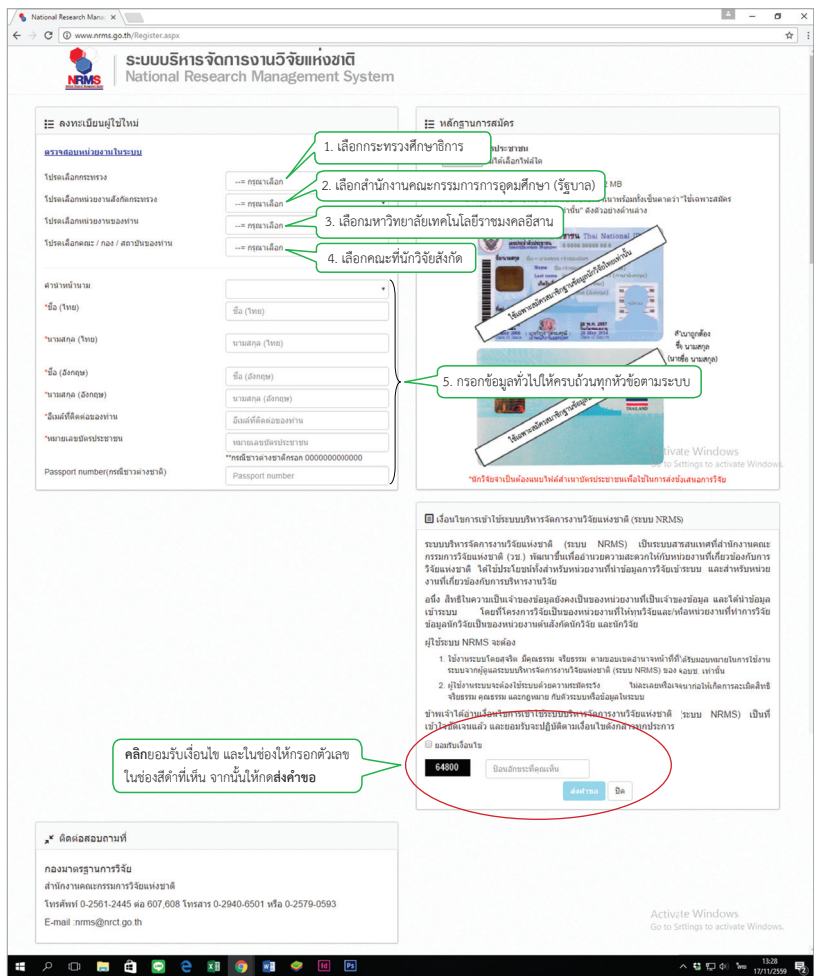

**รูปที่ 8** หนาจอลงทะเบียนผูใชใหมและหลักฐานการสมัคร

จากรูปที่ 8 ระบบจะแสดงหนาจอการลงทะเบียนผูใชใหมและหลักฐานการสมัคร โดยในสวนของหนาจอ ลงทะเบียนผูใชใหม ใหนักวิจัยกรอกขอมูลใหครบถวนตามหมายเลขที่ระบุในรูปที่ 8 และในสวนของหลักฐาน การสมัคร ระบบจะใหนักวิจัยอัพโหลดสําเนาบัตรประชาชนที่รับรองสําเนาถูกตองแลว เขาไปในระบบเพื่อแสดง ตัวตนของนักวิจัย **ใหนักวิจัยขามขั้นตอนนี้ไปเลย แลวเลื่อนลงมาดานลางของหนาจอใหคลิกยอมรับเงื่อนไข แลวกรอกต วเลขจากช ั องส ดีาลงในช ํ องให กรอกข อม ลู แลวกดส งค าขอ ํ** หากการลงทะเบยนส ี าเร ํ จระบบจะแจ ็ งว า การลงทะเบียนของทานเรียบรอยแลว ซึ่งนักวิจัยสามารถเขาใชงานระบบ NRMS ไดทันที

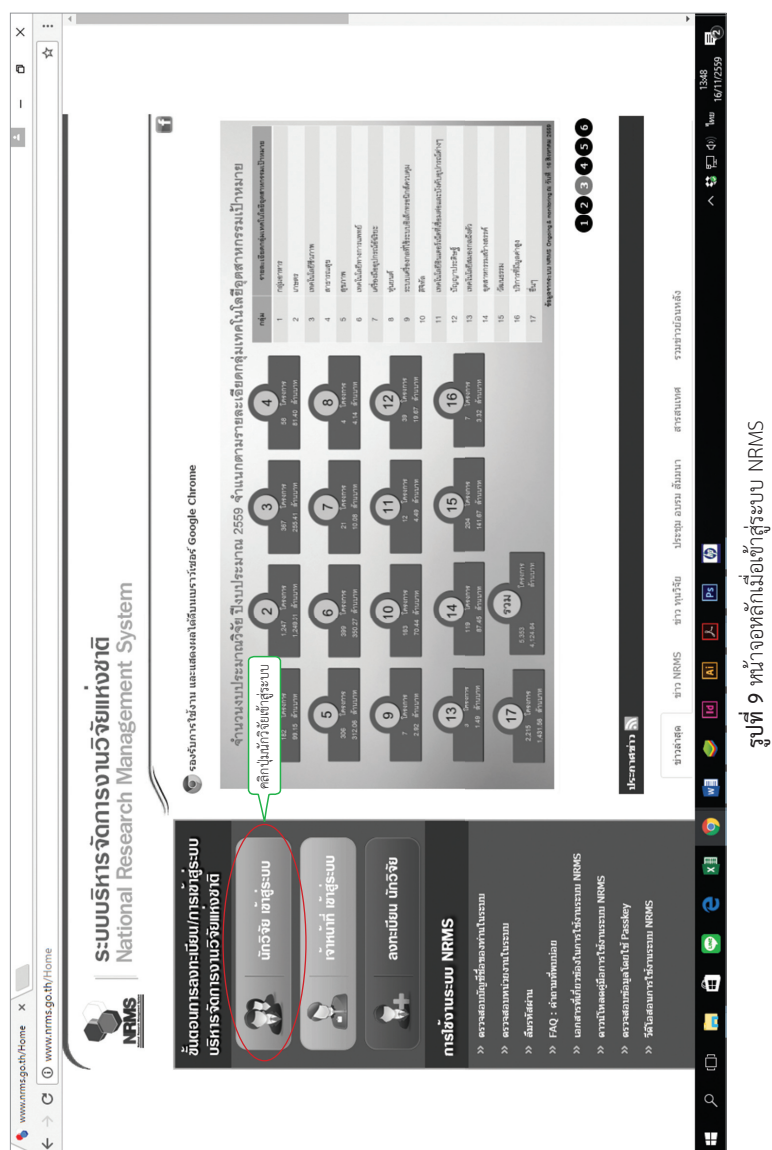

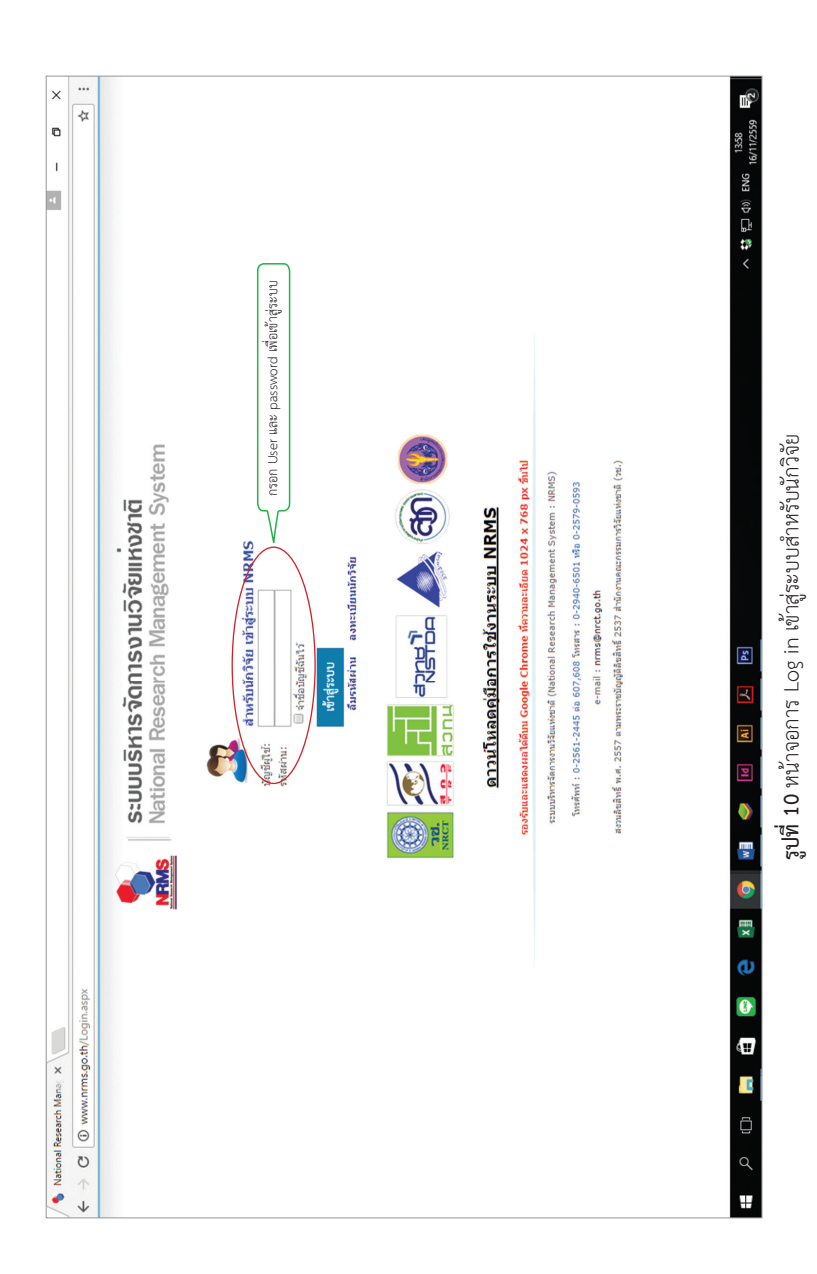
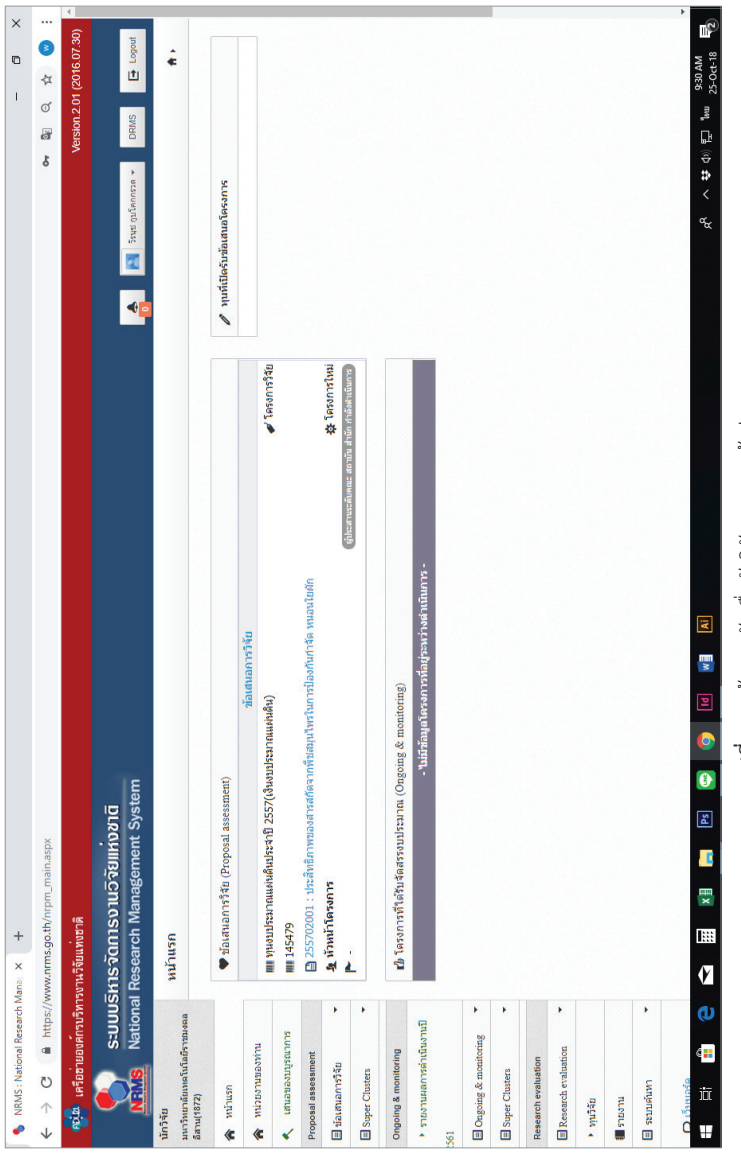

# **รูปที่ 11** หน้าจอหลักเมื่อนักวิจัย Log in เข้าสู่ระบบ **รูปที่ 11** หนาจอหลักเมื่อนักวิจัย Log in เขาสูระบบ

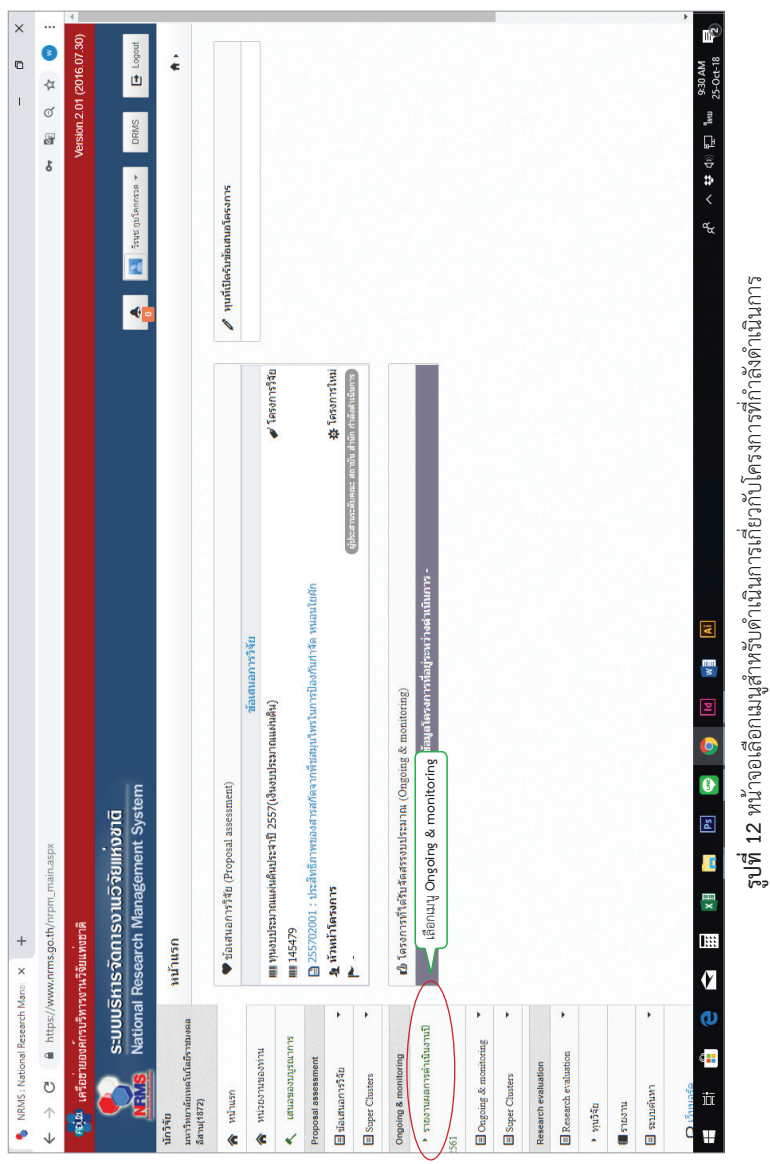

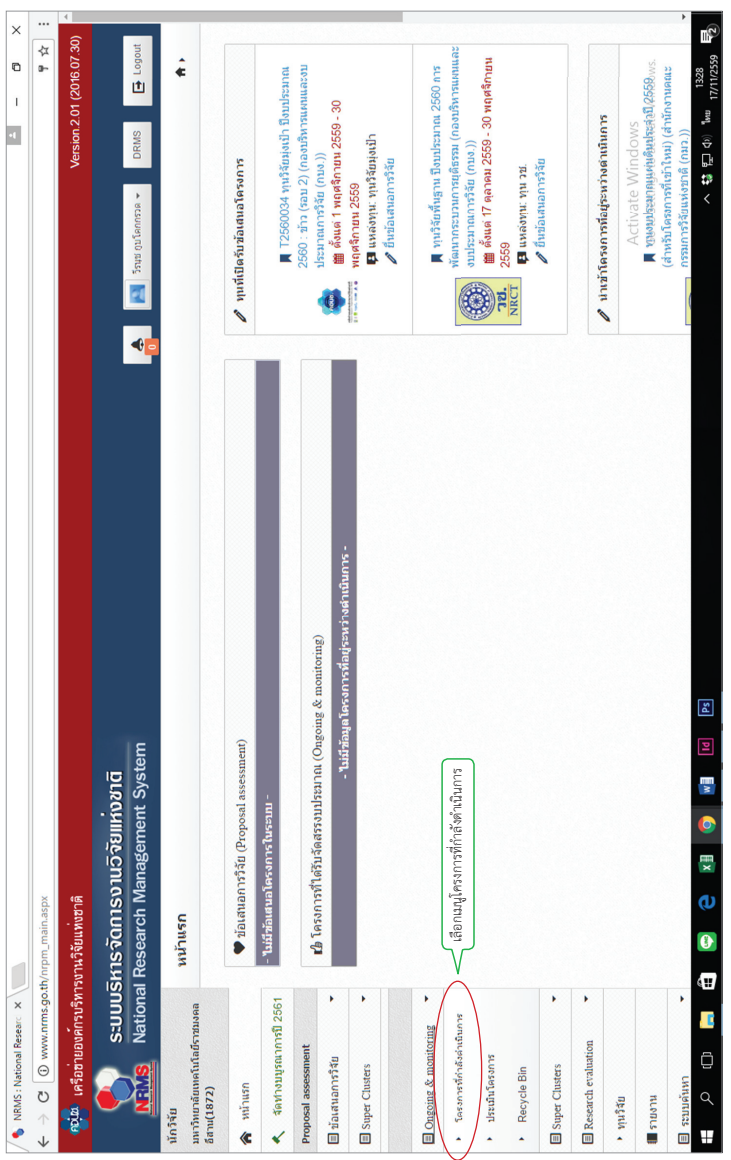

รูปที่ 13 หน้าจอเลือกเมนูสำหรับดำเนินการเกี่ยวกับโครงการที่กำลังดำเนินการ **รูปที่ 13** หนาจอเลือกเมนูสําหรับดําเนินการเกี่ยวกับโครงการที่กําลังดําเนินการ

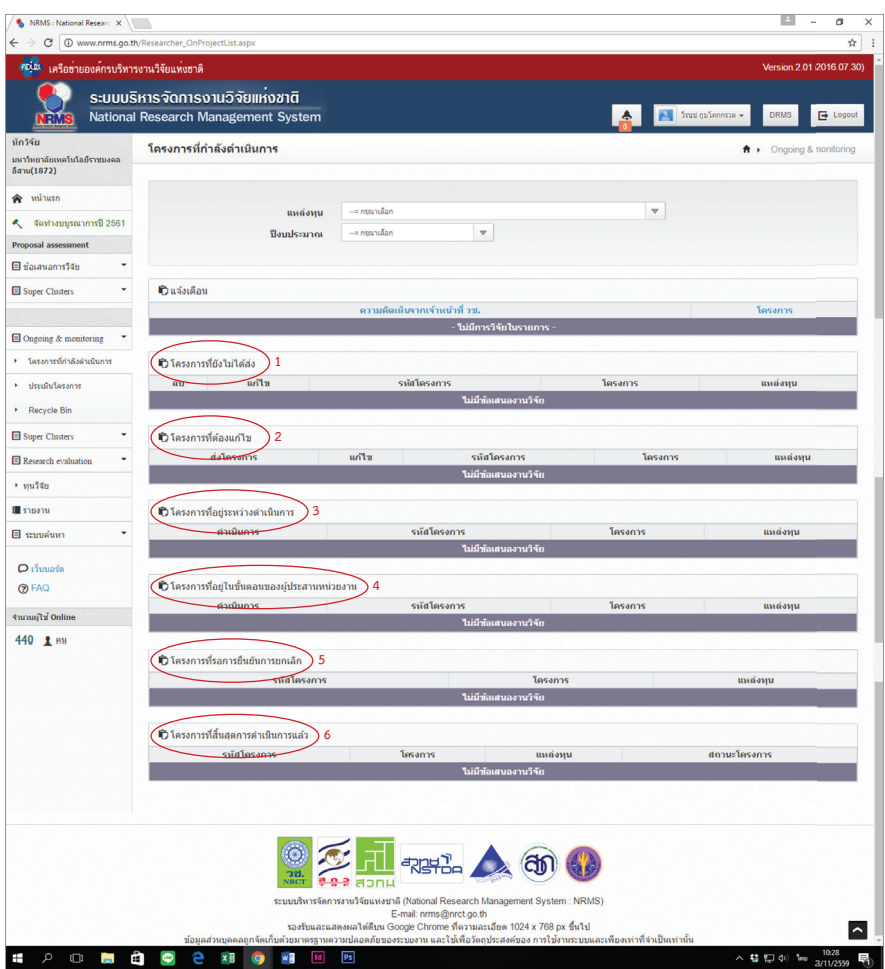

**รูปที่ 14** หนาจอหลังเลือกเมนูโครงการที่กําลังดําเนินการ

้จากรูปที่ 14 เมื่อคลิกเมนูโครงการที่กำลังดำเนินการแล้ว จะเข้าสู่หน้าจอโครงการที่กำลังดำเนินการ ซึ่ง ้นักวิจัยจะพบหัวข้อต่างๆ สำหรับการดำเนินการกับโครงการวิจัยดังนี้

 1. โครงการที่ยังไมไดสง เปนรายการโครงการที่นักวิจัยกรอกแตยังไมไดยืนยันการสง เพื่อใชปรับปรุง แกไขรายละเอียดโครงการกอนสง หรือลบโครงการ (กรณีที่นักวิจัยมีโครงการที่ไดรับจัดสรรงบประมาณระหวาง ปงบประมาณ ซึ่งไมไดกรอกขอมูลขอเสนอการวิจัยในสวนของ NRMS Pre-audit นักวิจัยสามารถกรอกขอมูล โครงการเขาในระบบ Ongoing monitoring ไดซึ่งจะเรียกโครงการลักษณะนี้วา "โครงการที่เขาใหม" โดยนักวิจัย จะตองประสานกับผูประสานหนวยงานกอนที่จะนําเขาโครงการที่เขาใหมในสวน Ongoing monitoring

2. โครงการที่ต้องแก้ไขเป็นรายการ โครงการที่นักวิจัยได้ยืนยันการส่งออกไป เมื่อผู้ประสานงานหน่วยงาน ี พบข้อผิดพลาดของโครงการ จึงส่งโครงการกลับให้นักวิจัยทำการแก้ไขพร้อมรายละเอียดความคิดเห็นจาก ผู้ประสานงาน โครงการที่อยู่ในขั้นตอนนี้นักวิจัยสามารถแก้ไขรายละเอียดโครงการได้ แต่ไม่สามารถลบโครงการ ออกจากระบบได

3. โครงการที่อยู่ระหว่างดำเนินการ นักวิจัยจะสามารถรายงานแผนการดำเนินงานวิจัย รายงานความ ก้าวหน้า ส่งรายงานฉบับสมบูรณ์ หรือแจ้งยกเลิกโครงการได้ โดยเมื่อนักวิจัยส่งรายงานความก้าวหน้า หรือ รายงานฉบับสมบูรณแลว โครงการจะอยูในขั้นตอนของผูประสานงาน

4. โครงการที่อยู่ในขั้นตอนของผู้ประสานงานนักวิจัยสามารถรายงานแผนการดำเนินงานวิจัย หรือ ยกเลิกโครงการได้ แต่ไม่สามารถรายงานความก้าวหน้าครั้งต่อไป หรือส่งรายงานฉบับสมบูรณ์ได้ จนกว่าผู้ประสาน หนวยงานจะตรวจสอบการรายงานความกาวหนา หรือรายงานฉบับสมบูรณเรียบรอยแลว และมีการสงใหนักวิจัย ดําเนินการตอไป โครงการจึงจะกลับมาอยูในขั้นตอนโครงการที่อยูระหวางดําเนินการ

 5. โครงการที่รอการยืนยันการยกเลิกโครงการที่นักวิจัยแจงยกเลิก จะแสดงรายการโครงการในขั้นตอนนี้ โดยโครงการจะยังไมสามารถยกเลิกไดจนกวาผูประสานหนวยงานจะเปนผูยืนยันการยกเลิก โดยเมื่อผูประสาน หน่วยงานยืนยันการยกเลิกโครงการแล้ว โครงการจะอยู่ในขั้นตอนโครงการที่สิ้นสุดการดำเนินการแล้ว

6. โครงการที่สิ้นสุดการดำเนินการแล้ว โครงการที่ผู้ประสานหน่วยงานปิดโครงการเมื่อโครงการดำเนินการ เสร็จสิ้น หรือยืนยันการยกเลิกโครงการ จะปรากฏโครงการในขั้นตอนนี้

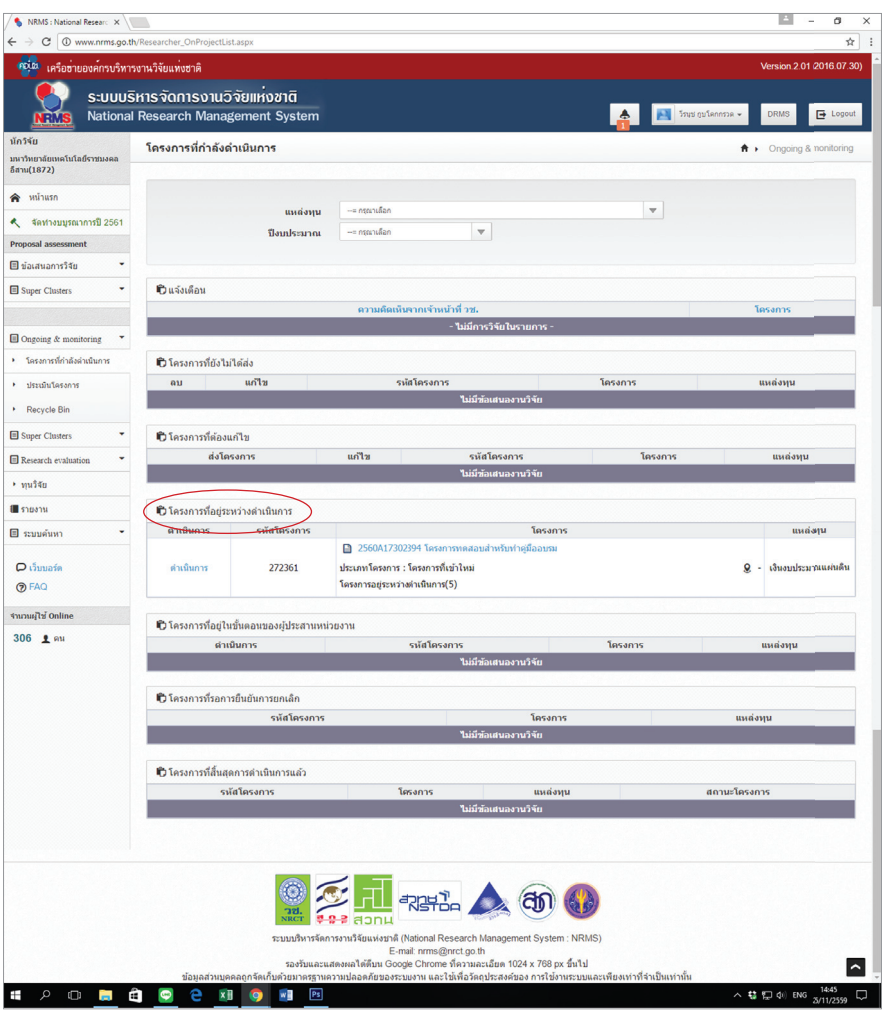

**รูปที่ 15** หน้าจอหลังเลือกเมนูที่อยู่ระหว่างดำเนินการ

จากรูปที่ 15 หน้าจอสำหรับเลือกโครงการที่จะดำเนินการรายงานผลต่างๆ ของโครงการวิจัย โดยอยู่ภายใต้ หัวข้อโครงการที่อยู่ระหว่างดำเนินการ ให้คลิกเลือกปุ่มดำเนินการ หน้าโครงการวิจัยที่ต้องการดำเนินการ

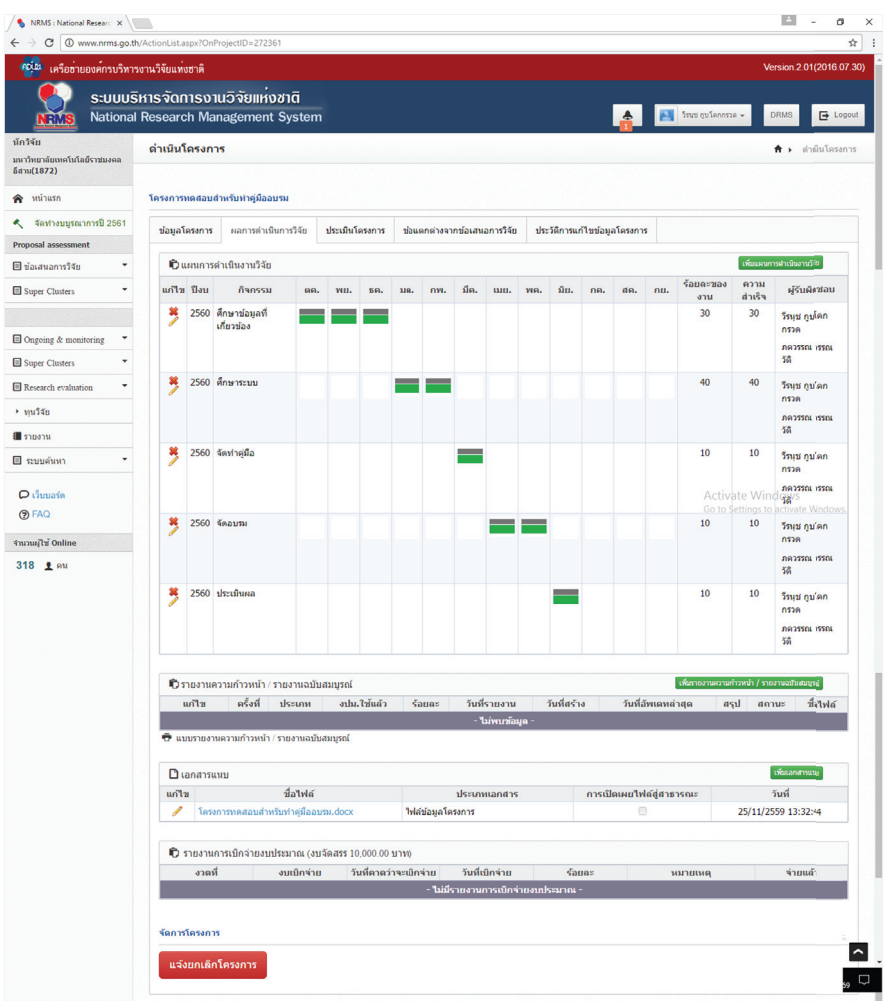

### **รูปที่ 16** หนาจอดําเนินโครงการ

จากรูปที่ 16 เมื่อนักวิจัยคลิกดำเนินการหน้าโครงการวิจัยที่ต้องการแล้ว จะเข้าสู่หน้าจอดำเนินโครงการ เพื่อดําเนินการรายงานขอมูลตางๆ ของโครงการวิจัยนั้น เชน รายงานความกาวหนา สงรายงานวิจัยฉบับสมบูรณ หรือแจงยกเลิกโครงการ เปนตน

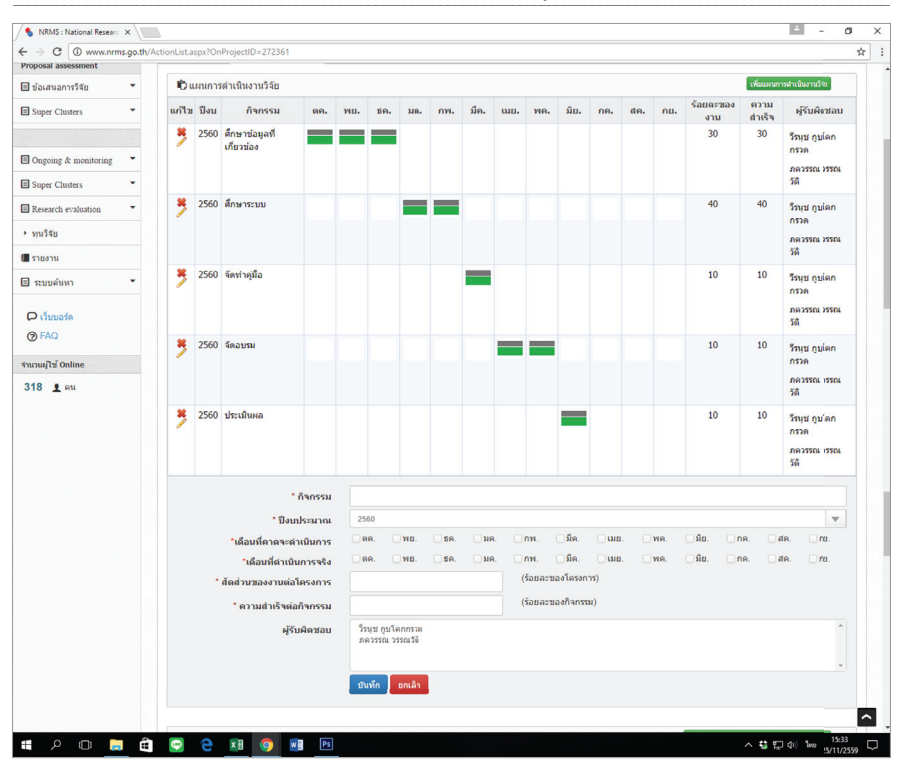

**รูปที่ 17** หน้าจอดำเนินโครงการ (ต่อ)

จากรูปที่ 17 นักวิจัยสามารถเพิ่มแผนการดำเนินงานวิจัยได้ โดยคลิกปุ่มสีเขียว เพิ่มแผนการดำเนินงานวิจัย หรือสามารถแก้ไขหรือปรับปรุงข้อมูลผลการดำเนินการที่ได้วางแผนไว้ โดยคลิกที่ปุ่มดินสอหน้ารายงานแผนงาน แต่ละขั้นตอน

*คูมือการดําเนินงานโครงการวิจัยงบประมาณรายจาย/รายได* \_\_\_\_\_\_\_\_\_\_\_\_\_\_\_\_\_\_\_\_\_\_\_\_\_\_\_\_\_\_\_\_\_\_\_\_\_\_\_\_\_\_\_\_\_\_\_\_\_\_\_\_\_\_\_\_\_\_\_\_\_\_\_\_\_\_\_\_\_\_\_\_\_\_\_\_\_\_\_\_\_\_\_\_\_\_\_\_\_\_\_\_\_\_\_\_\_\_\_\_\_\_\_\_\_\_\_\_\_\_\_\_\_\_\_\_\_\_\_\_\_

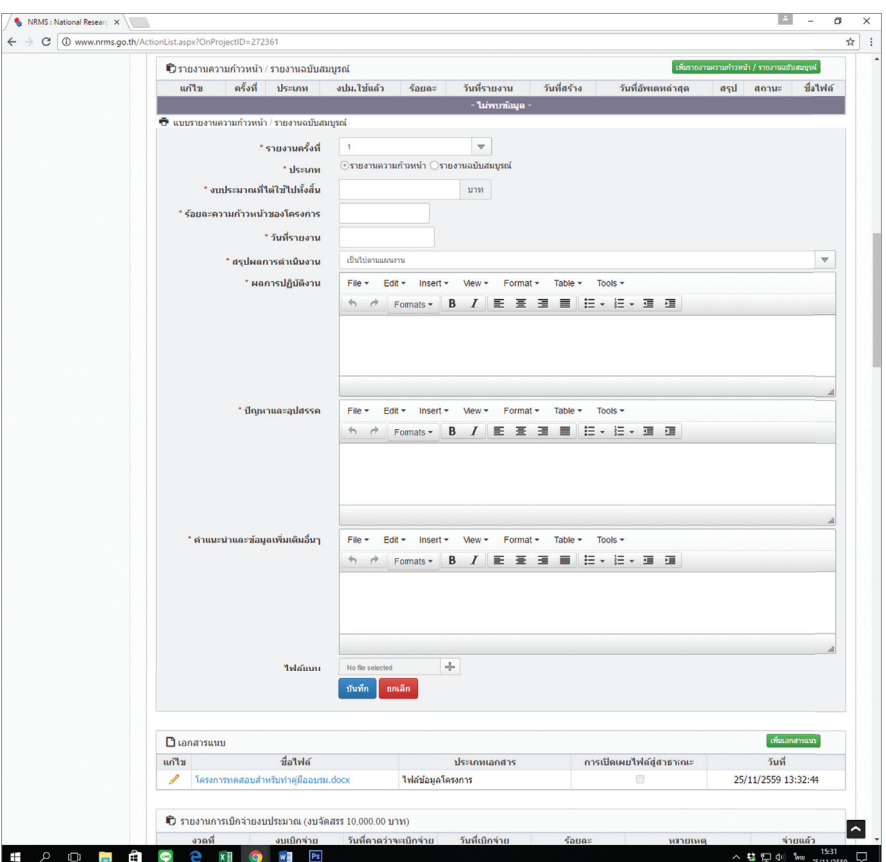

**รูปที่ 18** หนาจอดําเนินโครงการ (ตอ)

จากรูปที่ 18 นักวิจัยสามารถเพิ่มรายงานความก้าวหน้า/รายงานฉบับสมบูรณ์ โดยคลิกปุ่มสีเขียวเพิ่มรายงาน ความก้าวหน้า/รายงานฉบับสมบูรณ์ แล้วจะปรากฏข้อมูลให้นักวิจัยกรอกรายละเอียด โดยนักวิจัยต้องดำเนินการ รายงานความกาวหนาจํานวน 1 ครั้ง กอนที่จะเบิกเงินสนับสนุนงานวิจัย งวดที่ 2 ซึ่งในขั้นตอนนี้นักวิจัยตองแนบ แบบรายงานความก้าวหน้า (แบบ ต-1ซ/ด) ที่กรอกรายละเอียดเรียบร้อยแล้วเข้าไปเป็นเอกสารแนบด้วย นอกจากนั้น นักวิจัยต้องส่งรายงานฉบับสมบูรณ์เข้าในระบบอีก 1 ครั้ง ก่อนที่จะเบิกเงินสนับสนุนงวดสุดท้าย รวมเป็นการ รายงานขอมูลเขาในระบบจํานวน 2 ครั้ง

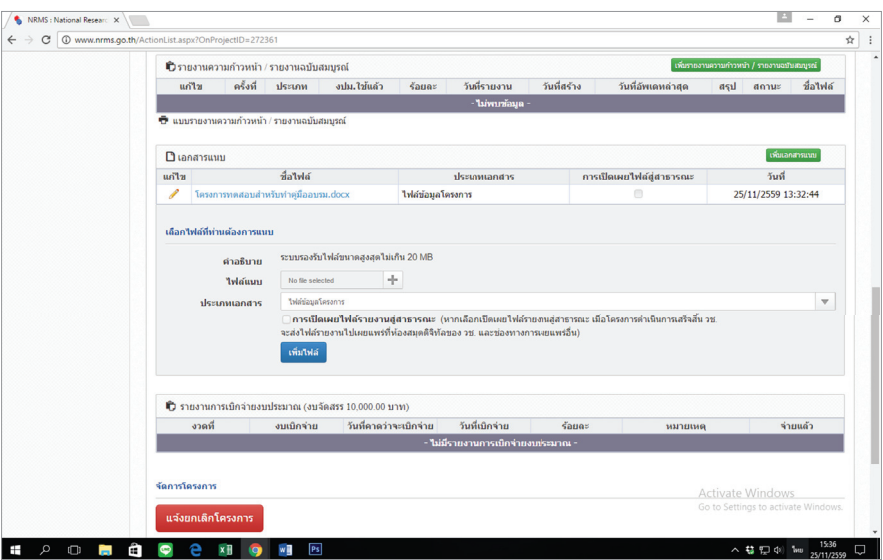

**รูปที่ 19** หนาจอดําเนินโครงการ (ตอ)

จากรูปที่ 19 นักวิจัยสามารถเพิ่มเอกสารแนบต่างๆ เพิ่มเติมได้ เช่น ข้อมูลรายงานความก้าวหน้าที่ นอกเหนือจากที่กรอกในแบบรายงานความก้าวหน้า (แบบ ต-1ช/ด) รวมถึงไฟล์รายงานวิจัยฉบับสมบูรณ์ทั้งเล่ม โดยทุกครั้งที่เลือกไฟลแนบใหเลือกประเภทของเอกสาร (เชน บทคัดยอ, รายงานฉบับสมบูรณ, เอกสารแนบอื่น เปนตน) ใหกับไฟลแนบทุกครั้งกอนที่จะคลิกปุมเพิ่มไฟล

การส่งรายงานวิจัยฉบับสมบูรณ์ให้ส่งฉบับร่างทั้งเล่มเข้าระบบ Ongoing monitoring ก่อน และเลือก ประเภทเอกสารเป็นเอกสารแนบทุกไฟล์ และเมื่อผ่านการตรวจประเมินจากคณะกรรมการติดตามและประเมินผล เรียบร้อยแล้วให้ดำเนินการการอัพเดทไฟล์รูปเล่มฉบับสมบูรณ์เข้าระบบ Ongoing monitoring อีกครั้งโดยเลือก ประเภทเอกสารเปนไฟลรายงานฉบับสมบูรณทุกไฟล

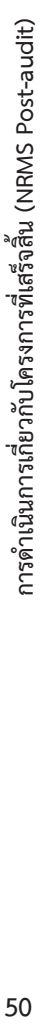

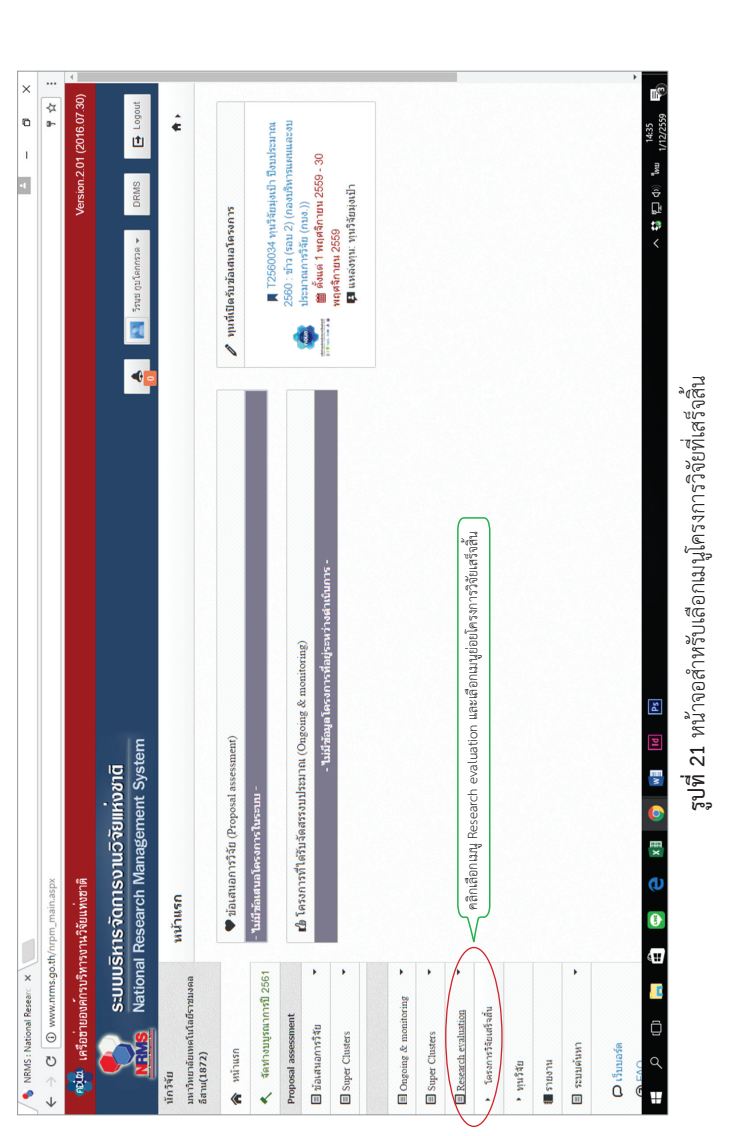

จากรูปที่ 21 นักวิจัยศามารถดำเนินการเกี่ยวกับโครงการที่เสร็จสิ้นได้เดอยคลิกเมนู Research evaluation และเลือกเมนูยอย โครงการวิจัยที่เสร็จสิ้น หลังจากนั้น จากรูปที่ 21 นักวิจัยสามารถดำเนินการเกี่ยวกับโครงการที่เสร็จสิ้นได้เดยคลิกเลิยกแมนู Research evaluation และเลือกแมนูยอย โครงการวิจัยที่เสร็จสิ้น หลังจากนั้น จะปรากฎหน้าจอรายการโครงการวิจัย Post-audit ดังรูปที่ 22 จะปรากฏหนาจอรายการโครงการวิจัย Post-audit ดังรูปที่ 22

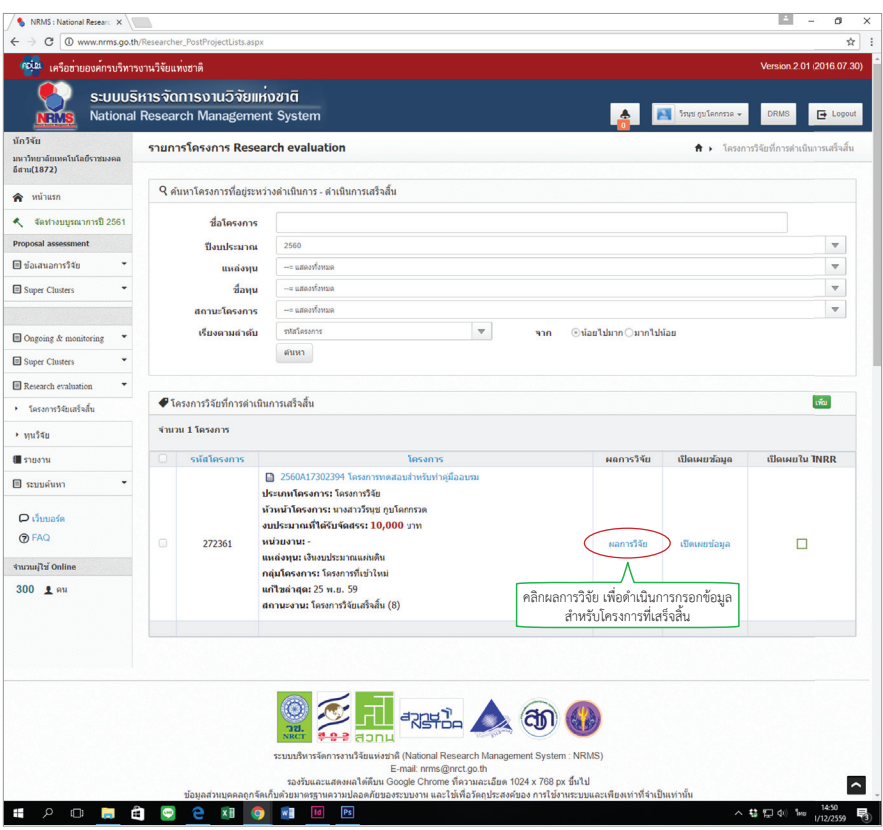

**รูปที่ 21** หนาจอสําหรับเลือกเมนูโครงการวิจัยที่เสร็จสิ้น

จากรูปที่ 21 เมื่อนักวิจัยเลือกเมนูโครงการวิจัยที่เสร็จสิ้นระบบจะแสดงหนาจอรายการโครงการ Post-audit เพื่อให้นักวิจัยเลือกดำเนินการเกี่ยวกับโครงการวิจัยที่เสร็จสิ้นแล้ว โดยให้คลิกที่คำว่า ผลการวิจัย ของโครงการที่เสร็จสิ้นแลวเพื่อดําเนินการกรอกขอมูลตอไป

|                                                        | C   1 www.nrms.go.th/Post_ProposalUl.aspx?id=272361                    |            |                                                            |                               |              |                                                |                                      |  |
|--------------------------------------------------------|------------------------------------------------------------------------|------------|------------------------------------------------------------|-------------------------------|--------------|------------------------------------------------|--------------------------------------|--|
| <b>FOLDS</b><br>เครือขายองค์กรบริหารงานวิจัยแห่งฮาติ   |                                                                        |            |                                                            |                               |              |                                                | Version 2.01 (2016.07.30)            |  |
| RM                                                     | ระบบบริหารจัดการงานวิจัยแหงชาติ<br>National Research Management System |            |                                                            |                               |              | Snud gulannson -                               | DRMS<br>$\rightarrow$ Logout         |  |
| นักวิจัย<br>มหาวิทยาลัยเทคโนโลยีราชมงคล<br>อีสาน(1872) | แบบฟอร์มการประเมินเบื้องต้น (Output/Outcome/Impact)                    |            |                                                            |                               |              |                                                |                                      |  |
| หน้าแรก<br>⋒                                           | โครงการทดสอบสำหรับทำคู่มืออบรม                                         |            |                                                            |                               |              |                                                |                                      |  |
| จัดทำงบบูรณาการปี 2561<br>٨                            | ข้อมูลโครงการ<br>Output/Outcome/Impact                                 |            |                                                            |                               |              |                                                |                                      |  |
| Proposal assessment                                    |                                                                        |            |                                                            |                               |              |                                                |                                      |  |
| dialauanns\$จัย                                        | รหัสโครงการ: 272361                                                    |            | รหัสข้อเสนอการวิจัย: 2560A17302394                         |                               |              | รหัสชุดโครงการ/แผนงานวิจัย: -<br>ชื่อหน่วยงาน: |                                      |  |
| Super Clusters                                         |                                                                        |            |                                                            |                               |              |                                                |                                      |  |
|                                                        |                                                                        |            |                                                            |                               |              |                                                |                                      |  |
|                                                        | 1.ข้อมูลโครงการ                                                        |            |                                                            |                               |              |                                                |                                      |  |
| ٠<br>Ongoing & monitoring                              | ชื่อโครงการ (ไทย)                                                      |            | โครงการทดสอบสำหรับทำคู่มืออบรม                             |                               |              |                                                |                                      |  |
| ٠<br>Super Clusters                                    | ชื่อโครงการ (อังกฤษ)                                                   | XXX        |                                                            |                               |              |                                                |                                      |  |
| Research evaluation<br>٠                               | - - มหาวิทยาลัยเทคโนโลยีราชมงคลอีสาน<br>หน่วยงานเจ้าของโครงการ         |            |                                                            |                               |              |                                                |                                      |  |
| • ทุนวิจัย                                             | หนวิจัย                                                                |            | ทุนงบประมาณแผ่หลินประจำปี 2560 (สำหรับโครงการที่เข้าใหม่)  |                               |              |                                                |                                      |  |
| <b>I</b> shown                                         | ปีงบประมาณ                                                             | 2560       |                                                            |                               |              |                                                |                                      |  |
| $\Box$ ระบบค้นหา<br>٠                                  |                                                                        |            |                                                            |                               |              |                                                |                                      |  |
|                                                        | 2.คณะผู้วิจัย                                                          |            |                                                            |                               |              |                                                |                                      |  |
| O เว็บบอร์ด                                            | ▲ ชื่อผู้รับผิดชอบโครงการวิจัยและผู้ร่วมวิจัย                          |            |                                                            |                               |              |                                                |                                      |  |
| <b>O</b> FAQ                                           | ชื่อ - สกุล                                                            |            |                                                            | ตำแหน่งในโครงการ              |              | สัตส่วนการมีส่วนร่วม                           | เวลาที่ทำวิจัย<br>(ชั่วโมง/ สัปดาห์) |  |
| งานวนผู้ใช่ Online                                     | ภควรรณ วรรณวัติ                                                        |            | ผู้ร่วมวิจัย                                               |                               |              | 50                                             | 10                                   |  |
| 306 Lau                                                | วีรนุช กุบโคกกรวด                                                      |            |                                                            | หัวหน้าโครงการ                |              | 50                                             | 10                                   |  |
|                                                        | 3.งบประมาณ<br>งบประมาณที่เสนอขอ<br>งบประมาณที่ได้จัดสรร                |            |                                                            |                               |              | งบประมาณที่ไข้จริง                             |                                      |  |
|                                                        | ประเภทงบประมาณ                                                         | ท่าโครงการ | บริหารแผนงาน                                               | ท่าโครงการ                    | บริหารแผนงาน | ทำโครงการ                                      | บริหารแผนงาน                         |  |
|                                                        | งบบุคลากร                                                              | 0.00       | 0.00                                                       | 0.00                          | 0.00         | 0.00                                           | 0.00                                 |  |
|                                                        | งบดำเนินการ                                                            | 10,000.00  | 0.00                                                       | 10,000.00                     | 0.00         | 0.00                                           | 0.00                                 |  |
|                                                        | ansann                                                                 | 0.00       | 0.00                                                       | 0.00                          | 0.00         | 0.00                                           | 0.00                                 |  |
|                                                        | ค่าธรรมเนียมอุดหนุนสถาบัน                                              | 0.00       | 0.00                                                       | 0.00                          | 0.00         | 0.00                                           | 0.00                                 |  |
|                                                        | sau                                                                    | 10,000.00  | 0.00                                                       | 10,000.00                     | 0.00         | 0.00                                           | 0.00                                 |  |
|                                                        | 4.ระยะเวลาการวิจัย                                                     |            |                                                            |                               |              |                                                |                                      |  |
|                                                        | ระยะเวลาทำการวิจัย (ตามข้อเสนอ)                                        |            | 1 ปี 0 เดือน ตั้งแต่กันที่ 01/10/2559 ถึงวันที่ 30/09/2560 |                               |              |                                                |                                      |  |
|                                                        |                                                                        |            |                                                            |                               |              |                                                |                                      |  |
|                                                        | 5.หน่วยงานร่วมลงทุน ร่วมวิจัย รับจ้างวิจัย หรือ Matching fund          |            |                                                            |                               |              |                                                |                                      |  |
|                                                        | หน่วยงาน/บริษัท                                                        |            | ชื่อผู้ประสานงาน                                           | เบอร์โทรศัพท์<br>ผู้ประสานงาน |              | การสนับสนุนด้าน                                | omissunoi                            |  |

**รูปที่ 22** หนาจอแบบฟอรมการประเมินเบื้องตน (Output/Outcome/Impact) สวนที่ 1

จากรูปที่ 22 เมื่อเลือกโครงการที่จะดําเนินการแลว จะเขาสูหนาจอแบบฟอรมการประเมินเบื้องตน (Output/Outcome/Impact) ซึ่งจะ**ประกอบไปดวยขอมูล 2 สวน คือ สวนที่ 1 ขอมูลโครงการสวนที่ 2 Output/Outcome/Impact** โดยสวนที่ 1 ประกอบดวยหัวขอ ดังนี้ 1) ขอมูลโครงการ 2) คณะผูวิจัย 3) งบประมาณ 4) ระยะเวลาการวิจัย 5) หนวยงานรวมลงทุน รวมวิจัย รับจางวิจัย หรือ Matching fund 6) สถานะโครงการ

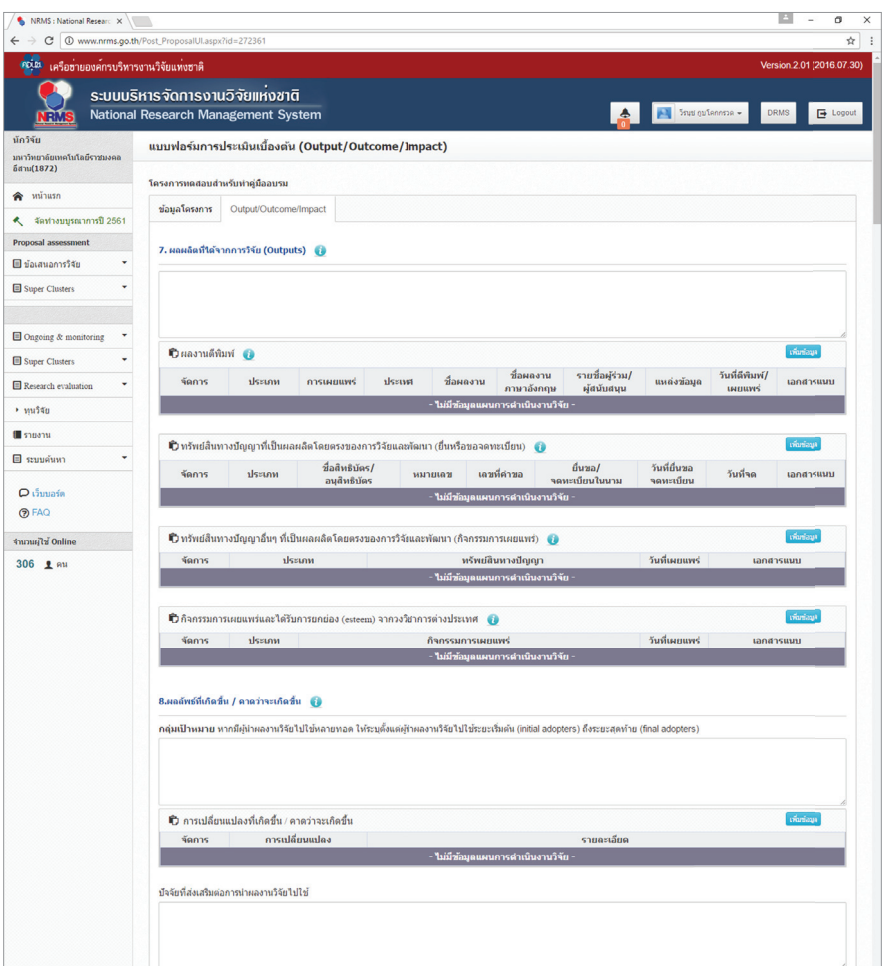

**รูปที่ 23** หนาจอแบบฟอรมการประเมินเบื้องตน (Output/Outcome/Impact) สวนที่ 2

จากรูปที่ 23 เป็นหน้าจอแบบฟอร์มการประเมินเบื้องต้น (Output/Outcome/Impact) ส่วนที่ 2 โดยหัวข้อที่ต้องกรอกในหน้านี้จะรันต่อต่อจากส่วนที่ 1 ได้แก่ 7) ผลผลิตที่ได้จากการวิจัย (Outputs) 8) ผลลัพธที่เกิดขึ้น / คาดวาจะเกิดขึ้น 9 ผลกระทบที่เกิดขึ้น / คาดวาจะเกิดขึ้น

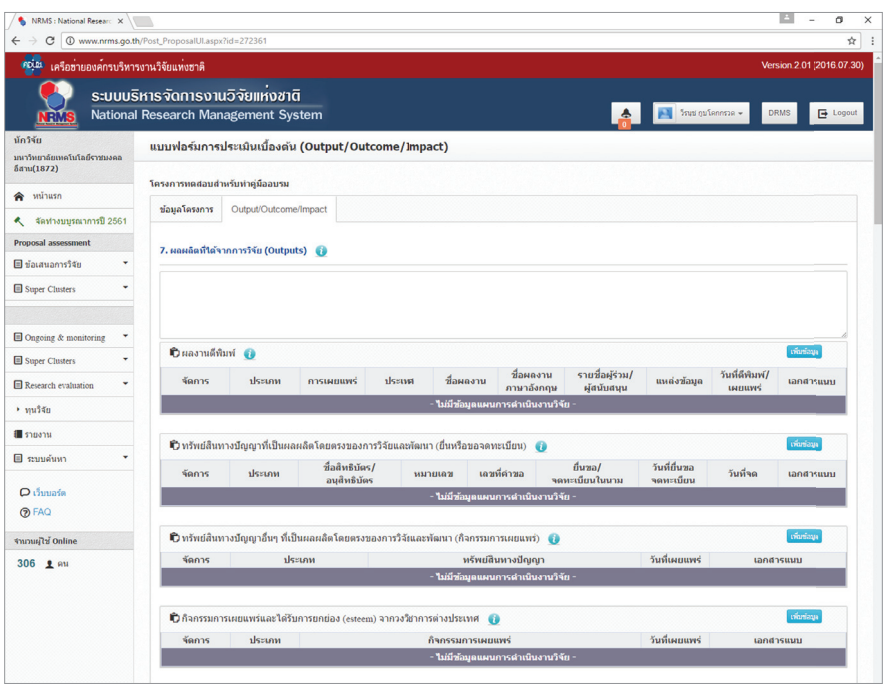

**รูปที่ 24** หนาจอการกรอกขอมูล Output/Outcome/Impact

จากรูปที่ 24 หนาจอการกรอกขอมูล Output/Outcome/Impact เปนการกรอกขอมูลผลผลิตที่ได จากการวิจัย (Outputs) ประกอบดวยขอมูลดังนี้

**ผลผลิตที่ไดจากการวิจัย (Outputs)** ใหกรอกขอมูลผลผลิตที่ไดจริง เชน เทคโนโลยีใหมองคความรูใหม เครื่องมือทดสอบใหม ฯลฯ สวนการสงผลผลิตของงานวิจัยไปขอตีพิมพของทรัพยสินทางปญญา หรือมีแผนการ ในการเผยแพรงานวิจัยในการประชุม สัมมนา ใหระบุวาสงไปที่ใดและมีแผนการเผยแพรอยางไร โดยอาจจะยัง ไม่ได้รับการตีพิมพ์ได้รับสิทธิบัตรหรือเผยแพร่จริง แบ่งออกเป็น 4 หัวข้อ ดังนี้ ผลงานตีพิมพ์ ทรัพย์สินทางปัญญา ที่เปนผลผลิตโดยตรงของการวิจัยและพัฒนา (ยื่นหรือขอจดทะเบียน) ทรัพยสินทางปญญาอื่นๆ ที่เปนผลผลิต โดยตรงของการวิจัยและพัฒนา (กิจกรรมการเผยแพร) และกิจกรรมการเผยแพรและรับการยอมรับ (esteem) จากวงวิชาการตางประเทศ

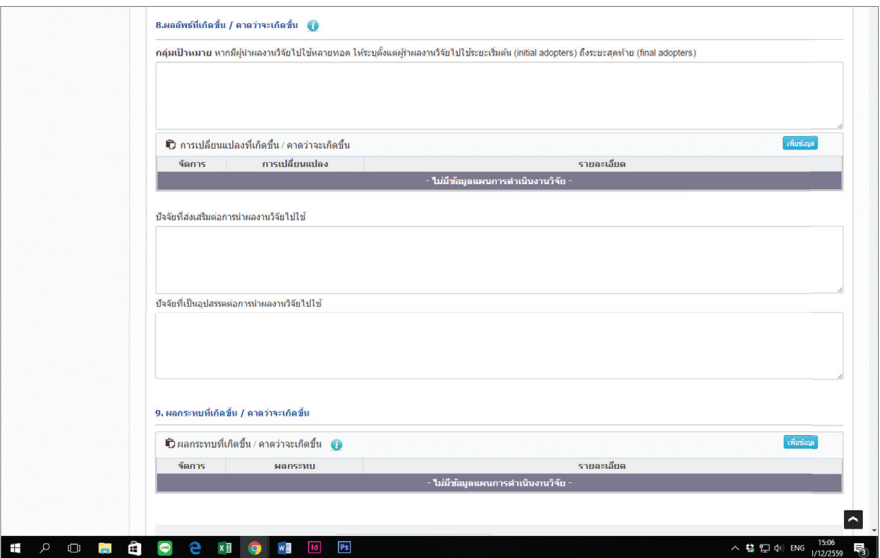

**รูปที่ 25** หนาจอการกรอกขอมูล Output/Outcome/Impact (ตอ)

จากรูปที่ 25 หนาจอการกรอกขอมูล Output/Outcome/Input ตอจากสวนที่กลาวมาขางตน โดย ในสวนนี้จะเปนการกรอกขอมูลผลลัพธที่เกิดขึ้น/คาดวาจะเกิดขึ้น และผลกระทบที่เกิดขึ้น/คาดวาจะเกิดขึ้น ซึ่งประกอบดวยขอมูลดังนี้

### **ผลลัพธที่เกิดขึ้น/คาดวาจะเกิดขึ้น**

**กลุมเปาหมาย** ระบุกลุมเปาหมายที่จะนําผลงานวิจัยไปใชคือใคร หากงานวิจัยอาจมีผูนําไปใชหลายทอด ต้องระบุทุกกลุ่ม เช่น วัคซีนตัวใหม่ ผู้ใช้กลุ่มแรกอาจเป็นโรงพยาบาลตามมหาวิทยาลัย ผู้ใช้กลุ่มถัดไปอาจเป็น หนวยงานของรัฐที่ทําหนาที่ผลิตวัคซีนชนิดนี้ในปริมาณมาก หลักจากนั้นโรงพยาบาล/สถานพยาบาลของรัฐ โรงพยาบาลเอกชนอาจเป็นผู้ใช้ลำดับถัดไป โดยมีผู้รับการฉีดวัคซีนเป็นผู้ใช้ผลงานวิจัยเป็นลำดับสุดท้าย

**การเปลี่ยนแปลงที่เกิดขึ้น/คาดวาจะเกิดขึ้น** ใหระบุกลุมเปาหมายในการนําผลงานวิจัยไปใชนาจะมีการ เปลี่ยนแปลงอยางไร กลาวคือใหระบุวาคาดวาจะเกิดผลลัพธกับกลุมเปาหมายอยางไร

**ปัจจัยที่ส่งเสริมต่อการนำผลงานวิจัยไปใช้** ให้ระบุปัจจัยที่ส่งเสริมในการนำผลงานวิจัยไปใช้ว่าเป็น อยางไร

**ปัจจัยที่เป็นอุปสรรคต่อการนำผลงานวิจัยไปใช้** ให้ระบุอุปสรรคในการนำผลงานวิจัยไปใช้ว่าเป็น อยางไร

### **ผลกระทบที่เกิดขึ้น/คาดวาจะเกิดขึ้น ผลกระทบทางเศรษฐกิจ หมายถึง**

- ผลกระทบทางเศรษฐกิจที่ตีคาเปนตัวเงินไดในรูปมูลคาสวนเกินเศรษฐกิจ (Economic surplus)
- ผลกระทบทางเศรษฐกิจเชิงปริมาณที่ไม่สามารถตีค่าเป็นตัวเงินได้ง่าย
- ผลกระทบทางเศรษฐกิจเชิงคุณภาพที่สําคัญ

### **ผลกระทบทางสังคม หมายถึง**

- ตัวชี้วัดภาวะสังคม เช่น การกระจายรายได้ อัตราการเจ็บป่วย ดัชนีครอบครัวอบอุ่น ดัชนีความ อยูเย็นเปนสุข
- ผลกระทบทางสังคมเชิงคุณภาพที่สําคัญ

### **ผลกระทบทางสิ่งแวดลอม หมายถึง**

- ผลกระทบทางสิ่งแวดลอมที่แปลงเปนมูลคาทางเศรษฐกิจไดดวยวิธีตางๆ เชน Preventive/ replacement cost method
- ตัวชี้วัดภาวะสิ่งแวดล้อม เช่น การใช้พลังงาน การปล่อยก๊าซคาร์บอนไดออกไซด์ พื้นที่ป่าไม้ ปริมาณ ของเสีย
- ผลกระทบทางสิ่งแวดลอมเชิงคุณภาพที่สําคัญ

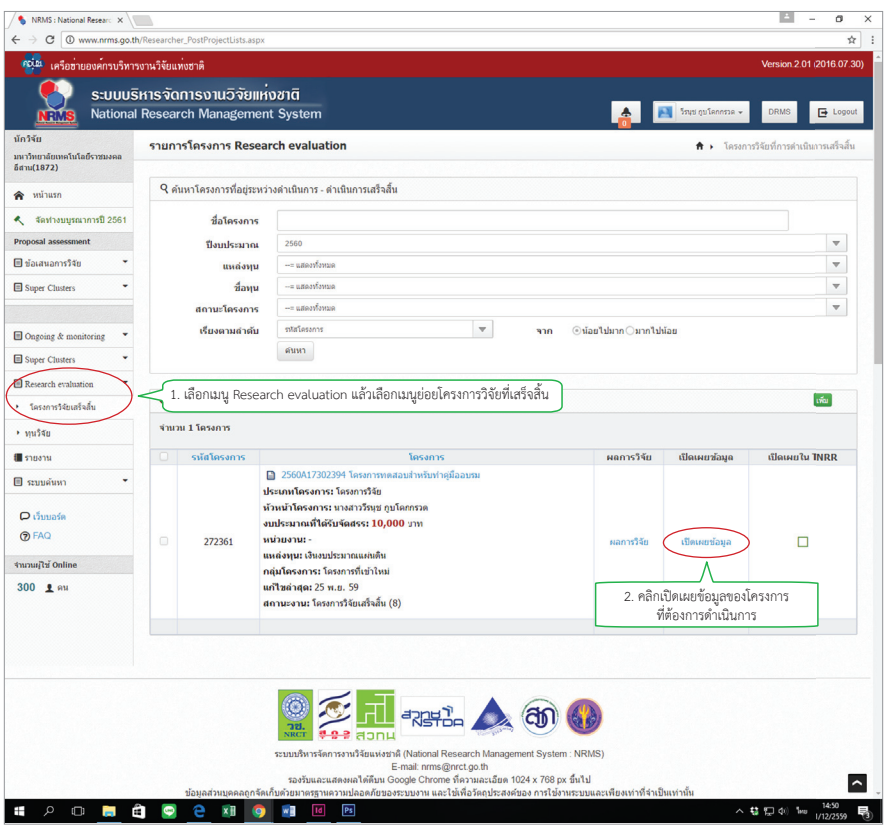

รู**ปที่ 26** หน้าจอเพื่อเข้าสู่การกำหนดขอบเขตการเปิดเผยข้อมูล

จากรูปที่ 26 นักวิจัยสามารถกำหนดขอบเขตการเปิดเผยข้อมูลโครงการสู่สาธารณะได้โดยเลือกเมนู Research evaluation แล้วเลือกเมนูย่อยโครงการวิจัยที่เสร็จสิ้น หลังจากนั้นคลิกเปิดเผยข้อมูลด้านหลังโครงการ ที่ต้องการดำเนินการแล้วจะปรากฏหน้าจอดังรูปที่ 27 เพื่อทำการกำหนดขอบเขตการเปิดเผยข้อมูล

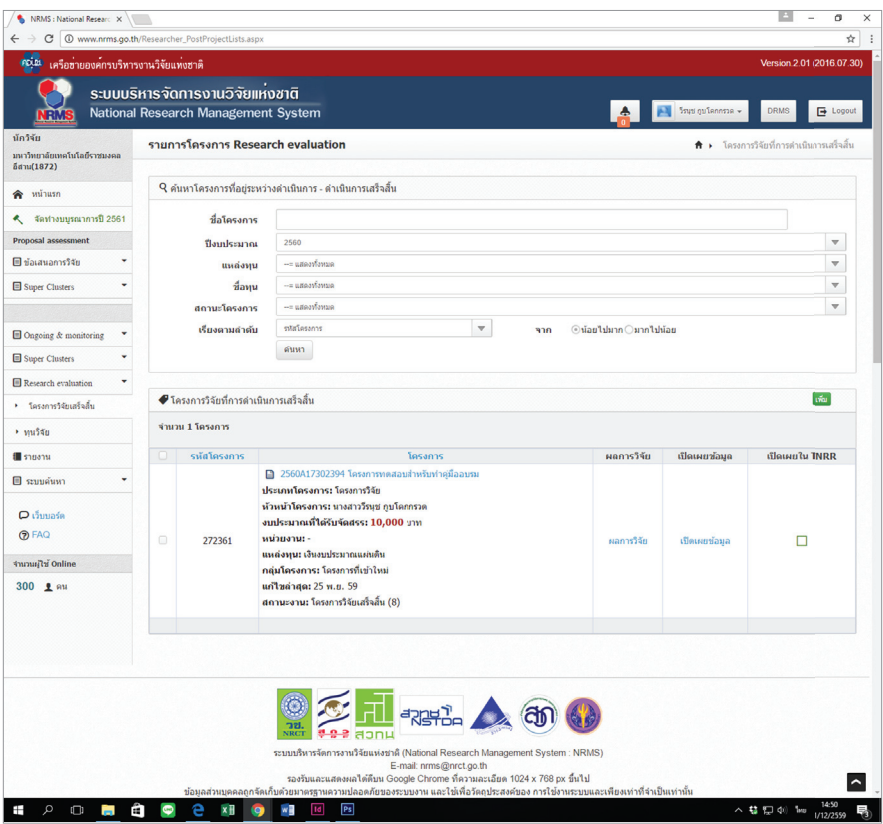

รู**ปที่ 27** หน้าจอการกำหนดขอบเขตการเปิดเผยข้อมูล

ิจากรูปที่ 30 เมื่อคลิกเปิดเผยข้อมูลของโครงการที่ต้องการดำเนินการแล้ว จะเข้าสู่หน้าจอตั้งค่าการ เปิดเผยข้อมูลโครงการวิจัยในระบบ NRMS ซึ่งนักวิจัยสามารถกำหนดข้อมูลที่ต้องการเปิดเผยได้ โดยข้อมูล ที่เลือกเปิดเผยจะถูกเปิดเผยผ่านช่องทางการสืบค้นของระบบ NRMS, ศูนย์ข้อมูลการวิจัยดิจิทัล วช. (Digital Research Information Center : DRIC) และคลังข้อมูลงานวิจัยไทย (Thai National Research Repository : TNRR) เมื่อเลือกข้อมูลที่ต้องกาเปิดเผยเรียบร้อยแล้ว ให้คลิกปุ่มบันทึกข้อมูลเพื่อสิ้นสุดการดำเนินการ

### ภาคผนวก

 $297.2740$ 

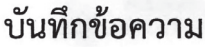

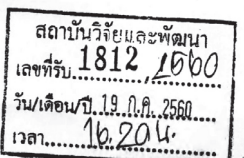

ส่วนราชการ สำนักงานอธิการบดี กองคลัง งานงบประมาณ โทร ๒๑๖๒

เรื่อง เร่งรัดการเบิกจ่<u>ายงบประมาณประจำปี พ.ศ. ๒๕๖๑ ...........................</u>

เรียน หู้ม้านายการค์กานั้นวิจัยเเละพัฒนา

ด้วยขณะนี้ใกล้สิ้นปีงบประมาณ พ.ศ. ๒๕๖๐ ในวันศุกร์ที่ ๒๙ กันยายน ๒๕๖๐ จึงขอให้ หน่วยงานต่าง ๆ ดำเนินการเกี่ยวกับการเบิกจ่าย ดังนี้

๑. หมวดค่าตอบแทน เช่น ค่าสอนพิเศษ ค่าตอบแทนการปฏิบัติงานภาคสมทบ ระดับ ปริญญาตรี ปริญญาโท ค่าตอบแทนคณะกรรมการตรวจการจ้าง และค่าตอบแทนคณะกรรมการควบคุมงาน ก่อสร้าง ฯลฯ

๒. หมวดค่าใช้สอย เช่น ค่าใช้จ่ายในการเดินทางไปราชการ ค่าใช้จ่ายในการฝึกอบรม ค่าใช้จ่ายในการจัดประชุม ค่าจ้างเหมาบริการ และค่าช่อมแชมครุภัณฑ์ ฯลฯ

- ๓. หมวดค่าวัสด
- ๔. หมวดค่าครุภัณฑ์
- ๕. หมวดที่ดินและสิ่งก่อสร้าง
- ๖. งบเงินอุดหนุนและงบรายจ่ายอื่น สำหรับโครงการที่ได้รับอนุมัติแล้ว

เพื่อให้การบริหารงบประมาณมีความถูกต้อง รวดเร็ว และมีประสิทธิภาพ กองคลัง จึงขอให้ หน่วยงานดำเนินการส่งเอกสารเบิกจ่ายก่อนวันที่ ๑๑ กันยายน ๒๕๖๐ ยกเว้นรายการที่เกิดขึ้นหลังวันที่ ๑๑ กันยายน ๒๕๖๐ ให้ดำเนินการส่งเบิกโดยเร็ว แต่ต้องไม่เกินภายในวันที่ ๑๘ กันยายน ๒๕๖๐ หากมีรายการ ที่เกิดขึ้นหลังวันที่ ๑๘ กันยายน ๒๕๖๐ ให้บันทึกข้อความชี้แจงเหตุผลและส่งกลับมายังกองคลัง โดยเร็ว ที่สด

ลึงเรียนมาเพื่อพิจารณาด่าเนินการ

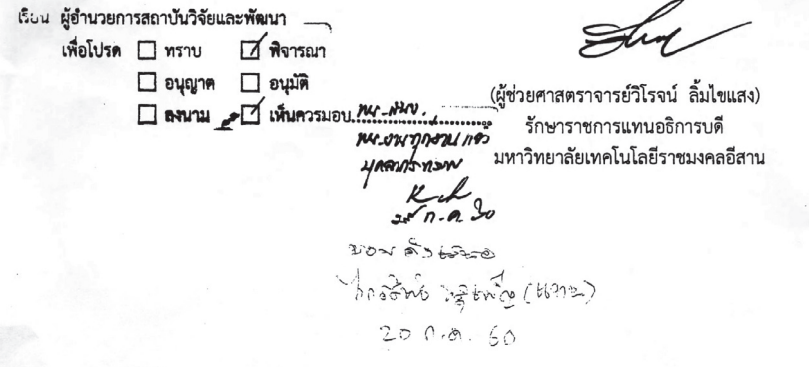

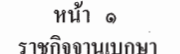

### เล่ม ๑๒๔ ตอนพิเศษ ๑๑ ง

# ระเบียบกระทรวงการคลัง

้ว่าด้วยการเบิกจ่ายเงินตอบแทนการปฏิบัติงานนอกเวลาราชการ พ.ศ. ๒๕๕๐

โดยที่เป็นการสมควรปรับปรุงระเบียบกระทรวงการคลัง ว่าด้วยการจ่ายเงินตอบแทน การปฏิบัติงานนอกเวลาราชการ พ.ศ. ๒๕๑๖ ให้มีความชัดเจน สอดคล้องกับการปฏิบัติงานที่ม่งเน้น ผลสัมฤทธิ์ และเหมาะสมกับสภาพเศรษฐกิจในปัจจุบัน

อาศัยอำนาจตามความในมาตรา ๒๑ (๒) แห่งพระราชบัญญัติวิธีการงบประมาณ พ.ศ. ๒๕๐๒ ึกระทรวงการคลังด้วยความเห็นชอบของคณะรัฐมนตรี วางระเบียบไว้ ดังต่อไปนี้

์ข้อ ๑ ระเบียบนี้เรียกว่า "ระเบียบกระทรวงการคลัง ว่าด้วยการเบิกข่ายเงินตอบแทน การปฏิบัติงานนอกเวลาราชการ พ.ศ. ๒๕๕๐"

ข้อ ๒ ระเบียบนี้ให้ใช้บังคับตั้งแต่วันถัดจากวันประกาศในราชกิจจานุเบกษาเป็นด้นไป

ข้อ ๑ ให้ยกเลิกระเบียบกระทรวงการคลัง ว่าด้วยการจ่ายเงินตอบแทนการปฏิบัติงาน บอกเวลาราชการ พ.ศ. ไต&่ต่อ

บรรดาข้อบังคับ หรือคำสั่งอื่นใดในส่วนที่กำหนดไว้แล้วใบระเบียบนี้ หรือซึ่งขัดหรือแย้ง ดับระเบียบนี้ ให้ใส้ระเบียบนี้แทบ

ข้อ 2 ใบระเบียบบี้

"ส่วนราชการ" หมายความว่า กระทรวง ทบวง กรม สำนักงานหรือหน่วยงานอื่นใดของรัฐ ทั้งในราชการบริหารส่วนกลางและราชการบริหารส่วนภมิภาค

"ข้าราชการ" หมายความว่า ข้าราชการพลเรือนตามกฎหมายว่าด้วยระเบียบข้าราชการพลเรือน ข้าราชการครูและบุคลากรทางการศึกษาตามกฎหมายว่าด้วยระเบียบข้าราชการคร และบุคลากรทาง การศึกษา ข้าราชการฝ่ายอัยการประเภทข้าราชการธุรการตามกฎหมายว่าด้วยระเบียบข้าราชการฝ่ายอัยการ ข้าราชการพลเรือนในสถาบันอุดมศึกษาตามกฎหมายว่าด้วยระเบียบข้าราชการพลเรือนในสถาบัน อุดมศึกษา ข้าราชการรัฐสภาตามกฎหมายว่าด้วยระเบียบข้าราชการฝ่ายรัฐสภา ข้าราชการตำรวจ

้ตามกฎหมายว่าด้วยตำรวจแห่งชาติ และข้าราชการทหารตามกฎหมายว่าด้วยระเบียบข้าราชการทหาร "เงินตอบแทน" หมายความว่า เงินที่จ่ายให้แก่ข้าราชการที่ปกิบัติงานตามหน้าที่ปกติ โดย ลักษณะงานส่วนใหญ่ด้องปฏิบัติงานในที่ตั้งสำนักงานและได้ปฏิบัติงานนั้นนอกเวลาราชการในที่ตั้ง สำนักงาน หรือโดยลักษณะงานส่วนใหญ่ด้องปฏิบัติงานนอกที่ตั้งสำนักงานและได้ปฏิบัติงานนั้น

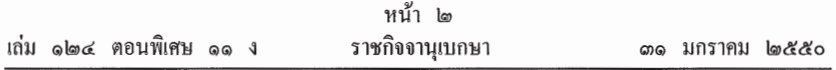

นอกเวลาราชการนอกที่ตั้งสำนักงาน หรือโดยลักษณะงานปกติด้องปฏิบัติงานในลักษณะเป็นผลัด หรือกะ และได้ปฏิบัติงานนั้นนอกผลัดหรือกะของตน

"เวลาราชการ" หมายความว่า เวลาระหว่าง od.go ถึง ๑๖.go น. ของวันทำการ และให้ หมายความรวมถึงช่วงเวลาอื่นที่ส่วนราชการกำหนดให้ข้าราชการในสังกัดปฏิบัติงานเป็นผลัดหรือกะ หรือเป็บอย่างอื่บด้วย

"วันทำการ" หมายความว่า วันจันทร์ถึงวันศกร์ และให้หมายความรวมถึงวันทำการ ที่ส่วน ราชการกำหนดเป็นอย่างอื่นด้วย

"วันหยดราชการ" หมายความว่า วันเสาร์และวันอาทิตย์ หรือวันหยดราชการประจำสัปดาห์ ที่ส่วนราชการกำหนดไว้เป็นอย่างอื่น และให้หมายความรวมถึงวันหยดราชการประจำปีหรือวันหยด พิเศษอื่น ๆ ที่คณะรัฐมนตรีกำหนดให้เป็นวันหยดราชการนอกเหนือจากวันหยดราชการประจำปี

"การปฏิบัติงานเป็นผลัดหรือกะ" หมายความว่า การปฏิบัติงานประจำตามหน้าที่ของ ข้าราชการในส่วนราชการนั้น ๆ ซึ่งจัดให้มีการปฏิบัติงานผลัดเปลี่ยนหมุนเวียนกันตลอดขี่สิบสี่ชั่วโมง ช่วงเวลาที่ปฏิบัติงานดังกล่าวถือเป็นเวลาราชการของข้าราชการผ้นั้น ทั้งนี้ การปฏิบัติงานในผลัดหรือ กะหนึ่ง ๆ ต้องมีเวลาไม่น้อยกว่าแปดชั่วโมง โดยรวมเวลาหยดพัก

ข้อ ๕ การปฏิบัติงานนอกเวลาราชการค้องใค้รับอนมัติจากหัวหน้าส่วนราชการ เจ้าของ งบประมาณหรือผู้ที่ได้รับมอบหมายก่อนการปฏิบัติงานนอกเวลาราชการ โดยให้พิจารณาเฉพาะ ช่วงเวลาที่จำเป็นต้องอย่ปฏิบัติงานนอกเวลาราชการในครั้งนั้น ๆ เพื่อประโยชน์ของงานราชการ เป็นสำคัญ และให้คำนึงถึงความเหมาะสมและสอดคล้องกับระบบและวิธีการจัดการงบประมาณแบบ ม่งเน้นผลงานตามยทธศาสตร์ของส่วนราชการ

กรณีที่มีราชการจำเป็นเร่งค่วนค้องปฏิบัติงานนอกเวลาราชการ โดยยังไม่ได้รับอนุมัติ ตามวรรคหนึ่ง ให้ดำเนินการขออนุมัติจากผู้มีอำนาจโดยไม่ชักช้า และให้แจ้งเหตุแห่งความจำเป็น ที่ไม่อาจขออนมัติก่อนได้

ข้อ ๖ กรณีข้าราชการได้รับคำสั่งให้เดินทางไปราชการตามระเบียบสำนักนายกรัฐมนตรี ว่าด้วยการอนมัติให้เดินทางไปราชการและการจัดการประชมของทางราชการ พ.ศ. ๒๕๒๔ ไม่มีสิทธิ ใค้รับเงินตอบแทน เว้นแต่ไค้รับอนุมัติให้ปฏิบัติงานนอกเวลาราชการก่อนการเดินทาง เมื่อการ ้เดินทางไปราชการนั้นเสร็จสิ้นและกลับถึงที่ตั้งสำนักงานในวันใด หากจำเป็นต้องปฏิบัติงานนอกเวลา ราชการใบวับบั้น ให้เบิกเงินตอบแทนได้

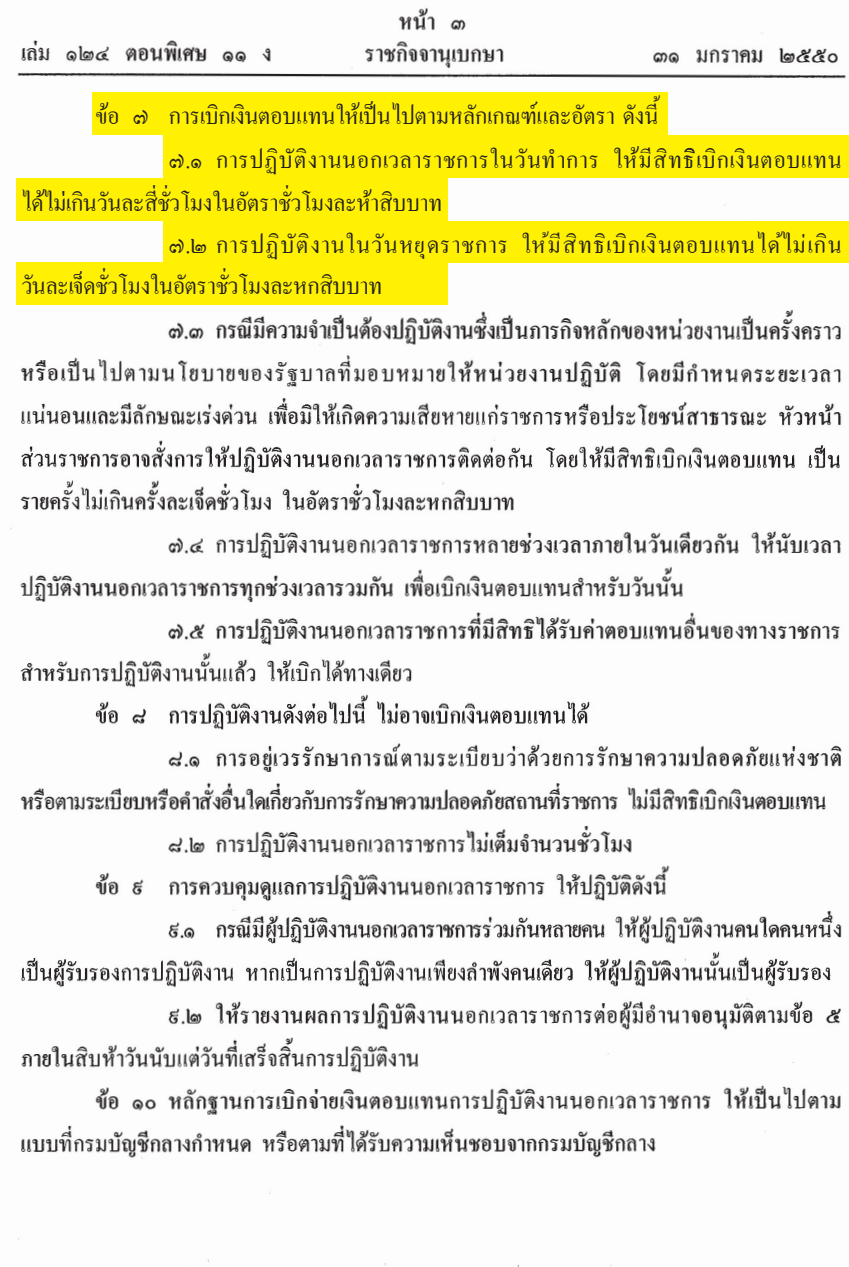

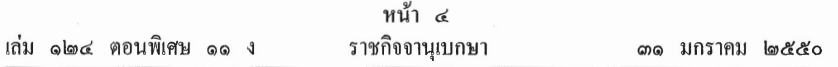

ข้อ ๑๑ การเบิกจ่ายเงินตอบแทนที่นอกเหนือหรือแตกต่างจากที่กำหนดไว้ในระเบียบนี้ ให้ขอทำความตกลงกับกระทรวงการคลัง

ข้อ ๑๒ การปฏิบัติงานนอกเวลาราชการที่ยังมิได้เบิกจ่ายเงินตอบแทนก่อนวันที่ระเบียบนี้ ใช้บังคับ ให้ถือปฏิบัติตามระเบียบกระทรวงการคลัง ว่าด้วยการจ่ายเงินตอบแทนการปฏิบัติงานนอกเวลา ราชการ พ.ศ. ๒๕๑๖ หรือตามที่ได้รับอนุมัติจากกระทรวงการคลัง

ข้อ ๑๓ ให้ปลัดกระทรวงการคลังรักพาการตามระเบียบนี้

ประกาศ ณ วันที่ ๒๑ มกราคม พ.ศ. ๒๕๕๐ ปรีดิยาธร เทวกุล รัฐมนตรีว่าการกระทรวงการคลัง

ที่ นร. 0704/  $7.33$ 

สำนักงานโระบาณ ถนนพระรามที่ 6 กรงเทพฯ 10400

18 มกราคม 2553

เรื่อง การปรับปรุงหลักการจำแนกประเภทรายจ่ายตามงบประมาณ

เรียน

- ้อ้างถึง 1. หนังสือสำนักงบประมาณ ค่วนที่สุด ที่ นร 0702/ว 51 ลงวันที่ 20 มกราคม 2548 2. หนังสือสำนักงบประมาณ ที่ นร 0702/ว 99 ลงวันที่ 14 กันยายน 2549
- สิ่งที่ส่งมาค้วย 1. สาระสำคัญการปรับปรุงหลักการจำแนกประเภทรายจ่ายตามงบประมาณ จำนวน 1 ชด
	- 2. ตารางเปรียบเทียบการปรับปรุงหลักการจำแนกประเภทรายจ่ายตามงบประมาณ จำนวน 1 ชค
	- 3. หลักการจำแนกประเภทรายจ่ายตามงบประมาณ (ฉบับปรับปรุง) จำนวน 1 ชุด

็ตามหนังสือที่ถ้างถึง สำนักงบประมาณได้เวียนแจ้งหลักการจำแนกประเกทรายจ่าย ตามงบประมาณให้ส่วนราชการและรัฐวิสาหกิจทราบและถือปฏิบัติ นั้น

เนื่องจากได้มีการปรับปรุงกฎหมายและระเบียบบางฉบับที่เกี่ยวข้องกับหลักการ จำแนกประเภทรายจ่ายตามงบประมาณ อาทิ รัฐธรรมนูญแห่งราชอาณาจักรไทย พุทธศักราช 2550 พระราชบัญญัติระเบียบข้าราชการพลเรือน พ.ศ. 2551 ระเบียบกระทรวงการคลัง สำนักงบประมาณ จึงปรับปรุงหลักการจำแนกประเภทรายจ่ายตามงบประมาณให้สอดคล้องกับกฎหมายและระเบียบ ดังกล่าว รวมทั้งปรับปรุงคำนิขามบางคำให้มีความเหมาะสมชัดเจนขิ่งขึ้น โดยได้มีการปรับปรง 4 ประเด็น ดังนี้

1. ปรับปรงคำนิยามค่าวัสคในงบดำเนินงาน ให้เหมาะสมและชัดเจนยิ่งขึ้น โดยคง หลักการเดิม

2. ปรับปรุงคำนิยามค่าครุภัณฑ์ และที่คินและสิ่งก่อสร้าง ในงบลงทน ให้เหมาะสม และชัดเจนที่งขึ้น โดยคงหลักการเดิน

 $-2-$ 

3. ปรับปรุงรายการรายจ่ายงบกลาง ให้สอดคล้องกับบทบัญญัติของรัฐธรรมนูญ แห่งราชอาณาจักรไทย พุทธศักราช 2550

4. ปรับถ้อยคำในงบรายจ่ายต่างๆ และรายจ่ายงบกลาง ให้สอดคล้องกับกฎหมาย และระเบียบที่เกี่ยวข้อง

รายละเอียดปรากฏตามสิ่งที่ส่งมาด้วย พร้อมนี้ได้นำข้อมูลข้างต้นเผยแพร่ในเว็บไซต์ ของสำนักงบประมาณค้วยแถ้ว โคยสามารถเปิดดูได้ที่ http://www.bb.go.th

จึงเรียนมาเพื่อโปรคทราบและถือปฏิบัติต่อไป

ขอแสดงความบับถือ

- paky

(นางสาววลัยรัตน์ ศรีอรุณ) ผู้อำนวยการสำนักงบประมาณ

สำนักกฎหมายและระเบียบ โทร. 0 2273 9999 ต่อ 3706 โทรสาร 0 2273 9436

# หลักการจำแนกประเภทรายจ่าย

# ตามงบประมาณ

### (ฉบับปรับปรุง)

รายจ่ายตามงบประมาณจำแนกออกเป็น 2 ลักษณะ ได้แก่

1. รายจ่ายของส่วนราชการและรัฐวิสาหกิจ

2. รายจ่ายงบกลาง

### 1. รายจ่ายของส่วนราชการและรัฐวิสาหกิจ

รายจ่ายของส่วนราชการและรัฐวิสาหกิจ หมายถึง รายจ่ายซึ่งกำหนดไว้สำหรับ แต่ละส่วนราชการและรัฐวิสาหกิจโคยเฉพาะ จำแนกออกเป็น 5 ประเภทงบรายจ่าย ได้แก่

- 1.1 งบบคลากร
- 1.2 งบดำเนิบงาบ
- 1.3 งบลงทุน
- 1.4 งบเงินอุดหนุน
- 1.5 งบรายจ่ายอื่น

1.1 งบบุคลากร หมายถึง รายจ่ายที่กำหนดให้จ่ายเพื่อการบริหารงานบุคคลภาครัฐ ใค้แก่ รายจ่ายที่จ่ายในลักษณะเงินเดือน ค่าจ้างประจำ ค่าจ้างชั่วคราว และค่าตอบแทนพนักงานราชการ รวมถึงรายจ่ายที่กำหนดให้จ่ายจากงบรายจ่ายกื่นใดในลักษณะรายจ่ายดังกล่าว

1.1.1 เงินเดือน หมายถึง เงินที่จ่ายให้แก่ข้าราชการและพนักงานของรัฐทุกประเภท เป็นรายเดือน รวมถึงเงินที่กระทรวงการคลังกำหนดให้จ่ายในลักษณะเงินเดือน และเงินเพิ่มอื่นที่จ่าย ควบกับเงินเดือบ เช่น

(1) เงินประจำตำแหน่งและเงินเพิ่มของประธานรัฐสภา ประธานวุฒิสภา และประธานสภาผู้แทนราษฎร

 $-2-$ 

(2) เงินประจำตำแหน่งและเงินเพิ่มของรองประธานวุฒิสภา รองประธาน ิสภาผู้แทนราษฎร และผู้นำฝ่ายด้านในสภาผู้แทนราษฎร (3) เงินประจำตำแหน่งและเงินเพิ่มของสมาชิกวุฒิสภา และสมาชิก ิสภาผู้แทนราษฎร (4) เงินประจำตำแหน่งและเงินเพิ่มของประธานศาลรัฐธรรมนุญ และ ตลาการศาลรัฐธรรมนุณ (5) เงินประจำตำแหน่งขององคมนตรีและรัฐบรษ (6) เงินประจำตำแหน่งของข้าราชการ (7) เงินเพิ่มสำหรับตำแหน่งข้าราชการการเบื้อง (8) เงินเพิ่มค่าวิชา (พ.ค.ว.) (9) เงินเพิ่มพิเศษค่าภาษามลายู (พ.ภ.ม.) (10) เงินเพิ่มพิเศษสำหรับผู้ซึ่งดำรงตำแหน่งครูช่างอาชีวศึกษาตาม โครงการเงินกู้เพื่อพัฒนาอาชีวศึกษา (พ.ค.ช.) (11) เงินเพิ่มพิเศษสำหรับการสู้รบ (พ.ส.ร.) (12) เงินเพิ่มประจำตำแหน่งที่ต้องฝ่าอันตรายเป็นปกติ (13) เงินเพิ่มพิเศษผู้ทำหน้าที่ปกครองโรงเรียนตำรวจ (พ.ร.ต.) (14) เงินเพิ่มพิเศษสำหรับข้าราชการซึ่งมีตำแหน่งหน้าที่ประจำอยู่ใน ต่างประเทศ (พ.ข.ต.) (15) เงินสวัสดิการสำหรับการปฏิบัติงานประจำสำนักงานในพื้นที่พิเศษ (16) เงินค่าตอบแทนเป็นรายเดือนของข้าราชการ (17) เงินเพิ่มการครองชีพชั่วคราวของข้าราชการ 1.1.2 ค่าจ้างประจำ หมายถึง เงินที่จ่ายเป็นค่าจ้างให้แก่ลูกจ้างประจำของส่วนราชการ รวมถึงเงินที่กระทรวงการคลังกำหนดให้จ่ายในลักษณะค่าจ้างประจำ และเงินเพิ่มอื่นที่จ่ายควบกับ ค่ำถ้างประจำ เช่น

- (1) เงินเพิ่มพิเศษสำหรับการสู้รบ (พ.ส.ร.)
- (2) เงินสวัสดิการสำหรับการปฏิบัติงานประจำสำนักงานในพื้นที่พิเศษ
- (3) เงินค่าตอบแทนเป็นรายเดือนของลูกจ้างประจำ

 $-3-$ 

(4) เงินเพิ่มการครองชีพชั่วคราวของลูกจ้างประจำ 1.1.3 ค่า**จ้างชั่วครา**ว หมายถึง เงินที่จ่ายเป็นค่าจ้างสำหรับการทำงานปกติแก่ ลูกจ้างชั่วคราวของส่วนราชการ รวมถึงเงินเพิ่มอื่นที่จ่ายควบกับค่าจ้างชั่วคราว

1.1.4 ค่ำตอบเทนพนักงานราชการ หมายถึง เงินที่จ่ายเป็นค่าตอบแทนการปฏิบัติงาน ให้แก่พนักงานราชการตามอัตราที่คณะกรรมการบริหารพนักงานราชการกำหนด รวมถึงเงินที่กำหนดให้ ้จ่ายในลักษณะค่ำตอบแทบพนักงานราชการ และเงินเพิ่มกื่นที่จ่ายควบกับค่าตอบแทนพนักงานราชการ เช่น เงินเพิ่มการครองชีพชั่วคราวของพนักงานราชการ

1.2 งบดำเนินงาน หมายถึง รายจ่ายที่กำหนดให้จ่ายเพื่อการบริหารงานประจำ ได้แก่ รายง่ายที่ง่ายในลักษณะค่าตอบแทน ค่าใช้สอย ค่าวัสดุ และค่าสาธารณูปโภค รวมถึงรายง่ายที่กำหนด ให้จ่ายจากงบรายจ่ายกื้นใดในลักษณะรายจ่ายดังกล่าว

1.2.1 ค่ำตอบแทน หมายถึง เงินที่จ่ายตอบแทนให้แก่ผู้ที่ปฏิบัติงานให้ทางราชการ ตามที่กระทรวงการคลังกำหนด เช่น

(1) เงินด่าเช่าบ้านข้าราชการ

(2) เงินตอบแทนตำแหน่งและเงินอื่นๆ ให้แก่ กำนัน ผู้ใหญ่บ้าน แพทย์ประจำตำบล สารวัตรกำนัน ผู้ช่วยผู้ใหญ่บ้านฝ่ายรักษาความสงบ ผู้ช่วยผู้ใหญ่บ้านฝ่ายปกครอง อาทิ เงินช่วยเหลือเกี่ยวกับการศึกษาของบตร เงินช่วยเหลือในการทำศพ

(3) ค่ำตอบแทนกำนัน ผู้ใหญ่บ้าน และสมาชิกอาสารักษาดินแดน ที่ปฏิบัติงานเกี่ยวกับการเลือกตั้ง

(4) ค่ำตกบแทบกรรมการตรวจคะแนน กรรมการสำรอง และ เสมียนคะแนนในการเลือกตั้ง

(5) ค่าตอบแทนคณะกรรมการตรวจการจ้างและควบคุมงานก่อสร้างที่มี คำสั่งแต่งตั้งจากทางราชการ

(6) ค่ำตอบแทนผู้ปฏิบัติงานด้านการรักษาความเจ็บป่วยนอกเวลาราชการ และในวันหยุดราชการ

(7) เงินรางวัลกำนัน ฝ้ใหญ่บ้าน แพทย์ประจำตำบล สารวัตรกำนัน และ ผู้ช่วยผู้ใหญ่บ้าน

 $\overline{\phantom{a}}$ 

 $\bar{1}$ 

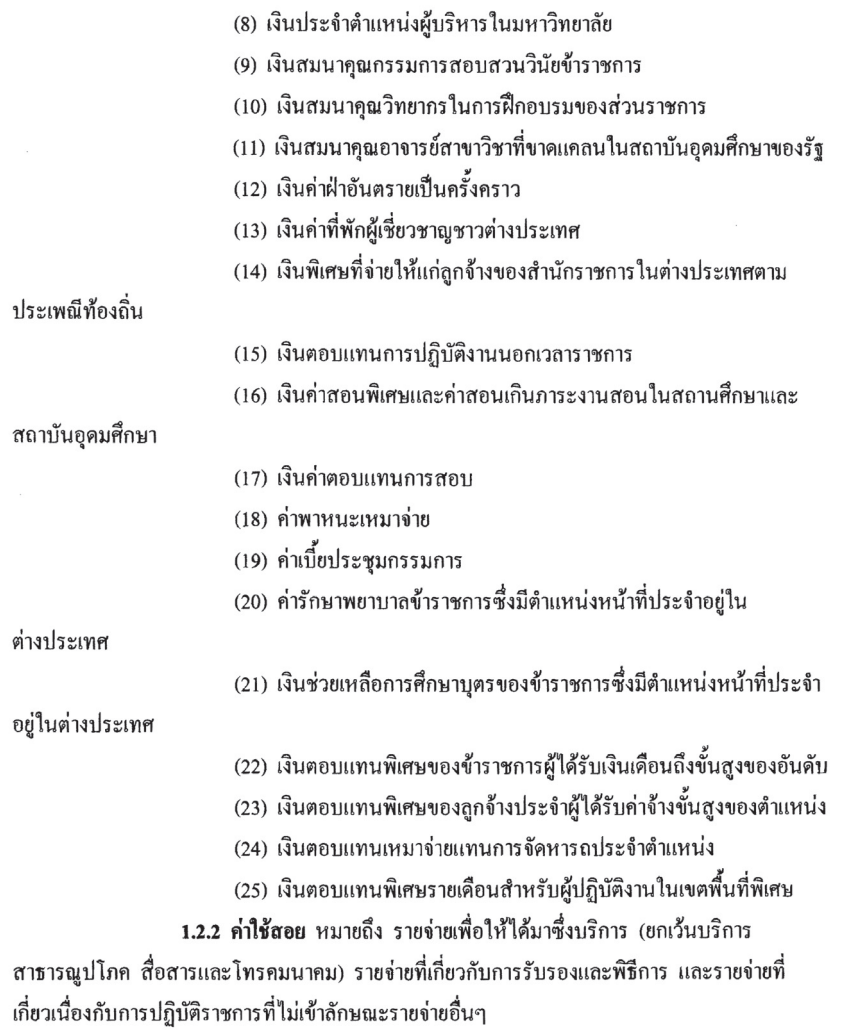

### $-5-$

รายถ่ายเพื่อให้ได้บาซึ่งบริการ เช่น (1) ค่าปักเสาพาดสายภายนอกสถานที่ราชการเพื่อให้ราชการได้ใช้บริการ ไฟฟ้า รวมถึงค่าติดตั้งหม้อแปลง เครื่องวัด และอปกรณ์ไฟฟ้าซึ่งเป็นกรรมสิทธิ์ของการไฟฟ้า (2) ค่าจ้างเหมาเดินสายไฟฟ้าและติดตั้งอุปกรณ์ไฟฟ้าเพิ่มเติม รวมถึง ้การซ่อมแซม บำรงรักษาหรือปรับปรงระบบไฟฟ้า การเพิ่มกำลังไฟฟ้า การขยายเขตไฟฟ้า (3) ค่าวางท่อประปาภายนอกสถานที่ราชการ เพื่อให้ราชการได้ใช้บริการ น้ำประปา รวมถึงค่าติดตั้งมาตรวัดน้ำและอปกรณ์ประปา ซึ่งเป็นกรรมสิทธิ์ของการประปา (4) ค่าจ้างเหมาเดินท่อประปาและติดตั้งอุปกรณ์ประปาเพิ่มเติม รวมถึง การซ่อมแซม บำรุงรักษาหรือปรับปรุงระบบประปา (5) ค่าใช้ง่ายในการติดตั้งโทรศัพท์พื้นจาน (6) ค่าเช่าทรัพย์สิน รวมถึงเงินที่ต้องจ่ายพร้อมกับการเช่าทรัพย์สิน เช่น ี ค่าเช่ารถยนต์ ค่าเช่าอาคารสิ่งปลกสร้าง ค่าเช่าที่ดิน ค่าเช่ารับล่วงหน้า ยกเว้นค่าเช่าบ้าน และ ค่าเช่าต้ไปรษณีย์ (7) ค่าภาพี เช่น ค่าภาพีโรงเรือน เป็นต้น (8) ค่ำธรรมเนียม ยกเว้น ค่าธรรมเนียมการโอนเงินในระบบบริหารการเงิน การคลังภาครัฐแบบอิเล็กทรอนิกส์ (GFMIS) (9) ค่าเบี้ยประกัน (10) ค่าจ้างเหมาบริการ เพื่อให้ผู้รับจ้างทำการอย่างหนึ่งอย่างใดซึ่งอยู่ใน ความรับผิดชอบของผู้รับจ้าง แต่มิใช่เป็นการประกอบ คัดแปลง ต่อเติมหรือปรับปรุง ครุภัณฑ์ ที่ดิบและสิ่งก่อสร้าง (11) ค่าซ่อมแซมบำรุงรักษาทรัพย์สิน เพื่อให้สามารถใช้งานได้ตามปกติ กรณีเป็นการจ้างเหมาทั้งค่าสิ่งของและค่าแรงงาน ให้จ่ายจากค่าใช้สอย

้ส่วนกรณีที่ส่วนราชการเป็นผู้ดำเนินการซ่อมแซมบำรงรักษาทรัพย์สินเองให้ปฏิบัติ ดังนี้

1. ค่าจ้างเหมาแรงงานของบุคคลภายนอกให้จ่ายจากค่าใช้สอย

2. ค่าสิ่งของที่ส่วนราชการซื้อมาใช้ในการซ่อมแซมบำรุงรักษาทรัพย์สิน

ให้จ่ายจากค่าวัสด

 $-6-$ 

รายจ่ายเกี่ยวกับการรับรองและพิธีการ เช่น

(1) ค่ารับรอง หมายถึง รายจ่ายในการเลี้ยงรับรองของทางราชการ

(2) ค่ารับรองประเภทเครื่องคื่ม

(3) ค่าใช้ล่ายใบพิธีทางศาสบา

รายจ่ายเกี่ยวเนื่องกับการปฏิบัติราชการที่ไม่เข้าลักษณะรายจ่ายอื่นๆ เช่น (1) ค่าใช้ถ่ายใบการเดิบทางไปราชการ (ใบประเทศ) เช่น ค่าเบี้ยเลี้ยง

้ค่าเช่าที่พัก ค่าพาหบะ เป็บต้บ

(2) ค่าเบี้ยเลี้ยงทหาร หรือตำรวจ

(3) ค่าเบี้ยเลี้ยงพยาน หรือผ้ต้องหา

(4) ค่าของขวัณ ของรางวัล หรือเงินรางวัล

(5) ค่าพวงมาลัย ช่อดอกไม้ กระเช้าดอกไม้ หรือพวงมาลา

(6) ค่าชดใช้ค่าเสียหาย ค่าสินใหมทดแทน กรณีเกิดอุบัติเหตุเนื่องจาก

การปฏิบัติงานราชการ

(7) เงินรางวัลตำรวจค้มกันทรัพย์สินของทางราชการ

(8) เงินรางวัลเจ้าหน้าที่

(9) เงินประกันสังคม (ในจานะนายจ้าง)

(10) ค่าตอบแทนผู้เสียหายในคดีอาญา

(11) ค่าทดแทนและค่าใช้ง่ายแก่งำเลยในคดีอาญา

(12) ค่าตอบแทนและค่าใช้จ่ายแก่พยาน

1.2.3 ค่าวัสดุ หมายถึง รายจ่ายเพื่อให้ได้มาซึ่งสิ่งของโดยสภาพมีลักษณะเมื่อใช้แล้ว

ย่อมสิ้นเปลือง หมดไป แปรสภาพ หรือไม่คงสภาพเดิม และให้หมายความรวมถึงรายจ่าย ดังต่อไปนี้ (1) รายจ่ายเพื่อจัดหาสิ่งของลักษณะคงทนถาวรที่มีราคาต่อหน่วยหรือต่อชด

ไม่เกิน 5,000 บาท

(2) รายจ่ายเพื่อจัดหาโปรแกรมคอมพิวเตอร์ที่มีราคาต่อหน่วยหรือต่อชุด

ไม่เกิน 20,000 บาท

 $-7-$ 

(3) รายจ่ายเพื่อประกอบขึ้นใหม่ คัดแปลง ต่อเติมหรือปรับปรง ครภัณฑ์

ที่มีวงเงินไม่เกิน 5,000 บาท

(4) รายจ่ายเพื่อประกอบขึ้นใหม่ คัดแปลง ต่อเติมหรือปรับปรง ที่ดินและหรือ สิ่งก่อสร้างที่มีวงเงินไม่เกิน 50,000 บาท

(5) รายจ่ายเพื่อซ่อมแซมบำรงรักษาทรัพย์สินให้สามารถใช้งานได้ตามปกติ แต่ไม่รวมถึงค่าจัดหาเครื่องยนต์ใหม่เพื่อใช้ในการซ่อมแซมรถยนต์

รายจ่ายตามวรรคหนึ่ง ให้รวมถึงค่าใช้จ่ายที่ต้องชำระพร้อมกัน เช่น ค่าขนส่ง ค่าภาษี ค่าประกันภัย ค่าติดตั้ง

1.2.4 ค่ำสาธารณปโภค หมายถึง รายจ่ายค่าบริการสาธารณปโภค สื่อสารและ โทรคมนาคม รวมถึงค่าใช้จ่ายที่ต้องชำระพร้อมกัน เช่น ค่าบริการ ค่าภาพี เป็นต้น ตามรายการดังนี้

(1) ค่าไฟฟ้า

(2) ค่าประปา ค่าน้ำบาดาล

(3) ค่าบริการโทรศัพท์ เช่น ค่าโทรศัพท์พื้นฐาน ค่าโทรศัพท์เคลื่อนที่

(4) ค่าบริการไปรษณีย์ เช่น ค่าไปรษณีย์ ค่าธนาณัติ ค่าควงตราไปรษณียากร

้ค่าเช่าตู้ไปรษณีย์ ค่าธรรมเนียมการโอนเงินในระบบบริหารการเงินการคลังภาครัฐแบบอิเล็กทรอนิกส์  $(GFMIS)$ 

(5) ค่าบริการสื่อสารและโทรคมนาคม รวมถึงค่าใช้ง่ายเพื่อให้ได้มาซึ่ง ึบริการสื่อสารและโทรคมนาคม เช่น ค่าโทรภาพ (โทรสาร) ค่าเทเลกซ์ ค่าวิทยุติดตามตัว ค่าวิทยุสื่อสาร ้ค่าสื่อสารผ่านดาวเทียม ค่าใช้จ่ายเกี่ยวกับการใช้ระบบอินเทอร์เน็ต รวมถึงอินเทอร์เน็ตการ์ดและ ้ค่าสื่อสารอื่นๆ เช่น ค่าเคเบิ้ลทีวี ค่าเช่าช่องสัญญาณดาวเทียม เป็นต้น

1.3 งบลงทุน หมายถึง รายจ่ายที่กำหนดให้จ่ายเพื่อการลงทุน ได้แก่ รายจ่ายที่จ่ายใน ิลักษณะค่าครภัณฑ์ ค่าที่ดินและสิ่งก่อสร้าง รวมถึงรายจ่ายที่กำหนดให้จ่ายจากงบรายจ่ายอื่นใดใน ลักษณะรายจ่ายดังกล่าว

1.3.1 ค่ำครุภัณฑ์ หมายถึง รายง่ายเพื่อให้ได้มาซึ่งสิ่งของโดยสภาพมีลักษณะ ี คงทนถาวรที่มีราคาต่อหน่วยหรือต่อชดเกินกว่า 5.000 บาท และให้หมายความรวมถึงรายจ่าย ดังต่อไปนี้  $-8-$ 

(1) รายจ่ายเพื่อประกอบขึ้นใหม่ คัดแปลง ต่อเติมหรือปรับปรุง ครุภัณฑ์ ที่มีวงเงินเกินกว่า 5,000 บาท (2) รายจ่ายเพื่อจัดหาโปรแกรมคอมพิวเตอร์ที่มีราคาต่อหน่วยหรือต่อชด เกินกว่า 20,000 บาท (3) รายจ่ายเพื่อซ่อมแซมบำรุงรักษาโครงสร้างของครภัณฑ์ขนาดใหญ่ เช่น เครื่องบิน เครื่องจักรกลยานพาหนะ ซึ่งไม่รวมถึงค่าซ่อมบำรุงปกติหรือค่าซ่อมกลาง (4) รายจ่ายเพื่อจ้างที่ปรึกษาในการจัดหาหรือปรับปรุงครุภัณฑ์ รายจ่ายตามวรรคหนึ่ง ให้รวมถึงค่าใช้จ่ายที่ต้องชำระพร้อมกัน เช่น ค่าขนส่ง ค่าภาพี ค่าประกับกัย ค่าติดตั้ง 1.3.2 ค่ำที่ดินและสิ่งก่อสร้าง หมายถึง รายจ่ายเพื่อให้ได้มาซึ่งที่ดิบและหรือ ้สิ่งก่อสร้าง รวมถึงสิ่งต่างๆ ที่ติดตรึงกับที่ดินและหรือสิ่งก่อสร้าง โดยมีลักษณะอย่างหนึ่งอย่างใด ดังต่อไปนี้ (1) รายถ่ายเพื่อถัดหาที่ดิบ (2) รายจ่ายเพื่อปรับปรงที่คินให้มีมลค่าเพิ่มขึ้นและมีวงเงินเกินกว่า 50,000 บาท (3) รายจ่ายเพื่อประกอบขึ้นใหม่ คัดแปลง ต่อเติมหรือปรับปรุงสิ่งก่อสร้าง ให้มีมูลค่าเพิ่มขึ้นและมีวงเงินเกินกว่า 50,000 บาท (4) รายจ่ายเพื่อติดตั้งระบบไฟฟ้าหรือระบบประปา รวมถึงอปกรณ์ต่างๆ ซึ่งเป็นการติดตั้งครั้งแรกในอาคาร ทั้งที่เป็นการดำเนินการพร้อมกันหรือภายหลังการก่อสร้างอาคาร ราบถึงการติดตั้งครั้งแรกในสถานที่ราชการ (5) รายจ่ายเพื่อจ้างออกแบบ จ้างควบคุมงานที่จ่ายให้แก่เอกชนหรือ นิติบุคคล (6) รายจ่ายเพื่อจ้างที่ปรึกษาในการจัดหาหรือปรับปรุงที่คินและหรือ สิ่งก่อสร้าง (7) รายจ่ายเกี่ยวเนื่องกับที่ดินและหรือสิ่งก่อสร้าง เช่น ค่าเวนคืนที่ดิน ด่าชดเชยกรรมสิทธิ์ที่ดิน ค่าชดเชยผลอาสิน

 $-9-$ 

1.4 งบเงินอุดหนุน หมายถึง รายจ่ายที่กำหนดให้จ่ายเป็นค่าบำรุงหรือเพื่อช่วยเหลือ ิสนับสนุนการคำเนินงานหน่วยงานขององค์กรตามรัฐธรรมนูญหรือหน่วยงานของรัฐ ซึ่งมิใช่ ราชการส่วนกลางตามพระราชบัญญัติระเบียบบริหารราชการแผ่นดิน หน่วยงานในกำกับของรัฐ องค์การมหาชน รัฐวิสาหกิจ องค์กรปกครองส่วนท้องถิ่น สภาตำบล องค์การระหว่างประเทศ นิติบุคคล เอกชนหรือกิจการอันเป็นสาธารณประโยชน์ รวมถึงเงินอุดหนุนงบพระมหากษัตริย์ เงินอุดหนุนการศาสนา และรายจ่ายที่สำนักงาเประมาณกำหนดให้ใช้จ่ายในงาเรายจ่ายนี้

งบเงินอุดหนุนมี 2 ประเภท ได้แก่

(1) เงินอุดหนุนทั่วไป หมายถึง เงินที่กำหนดให้จ่ายตามวัตถุประสงค์ของรายการ ้เช่น ค่าบำรุงสมาชิกองค์การอุตุนิยมวิทยาโลก ค่าบำรุงสมาชิกสหภาพวิทยุกระจายเสียงแห่งเอเชีย ้เงินอุดหนนเพื่อแก้ไขปัญหายาเสพติด เงินอุดหนนเพื่อบรณะท้องถิ่น เป็นต้น

(2) เงินอุดหนุนเฉพาะกิจ หมายถึง เงินที่กำหนดให้จ่ายตามวัตถุประสงค์ของ รายการและตามรายละเอียดที่สำนักงบประมาณกำหนด เช่น รายการค่าครุภัณฑ์ หรือค่าสิ่งก่อสร้าง เป็นต้น

รายจ่ายงบเงินอุดหนุนรายการใดจะเป็นรายจ่ายประเภทเงินอุดหนุนทั่วไป หรือ ้เงินอุดหนุนเฉพาะกิจ ให้เป็นไปตามที่สำนักงบประมาณกำหนด
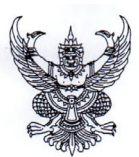

ประกาศมหาวิทยาลัยเทคโนโลยีราชมงคลอีสาน เรื่อง การเผยแพร่ผลงานวิจัย พ.ศ. ๒๕๕๙

เพื่อเป็นการสนับสนุนให้บุคลากรของมหาวิทยาลัยเทคโนโลยีราชมงคลอีสาน สร้างสรรค์ผลงานวิจัยให้มี คุณภาพมาตรฐานและมีปริมาณงานวิจัยเพิ่มขึ้น จึงเป็นการสมควรกำหนดหลักเกณฑ์การเผยแพร่ผลงานวิจัย เพื่อใช้ เป็นแนวปฏิบัติให้ดำเนินการเป็นไปด้วยความเรียบร้อยและเป็นมาตรฐานเดียวกัน

อาศัยอำนาจตามความในมาตรา ๒๔ และมาตรา ๒๗ แห่งพระราชบัญญัติมหาวิทยาลัยเทคโนโลยีราชมงคล พ.ศ. ๒๕๔๘ ประกอบกับระเบียบมหาวิทยาลัยเทคโนโลยีราชมงคลอีสาน ว่าด้วยการบริหารงานวิจัย พ.ศ. ๒๕๕๓ และ มติคณะกรรมการประจำสถาบันวิจัยและพัฒนา ครั้งที่ ๓∕๒๕๕๙ วันที่ ๗ เดือน พฤศจิกายน พ.ศ. ๒๕๕๙ จึงให้ออก ประกาศดังต่อไปบี้

ข้อ ๑ ประกาศนี้เรียกว่า "ประกาศมหาวิทยาลัยเทคโนโลยีราชมงคลอีสาน เรื่อง การเผยแพร่ผลงานวิจัย พ.ศ. ๒๕๕๙"

ข้อ ๒ ประกาศนี้ให้ใช้บังคับตั้งแต่วันถัดจากวันที่ประกาศเป็นต้นไป

ข้อ ๓ ให้ยกเลิกประกาศมหาวิทยาลัยเทคโนโลยีราชมงคลอีสาน เรื่อง การเผยแพร่ผลงานวิจัย

<mark>ข้อ ๔</mark> ประกาศนี้ให้ใช้สำหรับโครงการวิจัย ประจำปีงบประมาณ พ.ศ. ๒๕๕๘ เป็นต้นไป

ข้อ ๕ ใบประกาศบี้

"มหาวิทยาลัย" หมายความว่า มหาวิทยาลัยเทคโนโลยีราชมงคลอีสาน

"อธิการบดี" หมายความว่า อธิการบดีมหาวิทยาลัยเทคโบโลยีราชมงคลอีสาน

หมายความว่า สถาบันวิจัยและพัฒนา มหาวิทยาลัยเทคโนโลยีราชมงคลอีสาน "สถาบับวิจัย และพัฒนา"

"ทนวิจัย" หมายความว่า เงินสนับสนนงานวิจัยหรืองานสร้างสรรค์ที่หน่วยงานจัดสรรเงิน จากภายในหน่วยงาน เพื่อสนับสนนการทำวิจัยหรืองานสร้างสรรค์อย่างมีประสิทธิภาพ ตามสภาพแวดล้อมและ จดเน้นของหน่วยงาน

"ผลงานทาง หมายความว่า ้ผลงานทางวิชาการที่เกี่ยวข้องและดำเนินการภายใต้ วิชาการ" โครงการวิจัยที่ได้รับทนสนับสนน เป็นข้อมลสำคัญในการแสดง ให้เห็บว่ากาจารย์และบักวิจัยได้สร้างสรรค์ขึ้นเพื่อแสดงให้เห็บถึงความก้าวหน้าทางวิชาการและการพัฒนากงค์ ความร้อย่างต่อเนื่อง เป็นผลงานที่มีคุณค่าสมควรส่งเสริมให้มีการเผยแพร่และนำไปใช้ประโยชน์ทั้งเชิงวิชาการและ การแข่งขันของประเทศ ผลงานทางวิชาการอยู่ในรูปแบบของบทความวิจัยหรือบทความทางวิชาการที่ตีพิมพ์ใน รายงานสืบเนื่องจากการประชุมวิชาการระดับชาติ หรือระดับนานาชาติ ตีพิมพ์ในวารสารวิชาการที่ปรากฏใน ฐานข้อมูล TCI หรือ Scopus หรือตามประกาศ ก.พ.อ. หรือระเบียบคณะกรรมการการอุดมศึกษา ว่าด้วย หลักเกณฑ์การพิจารณาวารสารทางวิชาการสำหรับการเผยแพร่ผลงานทางวิชาการ พ.ศ. ๒๕๕๖ ผลงานได้รับการ

 $-10 -$ 

ิจดอนุสิทธิบัตรหรือสิทธิบัตร หรือเป็นผลงานทางวิชาการรับใช้สังคมที่ผ่านการประเมินตำแหน่งทางวิชาการ และ ผลงานวิจัยที่หน่วยงานหรือองค์กรระดับชาติว่าจ้างให้ดำเนินการ ตำราหรือหนังสือที่ใช้ในการขอผลงานทางวิชาการ และผ่านการพิจารณาตามเกณฑ์การขอตำแหน่งทางวิชาการแล้ว

"ค่าน้ำหนัก" หมายความว่า การแสดงระดับคุณภาพผลงานทางวิชาการหรืองานสร้างสรรค์ ข้อ ๖ หลักเกณฑ์การเผยแพร่ผลงานวิจัย

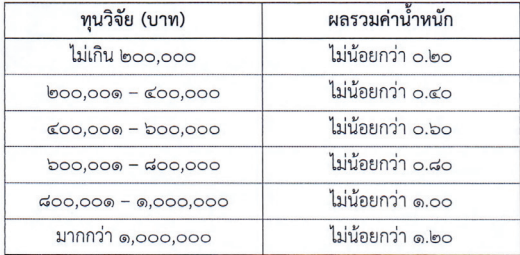

ข้อ ๗ การกำหนดระดับคุณภาพผลงานทางวิชาการหรืองานสร้างสรรค์ ดังนี้ .๗๑ คุณภาพผลงานทางวิชาการ กำหนดดังนี้

> ค่าน้ำหนัก ระดับคณภาพ - บทความวิจัยหรือบทความวิชาการฉบับสมบูรณ์ที่ตีพิมพ์ในรายงานสืบเนื่องจากการ  $O.\overline{D}$ ประชุมวิชาการระดับชาติ - บทความวิจัยหรือบทความวิชาการฉบับสมบูรณ์ที่ตีพิมพ์ในรายงานสืบเนื่องจากการ  $O.$ ประชุมวิชาการระดับนานาชาติ หรือในวารสารทางวิชาการระดับชาติที่ไม่อยู่ใน ้ฐานข้อมูล ตามประกาศ ก.พ.อ. หรือระเบียบคณะกรรมการการอดมศึกษาว่าด้วย หลักเกณฑ์การพิจารณาวารสารทางวิชาการสำหรับการเผยแพร่ผลงานทางวิชาการ พ.ศ. ๒๕๕๖ แต่สถาบันนำเสนอสภาสถาบันอนมัติและจัดทำเป็นประกาศให้ทราบเป็นการ ทั่วไป และแจ้งให้ ก.พ.อ. หรือ กกอ. ทราบภายใน ๓๐ วันนับแต่วันที่ออกประกาศ - ผลงานที่ได้รับการจดอนุสิทธิบัตร - บทความวิจัยหรือบทความวิชาการฉบับสมบูรณ์ที่ตีพิมพ์ในวารสารทางวิชาการที่  $\sim$  5 ปรากฏในฐานข้อมูล TCI กลุ่มที่ ๒ <u>้ - บทความวิจัยหรือบทความวิชาการฉบับสมบูรณ์ที่ตีพิมพ์ในวารสารทางวิชาการระดับ</u>  $0.\vec{6}$ นานาชาติที่ไม่อยู่ในฐานข้อมูล ตามประกาศ ก.พ.อ. หรือระเบียบคณะกรรมการการ ้อดมศึกษา ว่าด้วยหลักเกณฑ์การพิจารณาวารสารทางวิชาการสำหรับการเผยแพร่ ผลงานทางวิชาการ พ.ศ. ๒๕๕๖ แต่สถาบันนำเสนอสภาสถาบันอนุมัติและจัดทำเป็น ประกาศให้ทราบเป็นการทั่วไป และแจ้งให้ ก.พ.อ. หรือ กกอ. ทราบภายใน ๓๐ วันนับ แต่วันที่ออกประกาศ (ซึ่งไม่อยู่ใน Beall's list) หรือตีพิมพ์ในวารสารวิชาการที่ปรากฏ ในฐานข้อมูล TCI กลุ่มที่ ๑

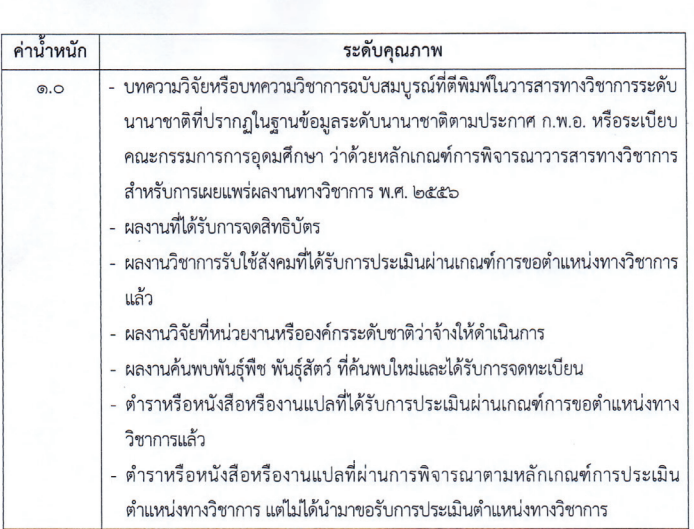

 $m -$ 

## ๗.๒ คุณภาพงานสร้างสรรค์ กำหนดดังนี้

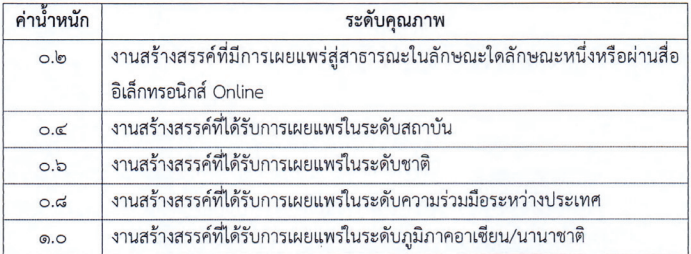

้ผลงานสร้างสรรค์ทุกชิ้นต้องผ่านการพิจารณาจากคณะกรรมการที่มีองค์ประกอบไม่น้อยกว่า ๓ คน โดยมีบคคลภายนอกสถาบันร่วมพิจารณาด้วย

ข้อ ๘ การคิดผลรวมค่าน้ำหนักตามข้อ ๖ สามารถนำค่าน้ำหนักตามข้อ ๗ มารวมกันเพื่อให้เป็นไปตาม หลักเกณฑ์การเผยแพร่ผลงานวิจัยตามข้อ ๖ ได้ และหลังจากสิ้นสุดระยะเวลาการดำเนินโครงการวิจัยตามสัญญารับ ทุนอุดหนุนการวิจัย ให้ดำเนินการตามประกาศฉบับนี้ ภายในระยะเวลา ๑๒ เดือน

ข้อ ๙ โครงการวิจัยใดที่ไม่สามารถทำการเผยแพร่ได้ตามหลักเกณฑ์ที่กำหนดตามข้อ ๖ และข้อ ๘ ให้ คณะกรรมการประจำสถาบันวิจัยและพัฒนาพิจารณาระงับการขอรับทนวิจัยของหัวหน้าโครงการวิจัยดังกล่าว

 $\alpha$  -

เว้นแต่คณะกรรมการประจำสถาบันวิจัยและพัฒนาจะพิจารณาจากประวัติผลงานทางวิชาการ หรือผล การดำเนินงานทางวิชาการของหัวหน้าโครงการวิจัยที่ขอรับการสนับสนุนดังกล่าวแล้ว เห็นว่าหัวหน้าโครงการมีประวัติ ผลงานทางวิชาการ หรือผลการดำเนินงานทางวิชาการในระดับดี อาจใช้ดุลยพินิจมีมติไม่ระงับการขอรับทุนกับหัวหน้า โครงการวิจัยตามวรรคแรกได้ ทั้งนี้ให้เป็นไปตามหลักเกณฑ์ที่คณะกรรมการประจำสถาบันวิจัยและพัฒนากำหนด

ข้อ ๑๐ ให้อธิการบดีรักษาการตามประกาศนี้และให้มีอำนาจเพื่อปฏิบัติตามประกาศนี้ คำวินิจฉัยของ อธิการบดีให้ถือเป็นที่สุด

ประกาศ ณ วันที่ ๒.๑. เดือน พฤศจิกายน พ.ศ. ๒๕๕๙

(ผู้ช่วยศาสตราจารย์วิโรจน์ ลิ้มไขแสง) อธิการบดีมหาวิทยาลัยเทคโนโลยีราชมงคลอีสาน

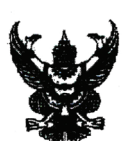

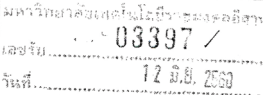

 $\phi$   $\phi$ 

สำนักงานคณะครรมการวิจัยแห่งชาติ ๑๙๖ ถ.พหลโยธิ์บั จุตจัก

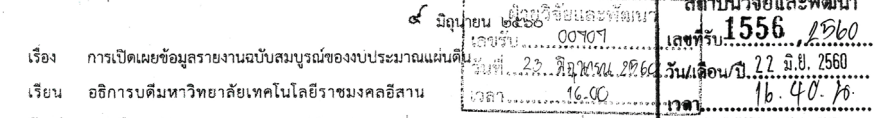

อ้างถึง หนังสือสำนักงานคณะกรรมการวิจัยแห่งชาติ ที่ วช ๐๐๐๖/ว๕๒๗๖ ลงวันที่ ๓๐ มิถุนายนิ ๒๕๕๙ สิ่งที่ส่งมาด้วย ๑. ประกาศคณะกรรมการข้อมูลข่าวสารของทางราชการ เรื่อง กำหนดให้ข้อมิลช่าวสารเกี่ยวกับงานวิจัยที่ ใช้งบประมาณ เป็นข้อมูลข่าวสารที่ต้องจัดไว้ให้ประชาชนตรวจดได้ตามมาตรา ๙ วรรคหนึ่ง (๘) แห่ง พระราชบัญญัติข้อมูลข่าวสารของทางราชการ พ.ศ. ๒๕๔๐ ลงวันที่ ๑๘ มกราคม ๒๕๖๐ le รายงานสถานภาพการปิดโครงการในระบบ NRMS

ตามหนังสือที่อ้างถึง สำนักงานคณะกรรมการวิจัยแห่งชาติ (วช.) ได้แจ้งหน่วยงานเรื่องการเปิดเผยรายงาน ฉบับสมบูรณ์ของแผนงานวิจัย/โครงการวิจัยที่ได้รับทุนงบประมาณแผ่นดิน โดยหน่วยงานต้องแนบไฟล์รายงานฉบับสมบูรณ์เข้าใน ระบบบริหารจัดการงานวิจัยแห่งชาติ (ระบบ NRMS) เมื่อนักวิจัยดำเนินการวิจัยเสร็จสิ้นแล้ว ซึ่งเริ่มตั้งแต่แผนงานวิจัย/ โครงการวิจัยที่ได้รับการจัดสรรงบประมาณปี พ.ศ. ๒๕๕๕ ความละเอียดแจ้งแล้ว นั้น

ในการนี้ คณะกรรมการข้อมูลข่าวสารของทางราชการ ได้มีประกาศเรื่อง **กำหนดให้ข้อมูลข่าวสารเกี่ยวกั**บ งานวิจัยที่ใช้งบประมาณ เป็นข้อมูลข่าวสารที่ต้องจัดไว้ให้ประชาชนตรวจดูได้ตามมาตรา ๙ วรรคหนึ่ง (๔) แห่ง พระราชบัญญัติข้อมลข่าวสารของทางราชการ พ.ศ. ๒๕๔๐ ลงวันที่ ๑๘ มกราคม ๒๕๖๐ รายละเอียดดังลิ่งที่ส่งมาด้วย (๑) ีซึ่งสอดคล้องกับแนวทางที่ วช. กำลังดำเนินการ ทั้งนี้ วช. ได้พิจารณาเพิ่มเติมแล้วเห็นว่า เพื่อให้การเปิดเผยข้อมลดังกล่าวเป็นไป ้อย่างมีประสิทธิภาพ หน่วยงานที่ขอทนวิจัยเงินงบประมาณแผ่นดิน จะต้องทำการแนบไฟล์รายงานฉบับสมบรณ์แผนงานวิจัย/ โครงการวิจัยที่ดำเนินการเสร็จสิ้น เข้าในระบบ NRMS ตามรูปแบบที่ วช. กำหนด เพื่อนำไปเผยแพร่ที่ห้องสมุดดิจิทัลของ วช. และช่องทางการเผยแพร่อื่น โดยมีรายละเอียดที่หน่วยงานต้องดำเนินการ ดังนี้

- โครงการโดยการกรอกบทคัดย่อภาษาไทย และภาษาอังกฤษ ก่อนจะทำการปิดโครงการในระบบ NRMS
- แผนงานวิจัย/โครงการวิจัยที่ดำเนินการเสร็จสิ้นแล้วตั้งแต่ปีงบปร<mark>ะมาณ ๒๕๕๕ เป็น</mark>ต้นไป จะต้องปิดโครงการ โดยการกรอกบทคัดย่อภาษาไทย และภาษาอังกฤษ พร้อมแนบไฟล์รายงานฉบับสมบูรณ์ในระบบ NRMS
- บทศัดย่อภาษาไทย และภาษาอังกฤษ พร้อมแนบไฟล์รายงานฉบับสมบูรณ์ ในรูปแบบ Microsoft word file จำนวน ๑ ไฟล์ และในรูปแบบ PDF file จำนวน ๑ ไฟล์ ในระบบ NRMS

ทั้งนี้ วช. จะทำการเปิดเผยไฟล์รายงานฉบับสมบูรณ์ของแผนงานวิจัย/โครงการวิจัยที่ได้รับการจัดสรร งบประมาณปี พ.ศ. ๒๕๕๑-๒๕๕๕ รายละเอียดดังสิ่งที่ส่งมาด้วย (๒) หากแผนงานวิจัย/โครงการวิจัยที่หน่วยงานไม่ประสงค์ เปิดเผยรายงานฉบับสมบูรณ์ ให้หน่วยงานระบุเหตุผลที่ไม่เปิดเผยในระบบ NRMS พร้อมจัดทำหนังสือขึ้นจงเหตุผลมายัง วช. ภายในวันที่ ๓๐ มิถนายน ๒๕๖๐ เพื่อพิจารณาต่อไป โดยหากพ้นกำหนดดังกล่าว วช. จะส่งต่อรายงานฉบับสมบูรณ์เพื่อเผยแพร่ ในช่องทางต่างๆ ต่อไป

จึงเรียนมาเพื่อโปรดทราบ

ขอแสดงความนับถือ

(บางสาววิภารัตน์ ดีค่อง) รองเลขาธิการคณะกรรมการวิจัยแห่งชาติ ปฏิบัติราชการแทนเลขาธิการคณะกรรมการวิจัยแห่งชาติ

กองมาตรฐานการวิจัย โทรศัพท์  $\circ$  ๒๕๗๙ ๐๕๙๓, ๐ ๒๕๖๑ ๒๔๔๕ ต่อ ๖๐๗ โทรสาร c ๒๕๗๙ ๐๕๙๓ o ๒๙๔๐ ๖๕๐๑

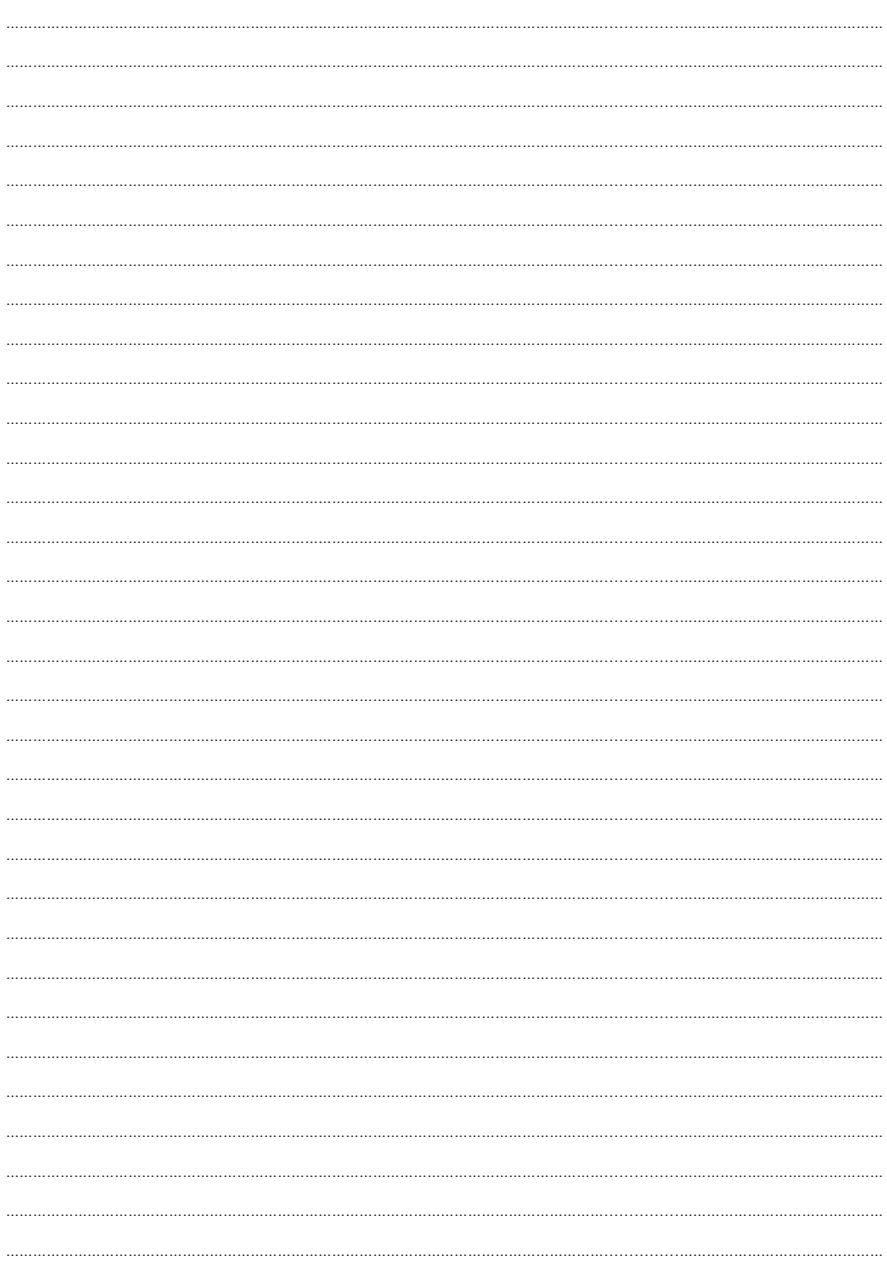

## Note

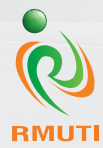

สถาบันวิจัยและพัฒนา มหาวิทยาลัยเทคโนโลยีราชมงคลอีสาน 744 กนนสุรนารายณ์ ดำบลในเมือง อำเภอเมือง จังหวัดนครราชสีมา โทร. 044-233063 ต่อ 2555, 2540, 085-6107807 โทรสาร 044-233064 http://ird.rmuti.ac.th/2015/